VŠB TECHNICKÁ | FAKULTA |||| UNIVERZITA ELEKTROTECHNIKY<br>| A INFORMATIKY

# **Vizualizace dat z komunikace dle standardu IEEE 802.11p**

IEEE 802.11p Network Data Visualisation

Bc. Milan Křivánek

Diplomová práce

Vedoucí práce: Mgr. Ing. Michal Krumnikl, Ph.D.

Ostrava, 2023

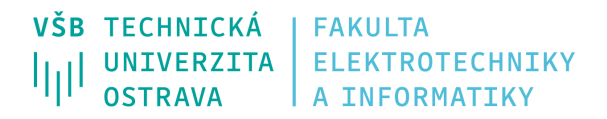

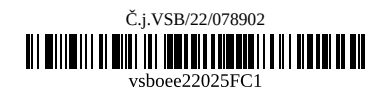

# **Zadání diplomové práce**

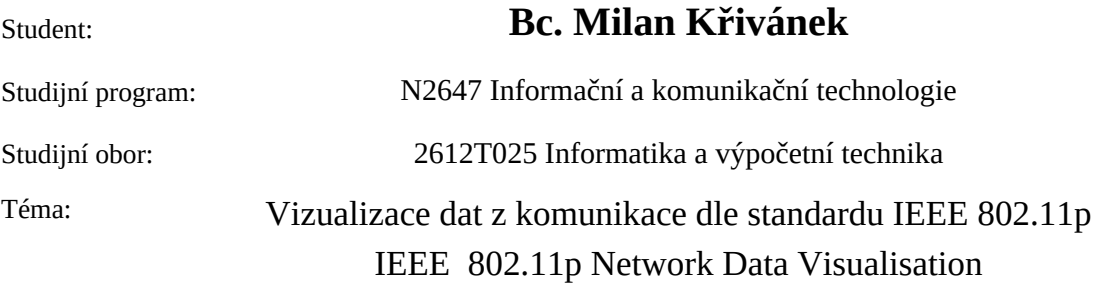

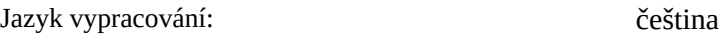

Zásady pro vypracování:

Komunikace mezi vozidly dle standardu 802.11p bude hrát důležitou roli v budoucím dopravním managementu. Mnoho služeb spadá do komunikace Vehicle to Vehicle (V2V) nebo Vehicle to Infrastructure (V2I). K nim patří např. detekce kolize automobilu, aktuální dopravní vytížení, aktivní navigace, mýtné brány, apod. Cílem této diplomové práce bude vytvořit prostředí pro vizualizaci informací ze zachycených PDU 802.11p. Aplikace bude schopna v reálném čase zobrazovat ze zachycených dat klíčové informace o vozidlech a infrastruktuře a tyto údaje vizualizovat v prostorovém kontextu (na vhodném mapovém podkladu).

- 1. Seznamte se s komunikací dle standardu IEEE 802.11p.
- 2. Vytvořte vhodný parser pro zprávy CAM, DENM, SREM, GEONW, MAPEM a SPATEM.
- 3. Navrhněte vhodnou formu vizualizace pro jednotlivé typy události.
- 4. Implementujte aplikaci zobrazující zachycená data na mapovém podkladu.
- 5. Navrženou aplikaci otestujte v offline a online režimu.

Předpokládá se nasazení aplikace na systém s OS Linux.

Seznam doporučené odborné literatury:

[1] European Telecommunications Standards Institute, 2011. Intelligent Transport Systems (ITS); Vehicular Communications; Basic Set of Applications; Part 2: Specification of Cooperative Awareness Basic Service. ETSI TS 102 637-2.

[2] European Telecommunications Standards Institute, 2010a. Intelligent Transport Systems (ITS); Communications Architecture. ETSI EN 302 665.

[3] Anwar, W., Franchi, N., & Fettweis, G. (2019, September). Physical layer evaluation of V2X communications technologies: 5G NR-V2X, LTE-V2X, IEEE 802.11 bd, and IEEE 802.11 p. In 2019 IEEE 90th Vehicular Technology Conference (VTC2019-Fall) (pp. 1-7). IEEE.

Formální náležitosti a rozsah diplomové práce stanoví pokyny pro vypracování zveřejněné na webových stránkách fakulty.

Vedoucí diplomové práce: **Mgr. Ing. Michal Krumnikl, Ph.D.**

Datum zadání: 01.09.2022 Datum odevzdání: 30.04.2023

Garant studijního oboru: prof. RNDr. Václav Snášel, CSc. V IS EDISON zadáno: 07.11.2022 11:59:21

spojovatelka: +420 597 321 111 epodatelna: epodatelna@vsb.cz ID datové schránky: d3kj88v

IČ: 61989100 DIČ: CZ61989100

email: studijni.fei@vsb.cz www.fei.vsb.cz

## **Abstrakt**

Cílem této diplomové práce je navrhnout řešení pro vizualizaci zpráv a událostí dle standardu 802.11p. Mnoho služeb tohoto standardu spadá do komunikace Vehicle to Vehicle (V2V) nebo Vehicle to Infrastructure (V2I). K nim patří např. detekce kolize automobilu, zobrazení světelné signalizace, aktuální dopravní vytížení apod. Pro vizualizaci těchto událostí a zpráv standardu 802.11p byla vytvořena aplikace, která je schopna v reálném čase zobrazovat ze zachycených dat klíčové informace o vozidlech a infrastruktuře a tyto údaje vizualizovat v prostorovém kontextu na mapovém podkladu.

### **Klíčová slova**

komunikace; CAM; DENM; GEONW; MAPEM; SPATEM; SREM; SSEM; ITS; IEEE 802.11p; vizualizace; V2V; V2I; V2X

## **Abstract**

The aim of this thesis is to design a solution for the visualization of messages and events according to the  $802.11p$  standard. Many services of this standard fall under Vehicle to Vehicle (V2V) or Vehicle to Infrastructure (V2I) communication. These include car collision detection, traffic light display, current traffic load, etc. To visualize these 802.11p events and messages, an application has been developed that is capable of displaying key vehicle and infrastructure information from captured data in real time and visualizing this data in a spatial context on a map.

## **Keywords**

communication; CAM; DENM; GEONW; MAPEM; SPATEM; SREM; SSEM; ITS; IEEE 802.11p; visualization; V2V; V2I; V2X

## **Poděkování**

Rád bych poděkoval svému vedoucímu práce Mgr. Ing. Michalu Krumniklovi, Ph.D. za jeho cenné rady, odbornou pomoc a konzultace při vedení mé diplomové práce. Dále bych také chtěl poděkovat své rodině, zejména svým rodičům za podporu, kterou mi během celého studia poskytli. Tato práce by bez nich nemohla vzniknout.

# **Obsah**

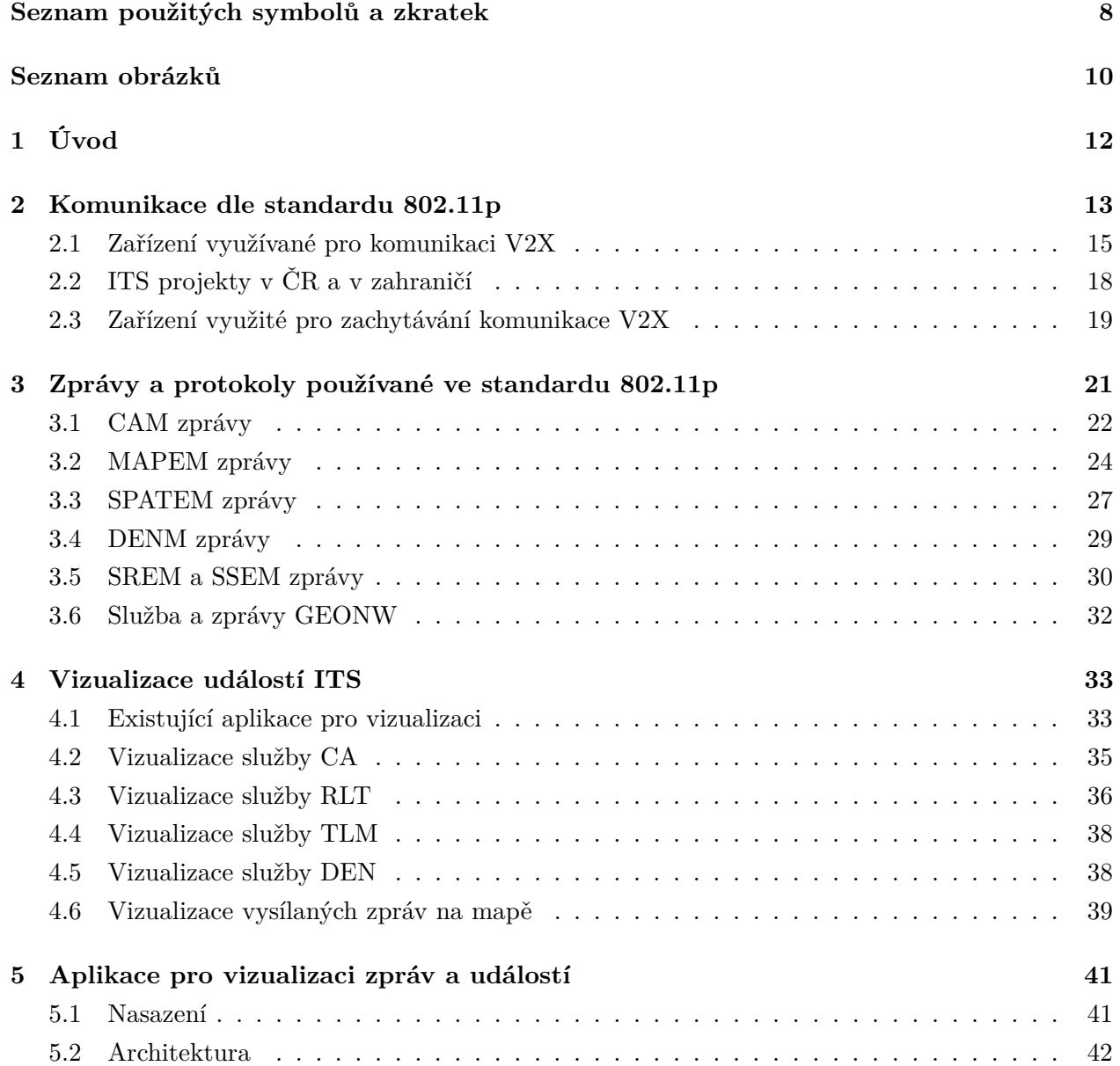

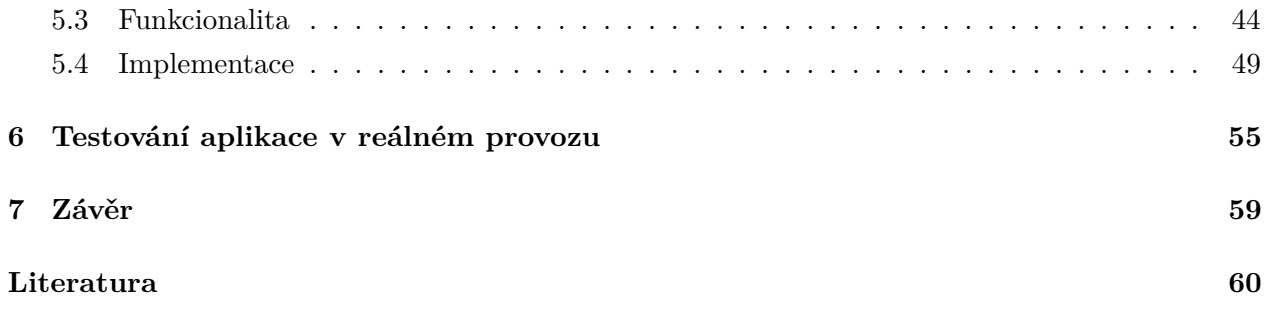

# <span id="page-7-0"></span>**Seznam použitých zkratek a symbolů**

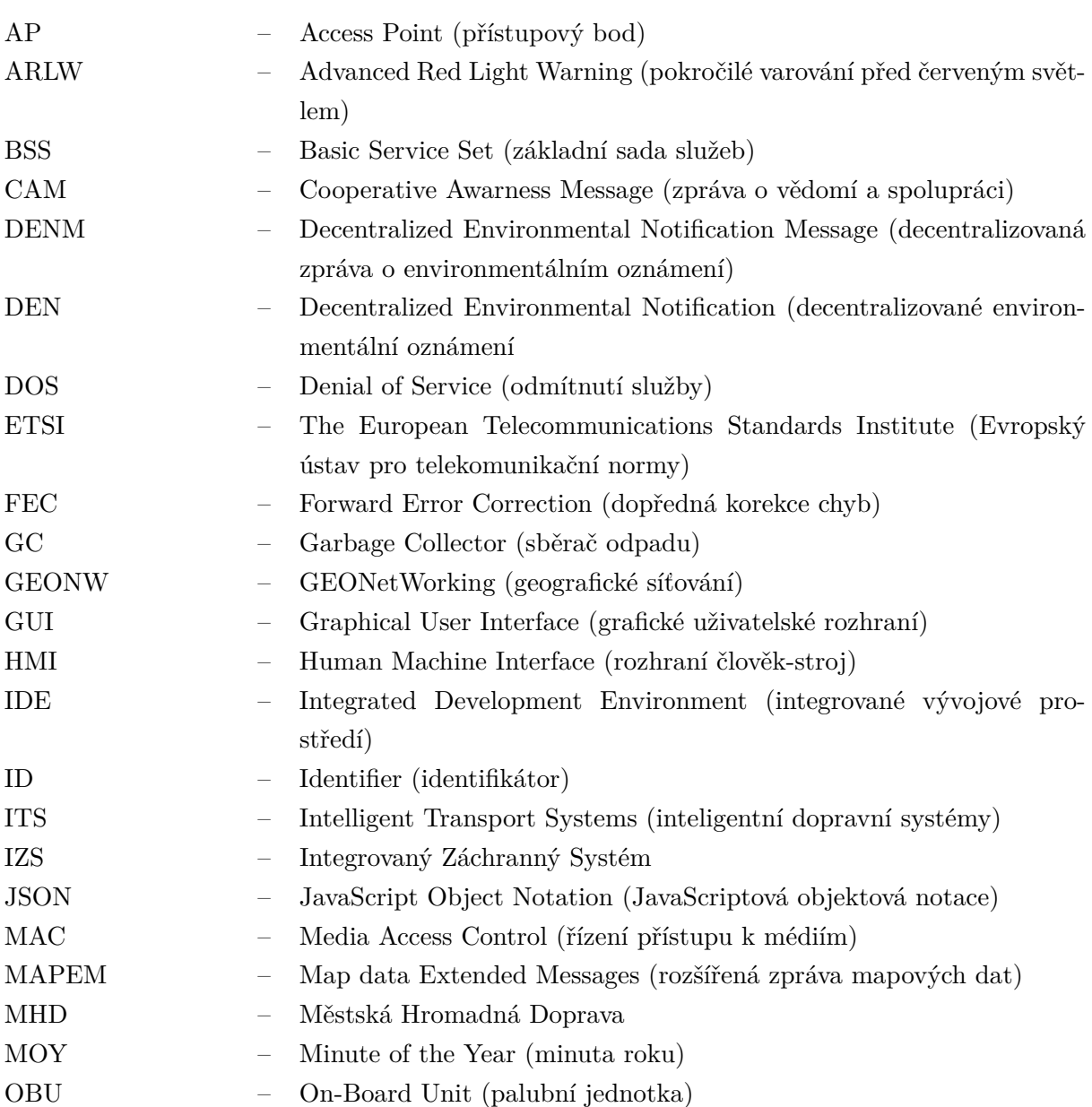

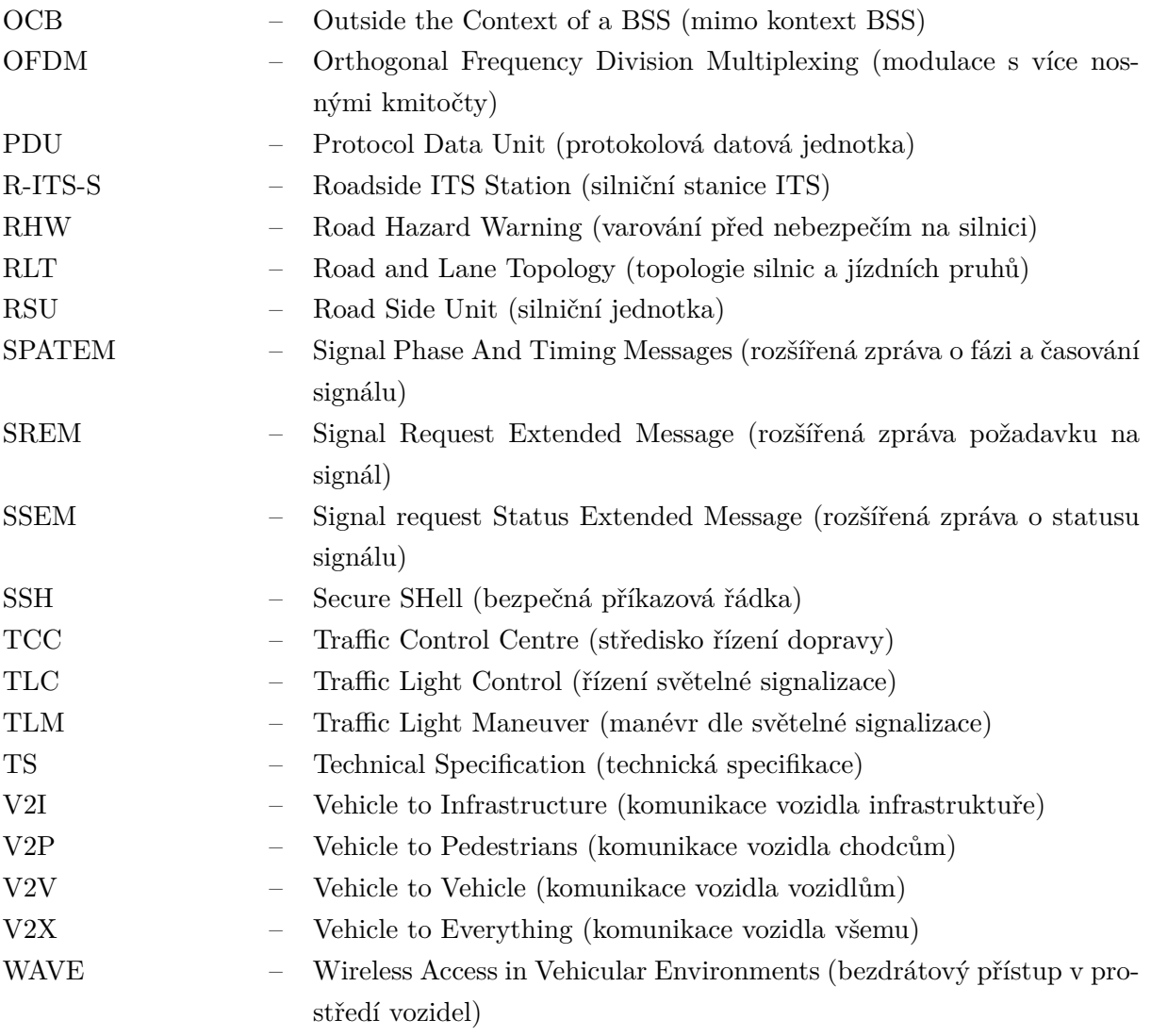

# <span id="page-9-0"></span>**Seznam obrázků**

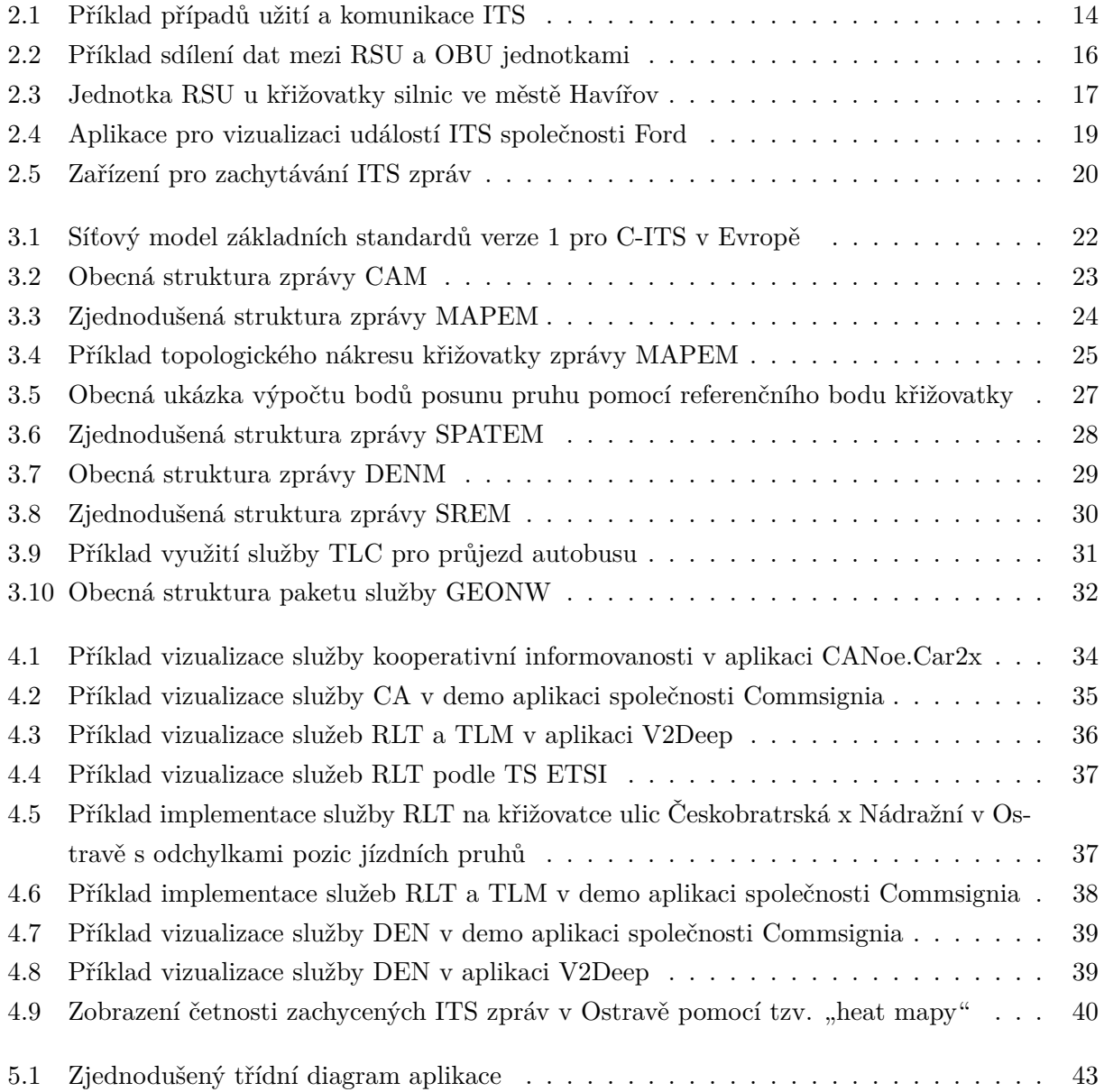

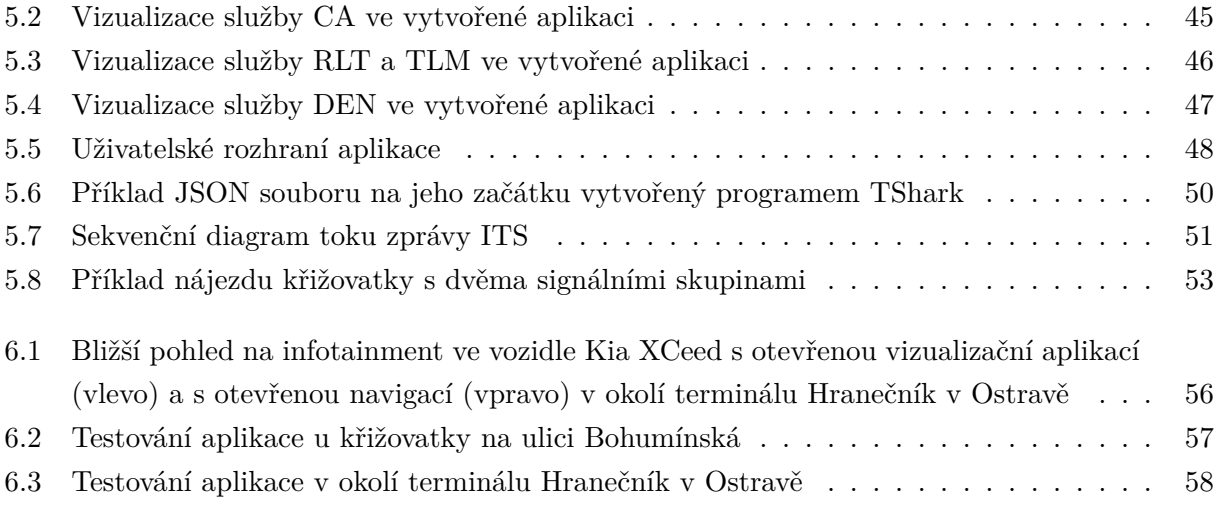

## <span id="page-11-0"></span>**Kapitola 1**

# **Úvod**

V posledních letech velmi vzrostl zájem o inteligentní dopravní systémy (ITS), které zlepšují bezpečnost a efektivitu provozu na silnicích. Jedná se o systémy pro podporu přepravy zboží a lidí pomocí informačních a komunikačních technologií s cílem efektivně a bezpečně využívat dopravní infrastrukturu a dopravní prostředky (automobily, vlaky, letadla, lodě) [\[1\]](#page-59-1). Jeden z klíčových elementů těchto systémů je Vehicle to Vehicle (V2V) komunikace, která umožňuje vozidlům sdílet mezi sebou důležité informace a adekvátně podle nich reagovat. Může se jednat o aktuální dopravní vytížení, nebo informace o vozidle apod. Kromě sdílení informací mezi vozidly je dalším důležitým typem komunikace Vehicle to Infrastructure (V2I). Tato komunikace umožňuje vozidlům komunikovat s dopravní infrastrukturou a získávat tak např. informace o stavu signálu na semaforech nebo událostech v okolí. V obou případech se jedná o bezdrátové sdílení dat a standard, který se v této komunikaci využívá, má označení 802.11p [\[2\]](#page-59-2). Tento standard se vyznačuje nízkou latencí a vysokými rychlostmi přenosu dat, což umožňuje vozidlům sdílet informace o poloze, rychlosti apod. spolehlivě a rychle.

Motivací pro vývoj aplikace pro vizualizaci dat standardu 802.11p je neexistence vizualizačních nástrojů, a pokud existují, jsou pouze proprietární (např. [\[3\]](#page-59-3)). Vizualizace dat tohoto standardu může být užitečná pro analýzu a optimalizaci provozu v hustě osídlených oblastech pro zvýšení bezpečnosti, plánování lepší trasy řidiče dle aktuálních informací o pohybu vozidel, nebo uvědomění řidiče o místě častých dopravních nehod. Tento typ komunikace a vizualizace je zásadní pro definování chytré dopravy (smart traffic) a zavedení tohoto konceptu do chytrých měst (smart cities). Systém může pomoct snížit dopravní přetížení, optimalizovat pohyb chodců nebo průjezd integrovaného záchranného systému (IZS) a zvýšit tak bezpečnost na silnicích. Vzhledem k výše uvedeným faktorům je výzkum v této oblasti čím dál důležitější. Cílem této práce je vytvořit vhodný nástroj pro vizualizaci, který by zlepšil informovanost řidičů a zobrazoval důležité informace o okolních vozidlech, infrastruktuře a aktuálním dění kolem něj.

## <span id="page-12-0"></span>**Kapitola 2**

## **Komunikace dle standardu 802.11p**

Standard 802.11p je protokol pro bezdrátový přenos dat speciálně navržený pro komunikaci Vehicle to Everything (V2X), která zahrnuje komunikaci V2V, V2I a V2P (Vehicle to Pedestrian). Je znám pod zkratkou WAVE (Wireless Access in Vehicular Environments). Vzhledem k tomu, že stále více výrobců vozidel začíná vyvíjet řešení pro komunikaci V2X, byl tento standard navržen pro zajištění spolehlivého vzájemného propojení inteligentních a autonomních vozidel a okolní infrastruktury. Příklad využití ITS je zobrazen na obrázku [2.1.](#page-13-0)

Je součástí rodiny standardů IEEE 802.11, která zahrnuje známé, běžně používané standardy s označením Wi-Fi. Tento standard pracuje v pásmu 5.9 GHz (5.85 - 5.925 GHz) [\[4\]](#page-59-4), které bylo speciálně rezervováno pro ITS systémy ve Spojených státech amerických a v Evropě. Poskytuje komunikaci na vzdálenost až 1 kilometr a podporuje rychlost přenosu dat až 27 Mbps [\[5\]](#page-59-5).

Jednou z klíčových vlastností tohoto standardu je jeho schopnost podporovat rychlou a spolehlivou komunikaci ve scénářích vysokorychlostní mobility. Toho je dosaženo použitím specializovaných modulačních a kódovacích schémat a také začleněním řady dalších funkcí, jako je propojení kanálů [\[7\]](#page-59-6), dynamický výběr kanálu [\[8\]](#page-59-7), nebo plynulé přepínání spojení mezi uzly infrastruktury [\[4\]](#page-59-4). Schémata pro modulaci a kódování jsou navržena tak, aby eliminovala účinky útlumu (fading), rušení a dalších faktorů, které mohou zhoršit kvalitu signálu ve scénářích vysokorychlostní mobility. Jedno z klíčových modulačních schémat je OFDM (Orthogonal Frequency Division Multiplexing). OFDM (které je také používáno u novějších standardů rodiny IEEE 802.11) funguje tak, že rozděluje rádiové frekvenční spektrum na velký počet dílčích nosných frekvencí, z nichž každá přenáší malé množství dat. Rozložením dat na mnoho dílčích nosných frekvencí OFDM zajišťuje robustní komunikaci i za přítomnosti rušení nebo útlumu [\[9\]](#page-59-8).

Komunikace V2X vyžaduje spolehlivé spojení, které musí být schopno plynule přecházet mezi uzly v síti. Jelikož spojení mezi vozidly a silniční infrastrukturou existuje především po krátké časové intervaly (kvůli rychlosti vozidel), znamená to, že není dostatek času na provedení obvyklých autentizačních postupů. Pro řešení tohoto problému definuje norma 802.11p metodu, která umožňuje výměnu dat mezi uzly bez vytvoření BSS (Basic Service Set) [\[4\]](#page-59-4). Tato metoda pomáhá

<span id="page-13-0"></span>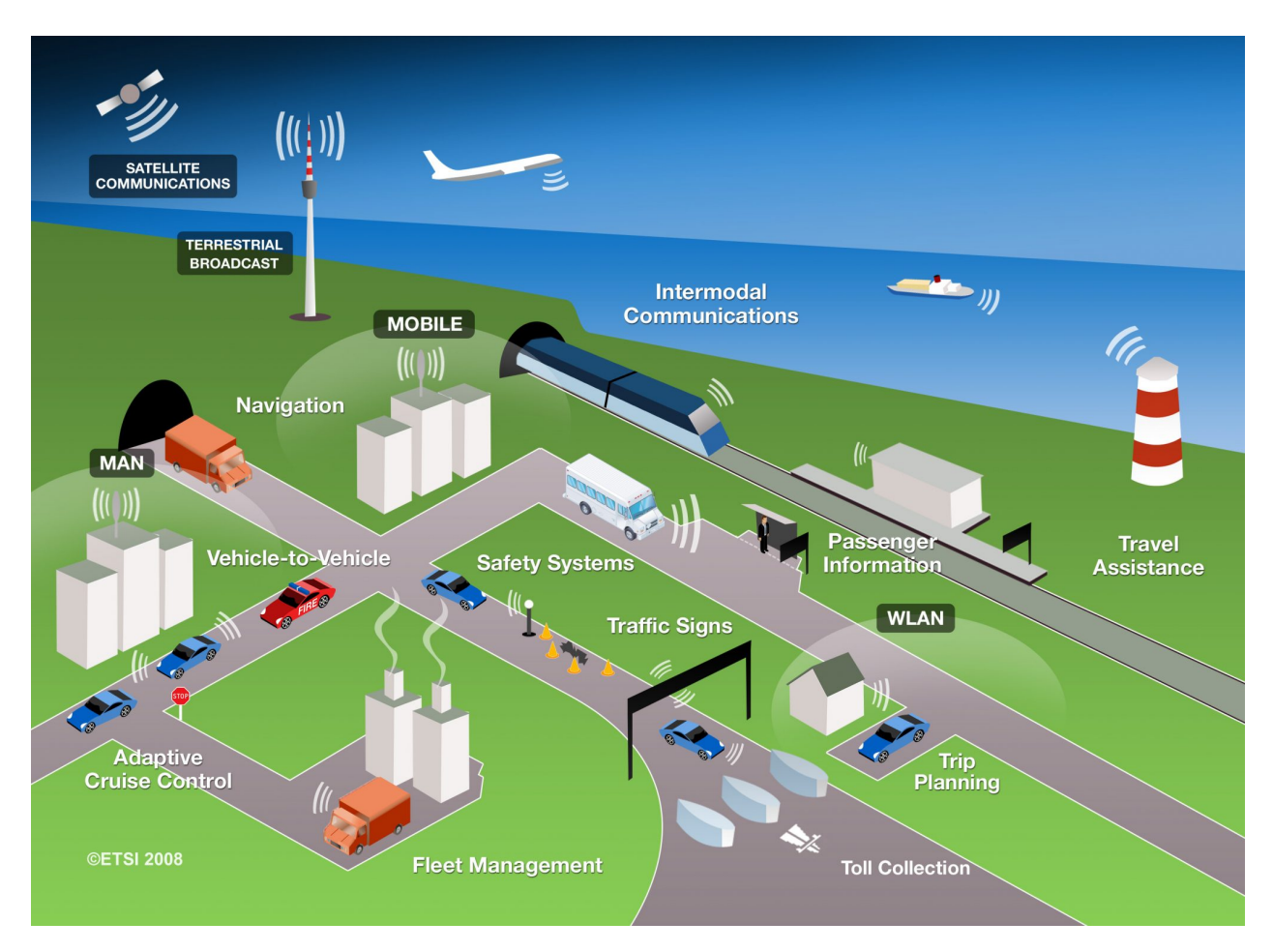

Obrázek 2.1: Příklad případů užití a komunikace ITS (převzato z [\[6\]](#page-59-9))

vozidlům plynule přecházet mezi různými přístupovými uzly při pohybu v dané oblasti. Plynulý přechod je zaručen díky možnosti předem se autentizovat u více přístupových bodů, než je třeba na ně skutečně přepnout. Pro použití rychlého přechodu musí vozidlo obvykle podporovat standard 802.11r, který poskytuje nezbytné bezpečnostní a autentizační mechanismy [\[10\]](#page-59-10). Obecně je rychlý přechod mezi stanicemi kritickou funkcí standardu 802.11p, protože umožňuje vozidlům udržovat rychlou a spolehlivou komunikaci i při rychlém pohybu v oblasti.

Jednou z organizací, která se systémy ITS v Evropě zabývá, je společnost ETSI (The European Telecommunications Standards Institute) [\[11\]](#page-59-11). Tato společnost je zodpovědná za standardizaci komunikace pomocí 802.11p. V dalších kapitolách se budu zabývat zprávami a protokoly, které standardizovala právě tato společnost. Standard 802.11p je stále vyvíjen pro širokou oblast aplikací, jako např. řízení dopravy, bezpečnost na silnicích apod. Jeho využití je považováno za klíčový faktor pro rozvoj autonomních vozidel, u nichž se očekává, že budou hrát důležitou roli v budoucnosti dopravy. Na druhou stranu se standard potýká s mnoha omezeními a výzvami, které musí být řešeny, aby se zaručilo jeho přijetí a úspěšná implementace pro zlepšení dopravní situace ve městech i okolí.

V celosvětovém měřítku se stále více měst zaměřuje na inteligentní dopravní systémy [\[12\]](#page-60-0), které pomáhají řešit různé komunální problémy, například dopravní zácpy a porušování pravidel parkování. V zemích EU i v Asii (např. Singapur) se již ITS zavádějí a implementují [\[13\]](#page-60-1). Pro zajištění hladkého přenosu ohromného množství dat jsou stávající technologie bezdrátového přenosu nedostačující. V tomto ohledu může pomoci technologie 5G, která je nástupcem 4G (LTE, WiMAX) a 3G (UMTS) a slibuje rychlost přenosu dat až 20 Gb/s. Na rušných dálnicích a v přetížených městech by však mohl sběr a zpracování dat znamenat potenciálně tisíce připojených vozidel. Aby bylo možné zvládnout tak vysokou kapacitu, mohly by systémy řízení dopravy ITS využívat zvýšenou kapacitu bezdrátových sítí 5G. Technologie 5G by také mohly v budoucnu pomoct k přechodu běžných vozidel na vozidla autonomní. Autonomní vozidla potřebují LIDAR, radary, kamery a další senzory napojené na centrální systém, například ADAS [\[13\]](#page-60-1). Aby tato vozidla dosáhla rychlosti, která umožní jejich praktické využití, musí být schopna detekovat ostatní vozidla, dopravní infrastrukturu a chodce v dostatečném časovém předstihu. Jako jedno z takových řešení tohoto problému se jeví sítě 5G, které by byly schopny zvládnout mnohonásobně větší provoz, než jaký zvládnou současné sítě.

#### **Omezení a výzvy standardu 802.11p**

Jedním z omezení standardu 802.11p je dosah, který je omezen na několik set metrů [\[5\]](#page-59-5), což může ztížit udržení konektivity v oblastech s řídkou silniční infrastrukturou nebo nízkou hustotou vozidel. S nárůstem počtu vozidel v síti se také zvyšuje množství přenášených dat, což může vést k přetížení a sníženému výkonu sítě [\[14\]](#page-60-2). Tento problém je nejvíce pozorovatelný v oblastech s vysokou hustotou provozu. Jsou proto vyvíjeny optimalizační techniky, které by přetížení sítě lépe řídily [\[14\]](#page-60-2).

Jednou z výzev nejen do budoucna je odstranění zranitelností systémů vůči bezpečnostním hrozbám, jako jsou hacking, krádež dat a útoky typu DOS (Denial of Service) [\[15\]](#page-60-3). Zajištění bezpečnosti sítě je tak významnou výzvou, která vyžaduje robustní šifrovací a autentizační mechanismy. Jednou z dalších nevýhod při implementaci infrastruktury ITS v nějaké oblasti může být vysoká pořizovací cena, což může v těchto oblastech omezit instalaci ITS systémů [\[16\]](#page-60-4). V neposlední řadě je třeba zmínit, že standardizace vývoje IEEE 802.11p a dalších standardů pro vozové sítě probíhá pomalu a je rozdrobena mezi různé výrobce, což může vést k nedostatku interoperability mezi různými systémy.

#### <span id="page-14-0"></span>**2.1 Zařízení využívané pro komunikaci V2X**

Zařízení určená ke komunikaci pomocí standardu 802.11p se obvykle označují jako palubní jednotky (OBU) nebo silniční jednotky (RSU). Obě jednotky jsou kritickými součástmi celkové komunikační infrastruktury 802.11p a jsou navrženy tak, aby společně zajišťovaly vysokorychlostní bezdrátovou komunikaci s nízkou latencí mezi vozidly a dalšími síťovými zařízeními.

Ve standardu 802.11p mohou být zprávy poslány buď v módu "unicast" (určené konkrétnímu příjemci) nebo "broadcast" (poslané všemi směry v dosahu vysílací stanice). Struktura zpráv a jejich protokoly budou popsány v kapitole [3.](#page-20-0)

#### **2.1.1 OBU**

OBU (On-Board Unit) jednotky jsou obvykle instalovány ve vozidlech a jsou zodpovědné za odesílání a příjem bezdrátových zpráv do a z jiných vozidel (stejně tak jako RSU jednotky). Jsou navrženy jako kompaktní zařízení s nízkou spotřebou energie. Mohou spolehlivě fungovat v širokém rozsahu podmínek prostředí, včetně vysokých rychlostí vozidel a nepříznivého počasí. OBU jednotka obvykle obsahuje bezdrátový vysílač, přijímač GPS a procesorovou jednotku, které se používají k výměně dat s jinými OBU jednotkami a s jednotkami RSU.

Primární funkcí OBU je sdílet mezi vozidly (V2V) a mezi vozidly a infrastrukturou (V2I) informace, které lze využít ke zvýšení bezpečnosti a efektivity provozu. OBU jednotka může např. předávat informace o své rychlosti a poloze ostatním OBU jednotkám a RSU jednotkám v síti, což lze např. využít k detekci potenciálních kolizí. Na obrázku [2.2](#page-15-0) lze vidět další využití této infrastruktury, kde si OBU a RSU jednotky vyměňují informace o místě havárie dvou vozidel.

<span id="page-15-0"></span>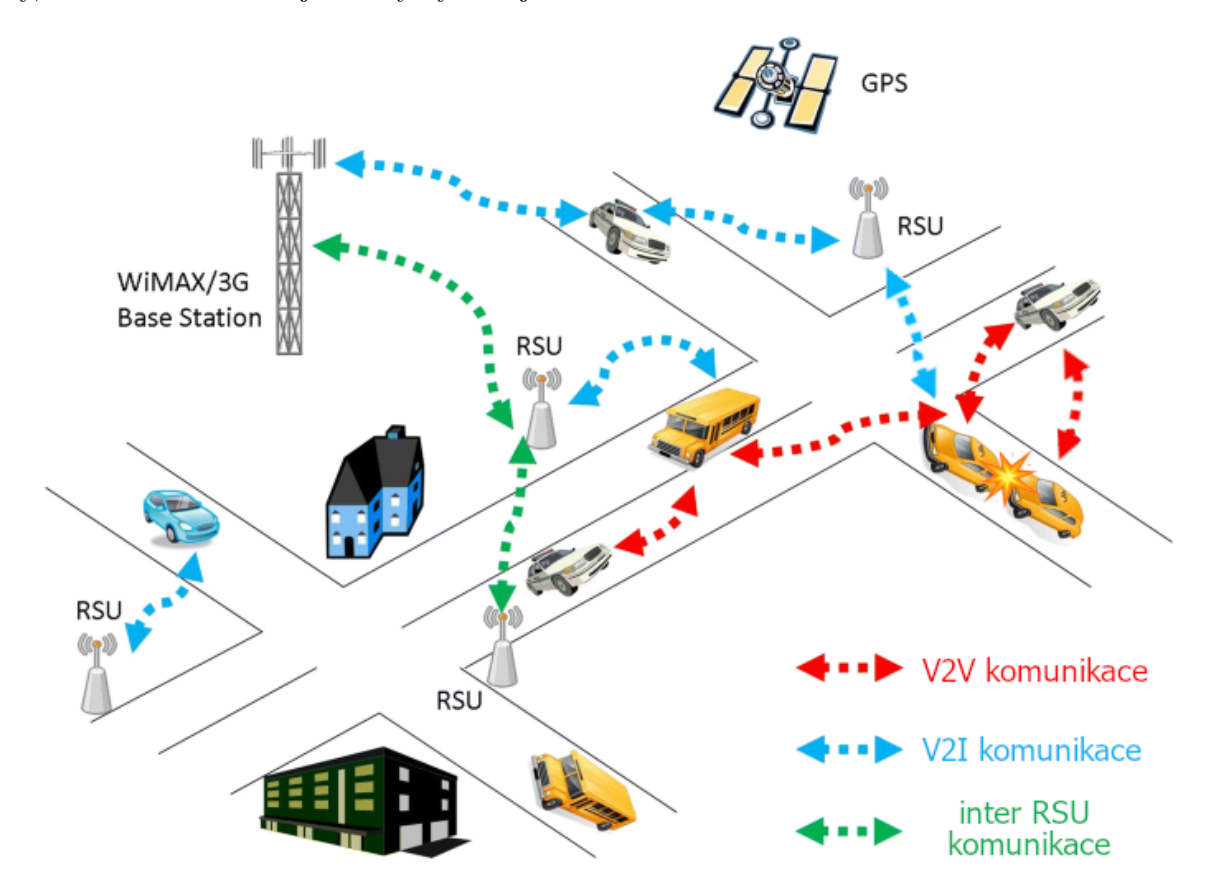

Obrázek 2.2: Příklad sdílení dat mezi RSU a OBU jednotkami (upraveno dle [\[17\]](#page-60-5))

#### **2.1.2 RSU**

Jednotky RSU (Road Side Unit) jsou oproti OBU obvykle instalovány podél silnice a poskytují pevnou bezdrátovou infrastrukturu, která může komunikovat s projíždějícími vozidly vybavenými jednotkami OBU. Jednotky RSU jsou navrženy tak, aby byly robustní, spolehlivé a odolávaly působení povětrnostních vlivů i možnému poškození projíždějícími vozidly.

<span id="page-16-0"></span>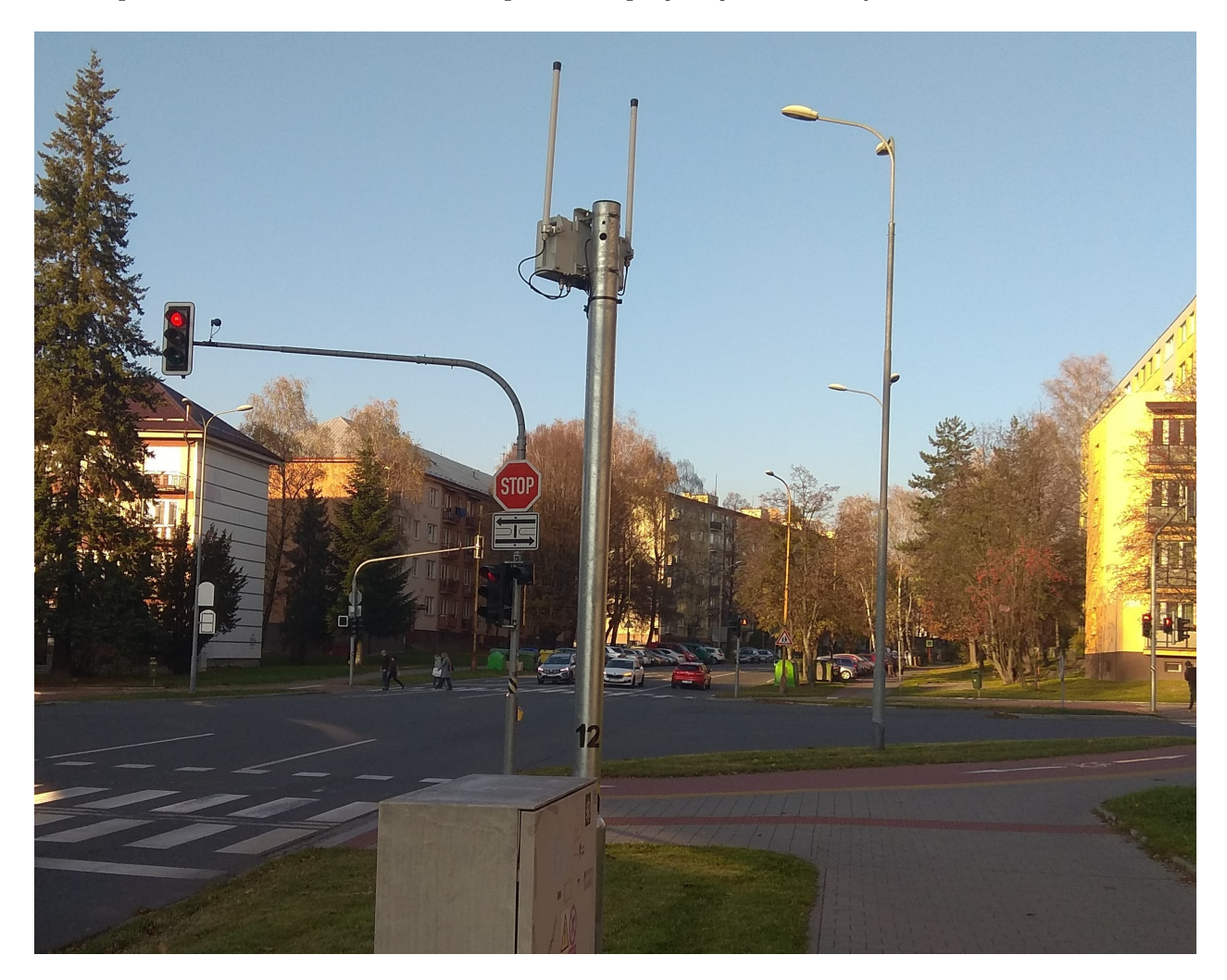

Obrázek 2.3: Jednotka RSU u křižovatky silnic ve městě Havířov

Tyto jednotky však mohou komunikovat i mezi sebou a vytvářet tak páteřní síť. To může být užitečné zejména v komplexních silničních sítích, kde nemusí být možné nasadit jedinou jednotku RSU, která by pokryla celou potřebnou oblast. Při vzájemné komunikaci vytvářejí bezdrátovou síť typu mesh, kde každá jednotka RSU funguje jako klient i server. Pomocí komunikace s více skoky si můžou RSU předávat data mezi různými částmi sítě, což umožňuje rozšířit oblast pokrytí sítě a zvýšit tak její spolehlivost [\[18\]](#page-60-6). Jednou z klíčových výhod sítě mesh je skutečnost, že je odolnější než tradiční síť typu bod-bod. Protože data mohou být přenášena více cestami v síti, je méně

pravděpodobné, že jediný bod selhání způsobí výpadek celé sítě. To může být důležité zejména v sítích pro vozidla, kde je spolehlivá komunikace rozhodující pro zajištění bezpečnosti a efektivity provozu.

## <span id="page-17-0"></span>**2.2 ITS projekty v ČR a v zahraničí**

Česká republika se, stejně jako ostatní státy, připravuje na implementaci systémů inteligentní dopravy (ITS). V této sekci budou představeny projekty, které v současnosti přispívají ke zefektivnění a zlepšení dopravní situace v různých lokalitách.

#### **2.2.1 Projekt C-Roads**

Projekt C-Roads je společnou iniciativou Evropské unie, včetně České republiky, s cílem zlepšit bezpečnost a efektivitu silniční dopravy [\[19\]](#page-60-7). Projekt se zaměřuje na propojení ITS systémů v různých zemích, což umožňuje např. sdílení informací o stavu silnic, nehodách nebo dopravním přetížení. Česká republika je jedním ze zakládajících členů této evropské platformy díky svým předchozím zkušenostem se zaváděním technologie C-ITS (kooperativní ITS). Pro projekt C-Roads Czech Republic je specifické, že není zaměřen pouze na dálnice, ale také na města, veřejnou dopravu a železniční přejezdy. Města Brno, Ostrava a Plzeň patří mezi první evropská města, kde byla technologie C-ITS plně implementována. Stejně tak byly technologií C-ITS vybaveny první tramvaje a první železniční přejezdové zabezpečovací systémy v Evropě v rámci českého pilotního projektu [\[20\]](#page-60-8). Aplikace pro vizualizaci vytvořená v této diplomové práci byla vyvíjena i testována právě v prostředí C-ITS systému v Ostravě.

#### **2.2.2 ITS America**

ITS America je americká organizace, která se zaměřuje na vývoj a implementaci ITS v USA. Podporuje výzkum a zavádění inteligentních dopravních technologií, které zachraňují životy, zlepšují mobilitu, podporují udržitelnost a zvyšují efektivitu a produktivitu [\[21\]](#page-60-9), podobně jako projekt C-Roads v Evropě.

#### **2.2.3 Projekty V2X společnosti Ford**

Společnost Ford se aktivně zabývá komunikací V2X a v roce 2018 úspěšně dokončila zkoušky této technologie na veřejných silnicích v Číně v rámci pilotního projektu ve Wuxi v provincii Jiangsu. Ford také uskutečnil testy výkonnosti V2I, V2V a V2P pro připojené automobily na veřejných komunikacích. Test ve Wuxi je v souladu s nedávnou prací společnosti Ford v oblasti V2X v USA a Evropě, což pomáhá společnosti Ford postupovat směrem k jejich vizi vytváření chytrých vozidel s důmyslnými systémy [\[22\]](#page-60-10). V rámci testování V2X systémů v Číně v roce 2018 byla také představena

aplikace pro vizualizaci některých událostí ITS, kterou lze vidět na obrázku [2.4.](#page-18-1) Další proprietární aplikace zabývající se vizualizací zpráv a událostmi ITS systémů budou představeny v kapitole [4.](#page-32-0)

<span id="page-18-1"></span>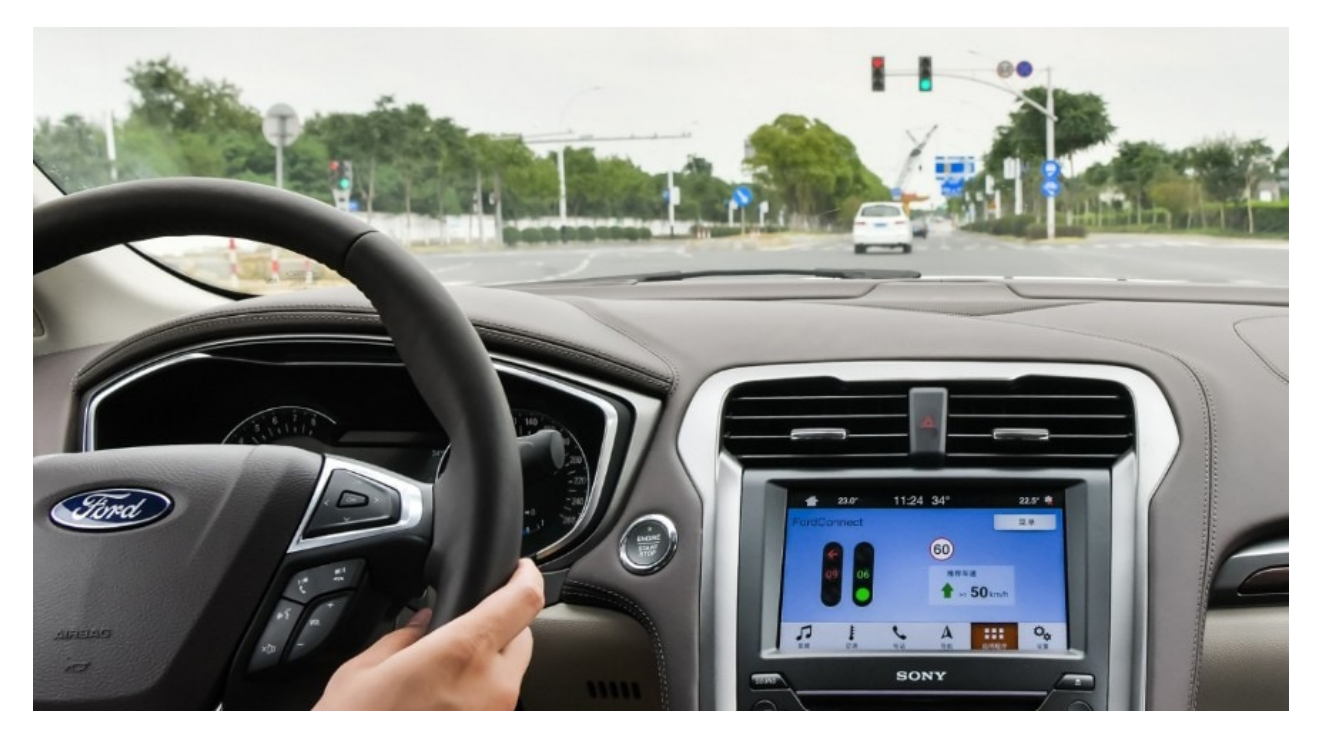

Obrázek 2.4: Aplikace pro vizualizaci událostí ITS společnosti Ford (převzato z [\[23\]](#page-60-11))

### <span id="page-18-0"></span>**2.3 Zařízení využité pro zachytávání komunikace V2X**

Z důvodu vysoké pořizovací ceny RSU i OBU jednotek mi bylo univerzitou poskytnuto speciálně vytvořené zařízení pro zachytávání ITS zpráv. Pro zachytávání zpráv ITS musí zařízení obsahovat síťovou kartu, která podporuje pásmo 5.9 GHz a operace OCB (Outside the Context of a BSS) [\[24\]](#page-60-12). Na trhu existují RouterBoardy společnosti Mikrotik, které mají síťovou kartu podporující tyto funkce již zabudovanou. Tato karta se ale dá taky koupit samostatně a lze ji např. připojit i k PC přes rozhraní miniPCI. Mně byl ale poskytnut RouterBoard Mikrotik RB711-5Hn. Toto zařízení má procesor s čipovou sadou Qualcomm Atheros AR9280 podporovanou ovladačem ath9k. Tento ovladač je dobře známý tím, že podporuje 5.9 GHz a operace OCB [\[24\]](#page-60-12).

Kromě hardware části zařízení je také třeba nainstalovat software podporující operace pro práci se standardem 802.11p. Operační systém routerboardu byl přeinstalován na upravený operační systém OpenWrt [\[25\]](#page-60-13) s názvem OpenC2X, který již obsahuje úpravy linuxového jádra pro použití standardu 802.11p [\[26\]](#page-61-0). Úpravě linuxového jádra pro podporu tohoto standardu se věnoval projekt ČVUT [\[27\]](#page-61-1).

<span id="page-19-0"></span>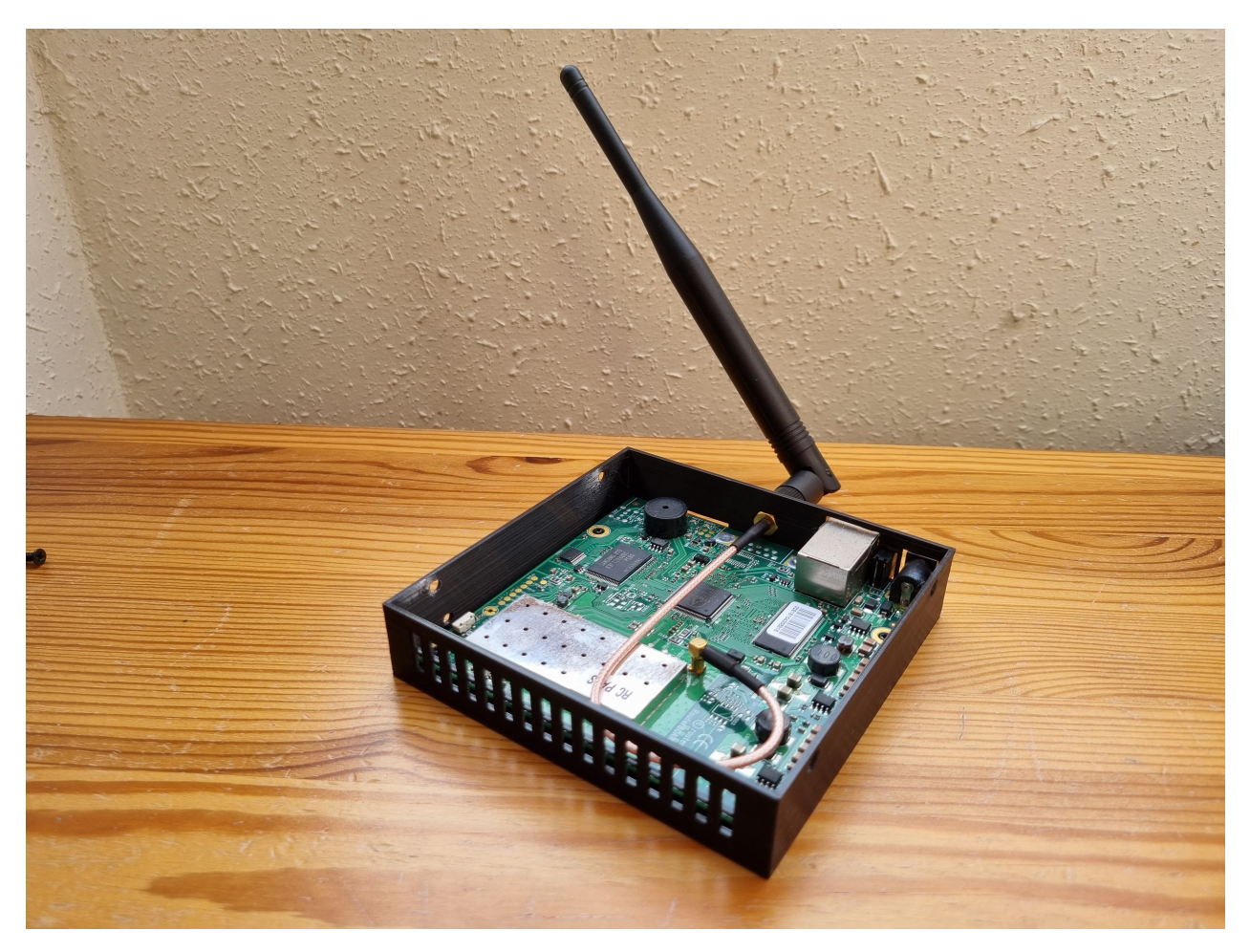

Obrázek 2.5: Zařízení pro zachytávání ITS zpráv

## <span id="page-20-0"></span>**Kapitola 3**

# **Zprávy a protokoly používané ve standardu 802.11p**

Zprávy standardu 802.11p mohou mít různou podobu v závislosti na konkrétním použitém protokolu. Tyto zprávy jsou vysílané pro udržení spojení a vzájemné informovanosti o okolních situacích a infrastruktuře jak stanicemi RSU, tak i OBU. Může se jednat např. o zprávy CAM (Cooperative Awareness Message), které informují okolní jednotky např. o pozici, rychlosti apod., nebo zprávy MAPEM (Map Data Extended Message), které popisují nastavení silničního segmentu a další typy zpráv.

Pro zefektivnění vývoje standardu 802.11p vydala společnost ETSI [\[11\]](#page-59-11) mnoho standardů, norem a technických specifikací, které jsou klíčové pro rozvoj ITS systémů. Mezi nejdůležitější vydané standardy patří:

- **ETSI EN 302 665** definuje technické vlastnosti a architekturu komunikací v ITS, které podporují různé stávající i nové přístupové technologie a aplikace ITS [\[1\]](#page-59-1).
- **ETSI EN 302 637-2** je druhou částí vícedílného dokumentu, který se zabývá vozidlovými komunikacemi. Tato část se věnuje službě kooperativní informovanosti (CA) mezi vozidly [\[28\]](#page-61-2).
- **ETSI EN 302 637-3** je třetí částí vícedílného dokumentu, který se zabývá vozidlovými komunikacemi. Tato část se věnuje službě decentralizovaných environmentálních oznámení (DEN) [\[29\]](#page-61-3).
- **ETSI TS 103 301** se zabývá protokoly a komunikací se silniční infrastrukturou, obsahuje informace o službách RLT (topologie jízdních pruhů) a TLM (řízení světelné signalizace) [\[30\]](#page-61-4).
- **ETSI EN 302 636-4** je čtvrtou částí vícedílného dokumentu, který se zabývá službou Geo-Networking. Tato část se věnuje směrování a geografickému adresování v ITS sítích [\[31\]](#page-61-5).

Obrázek [3.1](#page-21-1) znázorňuje síťový model pro stanice ITS ve vozidlech a na silnicích a uvádí základní standardy verze 1. Jednotlivé vrstvy zásobníku ITS komunikace přikládají svoje hlavičky, které tvoří celkovou zprávu. Pro datovou vrstvu jsou přidány hlavičky *Logical-Link Control*, *Radiotap Header* nebo *IEEE 802.11 QoS data*. Díky těmto hlavičkám je možné rozpoznat technologie použité v datové vrstvě, např. frekvenci, kanál nebo typ použité modulace. Pro síťovou vrstvu jsou přidány hlavičky *GeoNetworking* a *BTP*, díky kterým mohou být zprávy dále směrovány sítí. Služba *GeoNetworking* bude dále popsána v sekci [3.6,](#page-31-0) jelikož je součástí každé ITS zprávy. Zásadní hlavička nesoucí důležité informace k vizualizaci je hlavička *Intelligent Transport Systems* (zkráceně ITS), a proto se jejímu obsahu budu věnovat nejpodrobněji. Pro analýzu všech typů ITS zpráv byl při vytváření této práce využit program Wireshark [\[32\]](#page-61-6).

ITS hlavička je dále rozdělena na dvě části. V první části s názvem objektu *ItsPduHeader*, je popsáno, o jaký typ zprávy se jedná (např. CAM nebo MAPEM), jaká verze ITS protokolu se v této zprávě využívá a jaké je ID (identifikátor) vysílající stanice. Druhá část obsahuje samotná data protokolu a její název se mění podle typu ITS zprávy.

<span id="page-21-1"></span>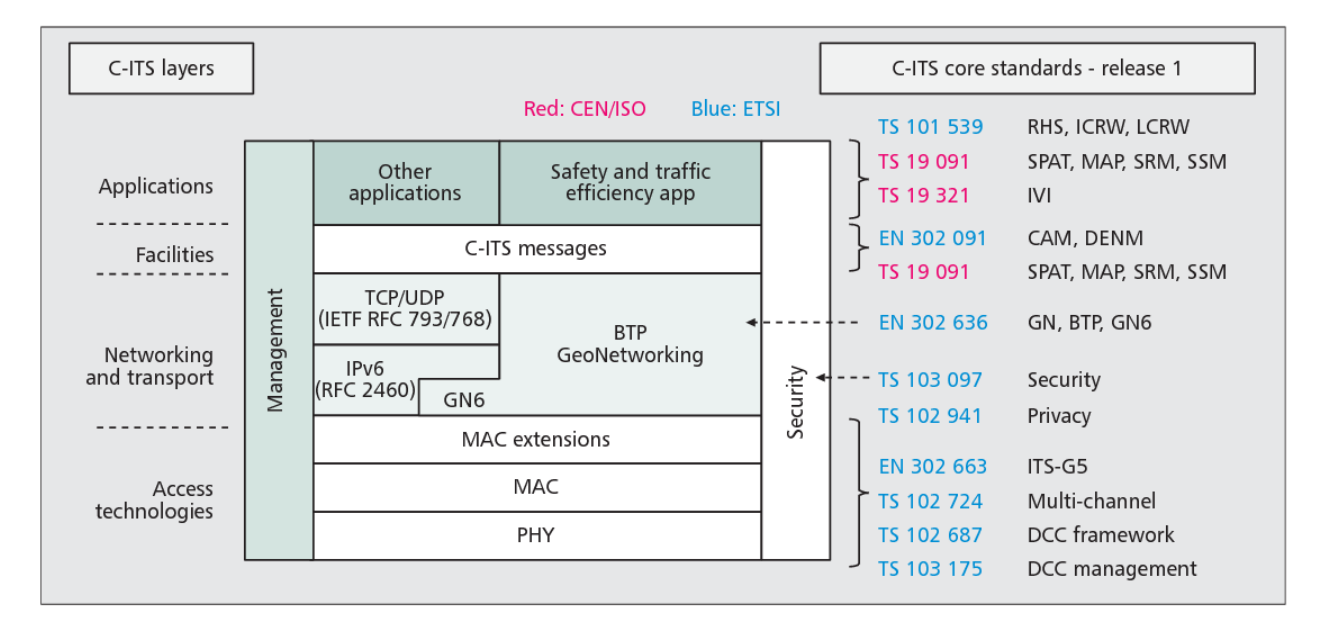

Obrázek 3.1: Síťový model základních standardů verze 1 pro C-ITS v Evropě (převzato z [\[33\]](#page-61-7))

## <span id="page-21-0"></span>**3.1 CAM zprávy**

CAM zprávy (Cooperative Awareness Message) jsou zprávy poskytující informace o přítomnosti vozidel a infrastruktury. Tyto zprávy úzce souvisí se službou kooperativní informovanosti (CA), která definuje tento druh zpráv v rámci silničního provozu. Díky této službě jsou účastníci silničního provozu a silniční infrastruktury vzájemně informováni (např. o své pozici, rychlosti, směru, apod.). Mezi účastníky silničního provozu patří všechny druhy silničních vozidel, jako jsou osobní a nákladní automobily, motorky, jízdní kola, chodci a zařízení silniční infrastruktury, včetně dopravních značek, světelné signalizace nebo svodidel a závor [\[28\]](#page-61-2). Vzájemná informovanost je nezbytná pro ITS systémy

a na základě této služby existuje několik aplikací pro bezpečnost a efektivitu silničního provozu s mnoha případy použití [\[11\]](#page-59-11).

Služba CA je povinná pro všechny druhy stanic ITS účastnících se silničního provozu [\[28\]](#page-61-2). Funguje na základě častého periodického odesílání a přijímání již zmíněných CAM zpráv, které obsahují informace dané stanice. Díky tomu může mít každá stanice aktuální informace o aktuálním dění v provozu, a to i o jednotkách a objektech, které nejsou přímo viditelné nebo např. nejsou jednotkami ITS. Tyto informace jsou dále šířeny (použitím např. broadcastu) ostatním stanicím, což umožňuje dobrému rozhodování a plánování dalších jednotek silničního provozu. Frekvence generování CAM zprávy pro RSU a OBU jednotky je nejčastěji mezi 100 až 1000 milisekundami [\[28\]](#page-61-2).

<span id="page-22-0"></span>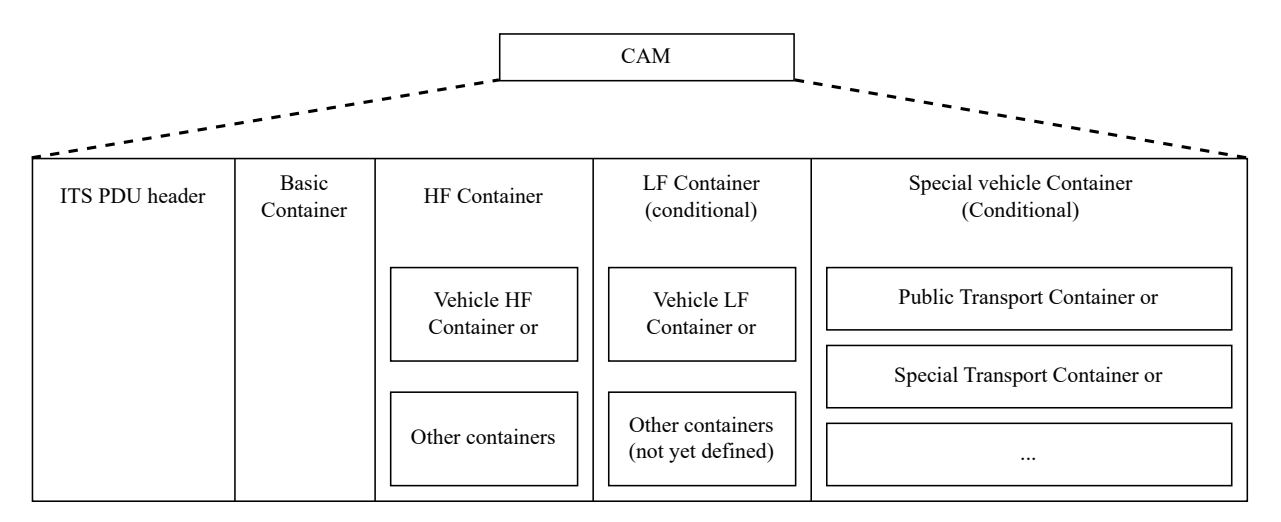

Obrázek 3.2: Obecná struktura zprávy CAM (převzato z [\[28\]](#page-61-2))

Obsah zpráv CAM se liší v závislosti na typu ITS stanice. Obecně u vozidel obsahují zprávy stavové informace, jako je čas, poloha, směr pohybu, aktivované systémy, rozměry, typ a roli vozidla v silničním provozu atd. [\[28\]](#page-61-2). Přijaté informace může přijímající ITS stanice využít k podpoře několika aplikací ITS. Například porovnáním pozice a směru jízdy jiné stanice se svou vlastní pozicí a směrem je přijímající ITS stanice schopna odhadnout možnost kolize s touto stanicí, která se nachází na její trase, a v případě potřeby může varovat řidiče vozidla prostřednictvím HMI (Human Machine Interface).

Obecnou strukturu CAM zprávy lze vidět na obrázku [3.2.](#page-22-0) Objekt *ItsPduHeader* byl již popsán v předešlé sekci. Dále se CAM zpráva skládá z "kontejnerů", které budou dále ve stručnosti popsány.

- **Basic container** povinný kontejner, obsahuje informace o typu (*stationType*) a pozici stanice (*referencePosition*).
- **High Frequency (HF) container** povinný kontejner, obsahuje dynamické informace o vozidle jako např. rychlost (*speed*), směr jízdy (*heading*), rozměry (*vehicleLength* a *vehicleWidth*) nebo zrychlení (např. *longitudalAcceleration*).
- **Low Frequency (LF) container** nepovinný kontejner, obsahuje statické nebo pomalu se měnící údaje o vozidle, například stav vnějších světel (*exteriorLights*) nebo historii trasy (*pathHistory*).
- **Special vehicle Container** nepovinný kontejner, je určen pro vozidla se specifickou rolí v dopravě, např. vozidla MHD můžou poskytovat indikaci stavu otevřených dveří (*embarkationStatus*).

### <span id="page-23-0"></span>**3.2 MAPEM zprávy**

MAPEM zprávy jsou statické, zřídka se měnící zprávy, které slouží k popisu dopravních segmentů, nejčastěji geometrií křižovatek. Společně se zprávami SPATEM (Signal Phase And Timing Extended Message) tvoří základ mnoha služeb pro bezpečný a efektivní průjezd křižovatkou. Jedná se např. o Traffic Light Maneuver (TLM) nebo Advanced Red Light Warning (ARLW). Samotná zpráva MAPEM také obsahuje všechny potřebné informace pro službu Road and Lane Topology (RLT). Tato služba zahrnuje informace o topologii jízdních pruhů např. pro vozidla, jízdní kola, parkoviště, veřejnou dopravu, přechody pro chodce a povolené manévry v oblasti křižovatky nebo úseku silnice [\[34\]](#page-61-8). Jelikož obsah zpráv MAPEM se málokdy mění, frekvence jejich generování je nižší než u jiných typů zpráv. Vždy ale záleží na typu a návrhu křižovatky.

<span id="page-23-1"></span>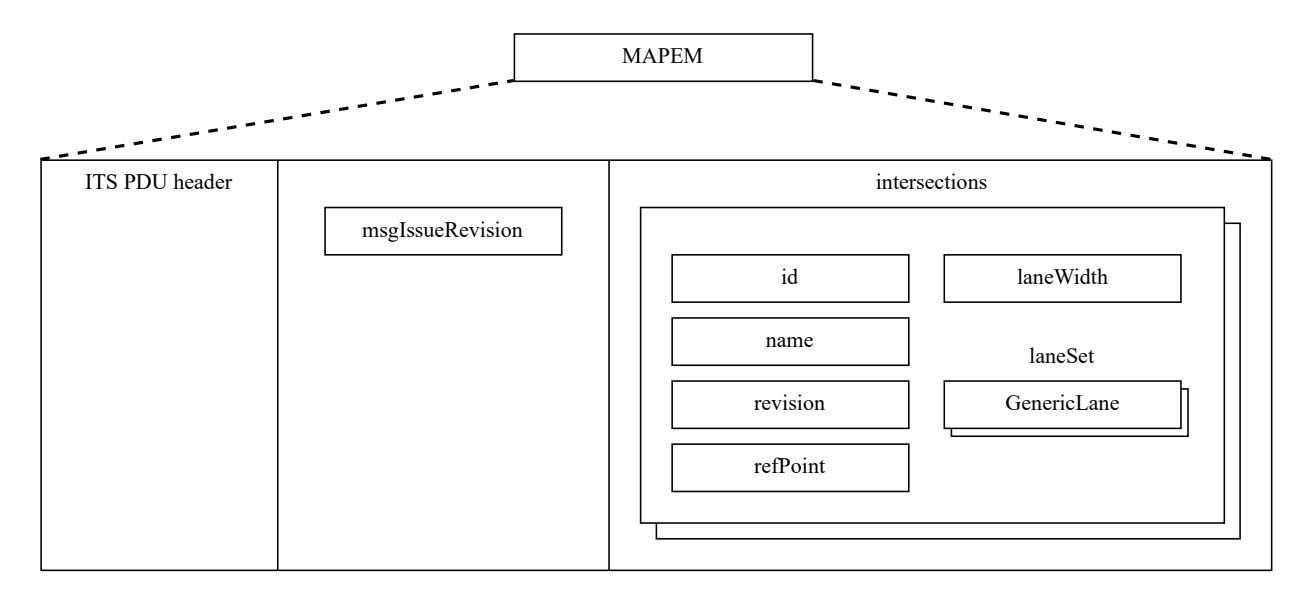

Obrázek 3.3: Zjednodušená struktura zprávy MAPEM (upraveno dle [\[35\]](#page-61-9))

Jak již bylo zmíněno, zpráva MAPEM obsahuje informace o topologii silničních segmentů, tedy lokaci, geometrii (např. jízdní pruhy a jejich napojení) a vlastnosti segmentu (např. šířka jízdních pruhů). Zpráva také může obsahovat dodatečné informace o pravidlech pohybu v segmentu, omezení jízdních pruhů, rychlostní omezení nebo práci na silnici. Vzhledem k tomu, že zprávy MAPEM jsou

velmi obsáhlé, bude dále popsána jejich zjednodušená struktura. Tuto strukturu lze vidět na obrázku [3.3.](#page-23-1) Jedním z nejdůležitějších objektů je seznam křižovatek (objekt *intersections*), o kterých má vysílací stanice informace. Většinou se ale jedná o jednu křižovatku, jejíž geometrie a atributy jsou dále uloženy v kontejneru *IntersectionGeometry*. Zde se nachází název (*name*) a ID křižovatky, referenční bod (*refPoint*), šířka jízdních pruhů (*laneWidth*), rychlostní omezení (*speedLimits*) a seznam jízdních pruhů (*laneSet*). Důležitý parametr je právě ID křižovatky, který je složen ze dvou částí: region (*region*) a ID (*id*).

<span id="page-24-0"></span>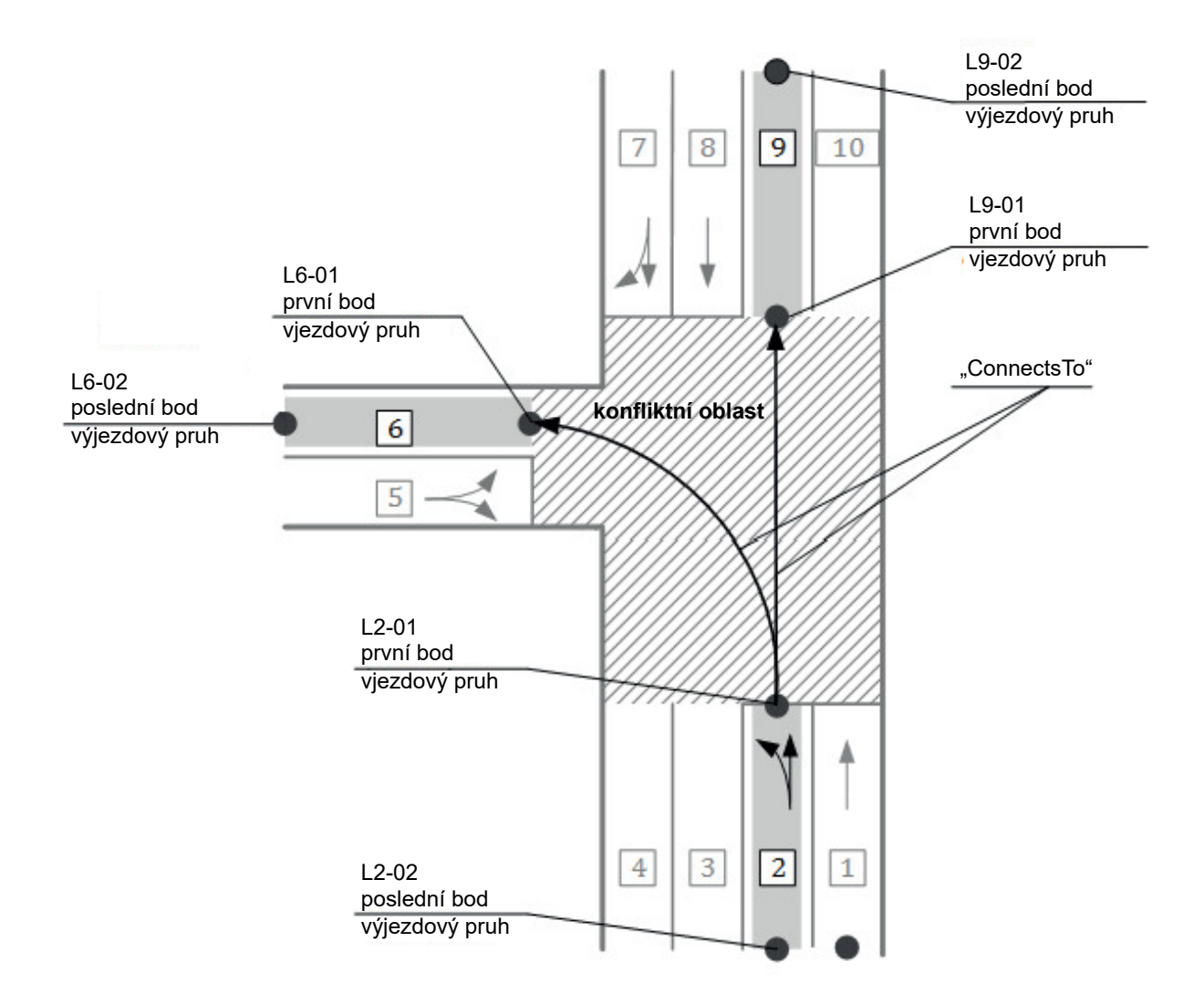

Obrázek 3.4: Příklad topologického nákresu křižovatky zprávy MAPEM (upraveno dle [\[36\]](#page-61-10))

V seznamu jízdních pruhů je konkrétní pruh uložen v objektu s označením *GenericLane*. Obecně lze říci, že jakýkoli segment nebo křižovatka popisuje jízdní pruhy své topologie tím, že nese sadu *GenericLane* jako abstraktní pojem, který může popisovat i jiné objekty než jízdní pruhy pro motorová vozidla. Každý pruh obsahuje ID, sekvenční číslo nájezdu (*ingressApproach*) nebo výjezdu (*egressApproach*), atributy pruhu (*laneAttributes*), seznam bodů tvořících jízdní pruh (*nodeList*) a seznam pruhů, na které tento pruh navazuje (*connectsTo*).

Sekvenčním číslem nájezdu/výjezdu se rozumí číslo, díky kterému se dále sdružují a identifikují jízdní pruhy, které spolu tvoří jeden nájezd/výjezd křižovatky. Příklad nájezdu je vidět na obrázku [3.4,](#page-24-0) kde první nájezd (odspodu) tvoří pruhy s ID 1 a 2, druhý nájezd tvoří pruh s ID 5 a třetí nájezd pruhy s ID 7, 8 (ostatní jízdní pruhy jsou výjezdové). Pro rozlišení, zda se jedná o pruh "vjezdový" nebo "výjezdový" je určen element *directionalUse*, který je obsažen v objektu pro atributy pruhu. V atributech pruhu je také uložena informace, pro který typ vozidla je pruh určen (např. pro auta, tramvaje nebo chodce - objekt *laneType*) a informace, s kterými vozidly je jízdní pruh sdílen (např. s MHD, taxi nebo cyklisty - objekt *sharedWith*). V seznamu navazujících pruhů je vždy uloženo ID napojujícího se pruhu a seznam povolených manévrů pro toto spojení (např. jestli je povolena "U-otočka", změna pruhu nebo odbočení).

Na obrázku [3.4](#page-24-0) je příklad topologického nákresu křižovatky. Topologie je uspořádána do několika nájezdů (v daném příkladu tři nájezdy) a "konfliktní oblasti" (conflict area). Každý přístup obsahuje vjezdové (směr jízdy do konfliktní oblasti) a výjezdové pruhy (směr jízdy od konfliktní oblasti). Každý jízdní pruh (např. pro vozidla, chodce atd.) se skládá ze dvou nebo více bodů (umístěných uprostřed jízdního pruhu) [\[34\]](#page-61-8). V podstatě je každý vjezdový pruh spojen s jedním nebo více výjezdovými pruhy, které vymezují povolené manévry v křižovatce. Toto spojení (a tedy i element, který se k němu váže - *connectsTo*) je dále důležité, protože zahrnuje identifikátor signální skupiny, který je spojovacím článkem pro signalizaci mezi topologií a příslušnou signalizací [\[34\]](#page-61-8).

#### **3.2.1 Zobrazení geometrie křižovatky na mapovém podkladu**

Základem pro popis zobrazení geometrie křižovatky na mapě je určení referenčního bodu, který je popsán souřadnicemi GPS - zeměpisnou šířkou, zeměpisnou délkou a nadmořskou výškou. Referenční bod musí být podle konvence ve středu křižovatky [\[34\]](#page-61-8). Pomocí referenčního bodu se dále počítají GPS souřadnice pozice bodů jízdních pruhů, nazývaných "body posunu" (offsets), které jsou uložené v objektu *nodeList*.

Každý bod posunu obsahuje informaci o relativní poloze vůči referenčnímu bodu křižovatky. Seznam těchto bodů posunu jízdního pruhu začíná bodem na hranici konfliktní oblasti křižovatky, kde je řidič povinen vozidlo zastavit. Pruh je tedy vždy popsán od zastávkové čáry směrem dozadu. Na obrázku [3.4](#page-24-0) jsou tyto body označeny čísly L2-01, L6-01 a L9-01. Obecný výpočet pozice posunutých bodů je zobrazen na obrázku [3.5.](#page-26-1) Důvod využití tohoto převodného systému je redukce množství vysílaných dat, jelikož body posunu od referenčního bodu křižovatky potřebují pro uložení méně bitů než body GPS souřadnic.

<span id="page-26-1"></span>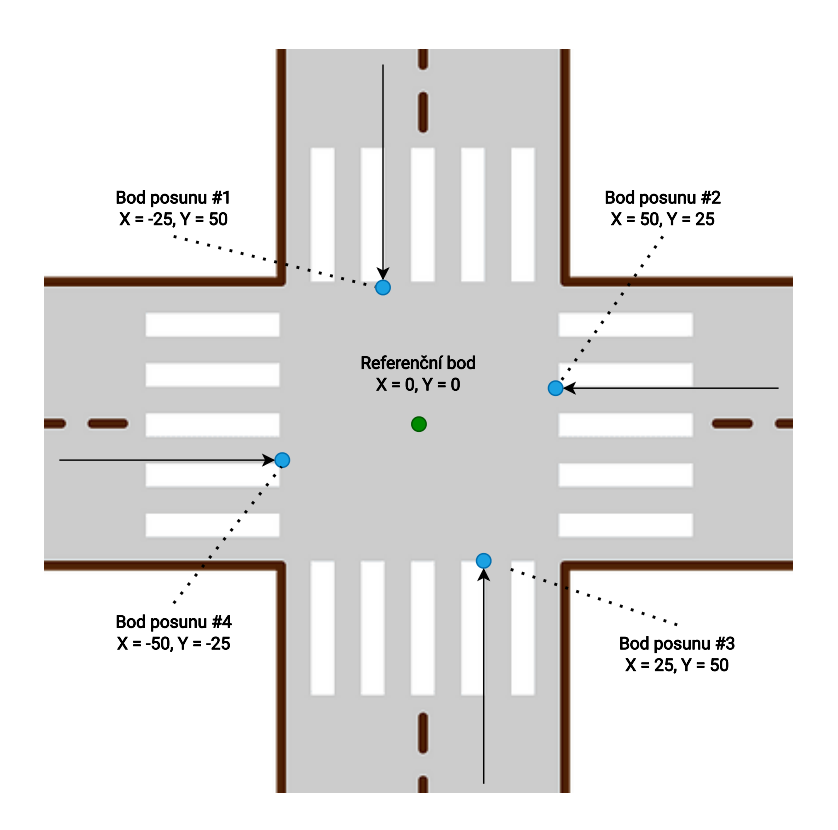

Obrázek 3.5: Obecná ukázka výpočtu bodů posunu pruhu pomocí referenčního bodu křižovatky

## <span id="page-26-0"></span>**3.3 SPATEM zprávy**

SPATEM zprávy (Signal Phase and Timing Extended Message) jsou zprávy poskytující vozidlům informace o aktuálním a budoucím stavu světelné signalizace (semaforů). Účelem těchto zpráv je zlepšit tok dopravy, snížit dopravní zácpy a zefektivnit průjezd vozidla přes silniční segmenty (nejčastěji křižovatky). Tyto zprávy jsou dynamické, často se měnící a jsou vysílány společně s MAPEM zprávami. Dohromady poskytují vozidlům služby jako TLM a RLT.

TLM využívá SPATEM k šíření informací o stavu řadiče světelné signalizace, dopravních informací o křižovatce a informace o manévrech na křižovatce. Cílem je oslovit všechny účastníky provozu, kteří křižovatku využívají k jízdě nebo k přecházení [\[34\]](#page-61-8). Díky MAPEM zprávám systém ví, jak je křižovatka definovaná (ví o pozici jízdních pruhů, kam se napojují, jaké jsou jejich signální skupiny, atd.), a SPATEM zprávy doplňují informace o tom, jaký je aktuální a budoucí stav řadiče světelné signalizace. Kvůli své dynamické povaze jsou tyto zprávy vysílány mnohem častěji než zprávy MAPEM.

Obsah zprávy SPATEM lze vidět na obrázku [3.6.](#page-27-0) Tyto zprávy jsou, stejně jako zprávy MAPEM, velmi obsáhlé, a proto bude jejich struktura popsána zjednodušeně. Každá zpráva obsahuje stejně jako MAPEM seznam křižovatek (*intersections*), o kterých má vysílací stanice informace. Informace o konkrétním stavu křižovatky se nachází v objektu *IntersectionState*. Důležitým parametrem je ID, který je stejně jako u zprávy MAPEM složen ze dvou částí. Dále objekt obsahuje status křižovatky (např. jestli je světelná signalizace zapnutá nebo vypnutá - *status*), informaci o čase, pro jaký je tato zpráva platná (*moy* a *timeStamp*) a konkrétní stavy křižovatky (*states*).

<span id="page-27-0"></span>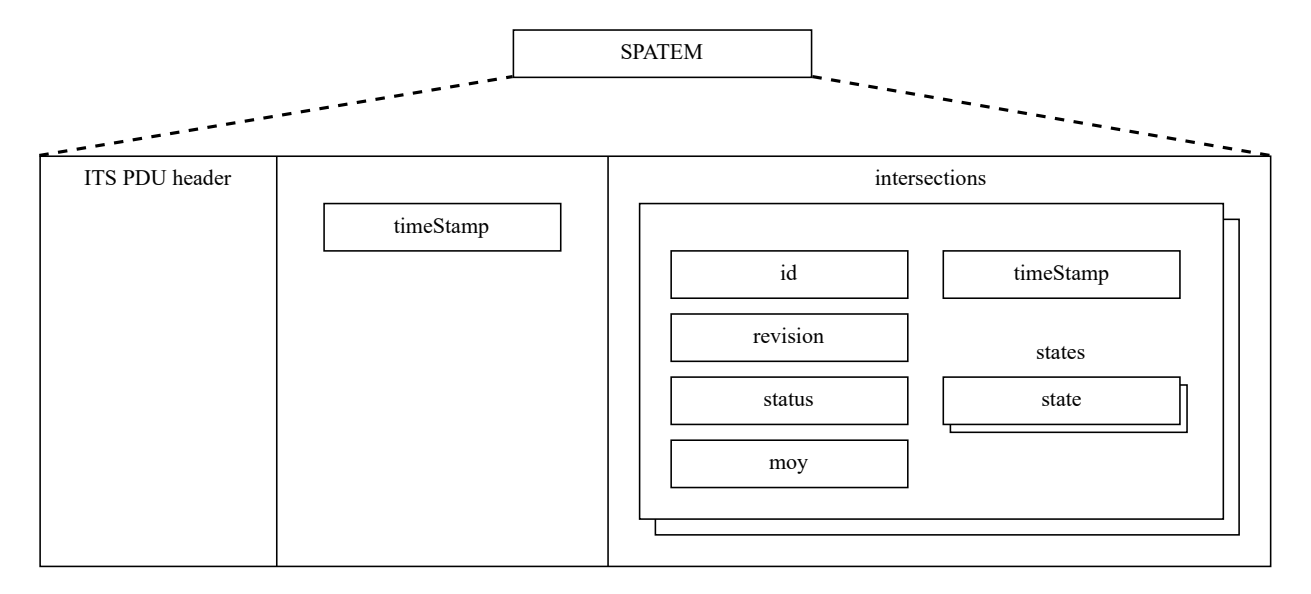

Obrázek 3.6: Zjednodušená struktura zprávy SPATEM

Informaci o čase tvoří dva parametry: aktuální minuta v roce (*moy*) a časová známka (*timeStamp*). Na základě těchto parametrů se dále počítá časování světelných stavů řadiče křižovatky.

Každý stav křižovatky (*MovementState*) odpovídá jedné signální skupině (*signalGroup*). Tyto signální skupiny jsou velmi důležité a souvisí s parametrem *connectsTo*, který tvoří vjezdové jízdní pruhy zpráv MAPEM (výjezdové pruhy se totiž nikam nenapojují). Na tomto propojení pracuje služba TLM informující vozidla o stavu světelné signalizace konkrétních jízdních pruhů. Dále je ve stavu kžižovatky (*MovementState*) obsažen seznam stavů a časování pro signální skupinu (*statetime-speed*). Zde je uložen parametr stav události (*eventState*), který obsahuje informaci o stavu signalizace (např. zastavení - červená, možnost průjezdu - zelená atd.). Pro tento stav je uvedeno časování (*timing*). Parametr časování ale není povinný a ne všechny křižovatky ho tedy obsahují.

Časování obsahuje povinně 3 parametry - počáteční čas přepnutí stavu (*startTime*), minimální dobu trvání stavu (*minEndTime*) a maximální dobu trvání stavu (*maxEndTime*). Dále může parametr časování obsahovat i pravděpodobný čas doby trvání (*likelyTime*), který s sebou nese také parametr důvěry (*confidence*). Časování může být totiž statické nebo dynamické podle typu křižovatky. Statické časování má pevné časy přepnutí světelné signalizace a pro tento typ by parametr pravděpodobnosti a důvěry neměl smysl. Je třeba zmínit, že pokud je minimální a maximální doba trvání stavu stejná, je tato křižovatka statická a systém OBU tak přesně ví, kdy daný stav nastane. Na druhou stranu pro dynamické křižovatky, kdy stav přepnutí signalizace je také dán například stisknutím tlačítka přechodu pro chodce nebo přepnutím stavu na základě priority projíždějících

vozidel (IZS, MHD atd.), má tento parametr smysl a poskytuje vozidlům teoreticky nejpravděpodobnější čas přepnutí.

### <span id="page-28-0"></span>**3.4 DENM zprávy**

DENM (Decentralized Environmental Notification Message) zprávy jsou základem pro varování před nebezpečím na silnici (RHW). S RHW souvisí několik případů použití s cílem zlepšit bezpečnost silničního provozu a efektivitu dopravy pomocí komunikačních technologií mezi vozidly a mezi vozidly a infrastrukturou. ETSI TC ITS definuje základní službu decentralizovaného environmentálního oznámení (DEN), která podporuje aplikaci RHW. Tato služba konstruuje, spravuje a zpracovává decentralizované zprávy o environmentálním oznámení (DENM). Konstrukce tohoto typu zpráv je vyvolána aplikací stanice ITS [\[29\]](#page-61-3).

Zpráva DENM tedy obsahuje informace o podmínkách prostředí, které mohou ovlivnit řízení či bezpečnost na silnici. Může se jednat o oznámení prací na silnici, počasí, nehod a dalších environmentálních faktorů. Cílem zpráv DENM je v reálném čase informovat řidiče o těchto podmínkách. Její obecnou strukturu lze vidět na obrázku [3.7.](#page-28-1) Kontejner pro DENM zprávu tvoří tři hlavní komponenty - management (*management*), situace (*situation*) a lokace (*location*).

Kontejner managementu v sobě obsahuje ID akce (*actionID*), které se skládá ze dvou částí. Díky tomuto složenému identifikátoru je možné rozlišit různé události. Ukládá totiž v sobě ID původní stanice (*originatingStationID*) a sekvenční číslo akce (*sequenceNumber*). Pokaždé, když je na základě požadavku aplikace vygenerována nová DENM zpráva, musí jí být přiřazena nová hodnota ID akce. ID původní stanice odpovídá stanici, která událost zjistila jako první. Sekvenční číslo je přiřazeno k ID akce pro každou novou zprávu DENM (vždy se přiřazuje zatím nepoužitá hodnota). ID akce je vždy spojeno s jednou původní ITS stanicí. V případě, že stejnou událost najednou zjistí více stanic, mělo by být přiřazené ID akce v každé původní stanici jiné [\[29\]](#page-61-3). Dále se v kontejneru managementu nachází čas detekce (*detectionTime*), aktuální čas vyslané zprávy (*referenceTime*), pozice události (*eventPosition*), relevantní vzdálenost od místa události (*relevanceDistance*), typ stanice, jež zprávu vyslala (*stationType*) a další. Tento kontejner je povinný a musí být obsažen v každé zprávě DENM [\[29\]](#page-61-3).

<span id="page-28-1"></span>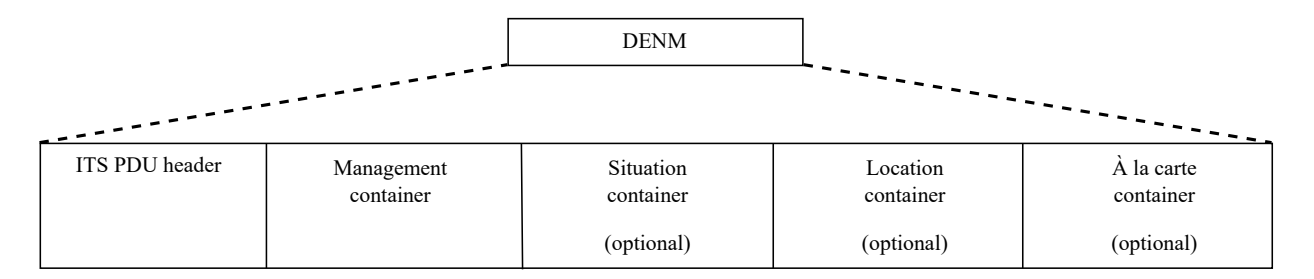

Obrázek 3.7: Obecná struktura zprávy DENM (upraveno dle [\[29\]](#page-61-3))

V kontejneru situace je obsažen kód příčiny události, který je důležitým aspektem pro tento typ zprávy. Primární je kód příčiny (*causeCode*) a k němu je vždy dodán kód specifikace příčiny (např. *collisionRiskSubCauseCode*). Seznam bližší specifikace těchto kódů je definován v dokumentu organizace ETSI [\[29\]](#page-61-3). Tento kontejner není povinný.

V kontejneru lokace (také nepovinný) je seznam stop, které definují, kde všude se událost vyskytla nebo kam pokračovala (např. kam až se rozpínala práce na silnici). Poslední část DENM zprávy tvoří nepovinný kontejner À la carte. Obsahuje informace specifické pro případ použití, který vyžaduje přenos dalších informací, které nejsou obsaženy v předchozích třech kontejnerech. Může se např. jednat o informaci, jak dlouho je nehybné vozidlo přítomno na silnici nebo jaká je např. aktuální venkovní teplota [\[29\]](#page-61-3).

### <span id="page-29-0"></span>**3.5 SREM a SSEM zprávy**

SREM (Signal Request Extended Message) zprávy se používají k vyžádání přednostní signální fáze na dopravním segmentu (např. křižovatce), což může pomoci zlepšit plynulost dopravy a zefektivnit průjezd segmentu pro prioritní vozidla. Tyto zprávy souvisí se službou TLC (Traffic Light Control), která ovlivňuje řízení světelné signalizace. Tato služba je jednou z instancí služeb infrastruktury pro správu generování a přenosu zpráv SREM a zpráv SSEM (Signal request Status Extended Message). Služba TLC podporuje upřednostňování vozidel veřejné dopravy a veřejné bezpečnosti (sanitek, hasičů atd.), aby projela signalizovanou silniční infrastrukturou (např. křižovatkou) co nejrychleji nebo s vyšší prioritou než běžní účastníci provozu. Příslušný SREM je odesílán stanicí ITS (např. vozidlem) do prostředí dopravní infrastruktury (např. R-ITS-S (Roadside ITS Station) nebo TCC (Traffic Control Centre)).

<span id="page-29-1"></span>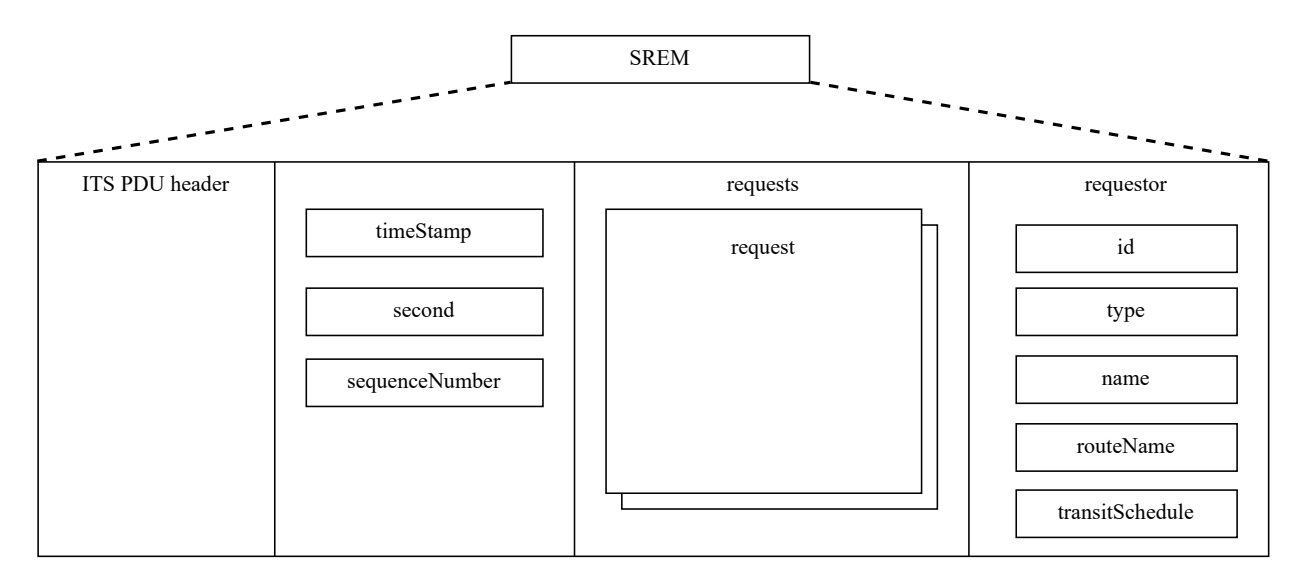

Obrázek 3.8: Zjednodušená struktura zprávy SREM

V signalizovaném prostředí (např. křižovatka) se SREM vysílá pro vyžádání přednosti světelného signálu přednostní signál. Služba může být vyžádána nejen pro blížící se signalizované prostředí, ale také např. pro posloupnost křižovatek podél definované dopravní trasy. V reakci na požadavek infrastruktury (např. R-ITS-S nebo TCC) potvrdí jistá infrastruktura zprávou SSEM, zda bylo požadavku vyhověno, zda byl zrušen nebo zda byla změněna jeho priorita v důsledku relevantnějšího požadavku na signál (např. sanitky) [\[34\]](#page-61-8).

Na obrázku [3.9](#page-30-0) je uveden příklad, kde autobus žádá centrum TCC o přednost na semaforu pro svou definovanou trasu pomocí zprávy SREM. Požadavek je odeslán prostřednictvím stanice ITS připojené k řídicímu systému dopravy (Traffic controller) nebo prostřednictvím jiného komunikačního zařízení. Pomocí jedné SREM zprávy je možné předat více požadavků týkajících se různých dopravních segmentů [\[34\]](#page-61-8).

<span id="page-30-0"></span>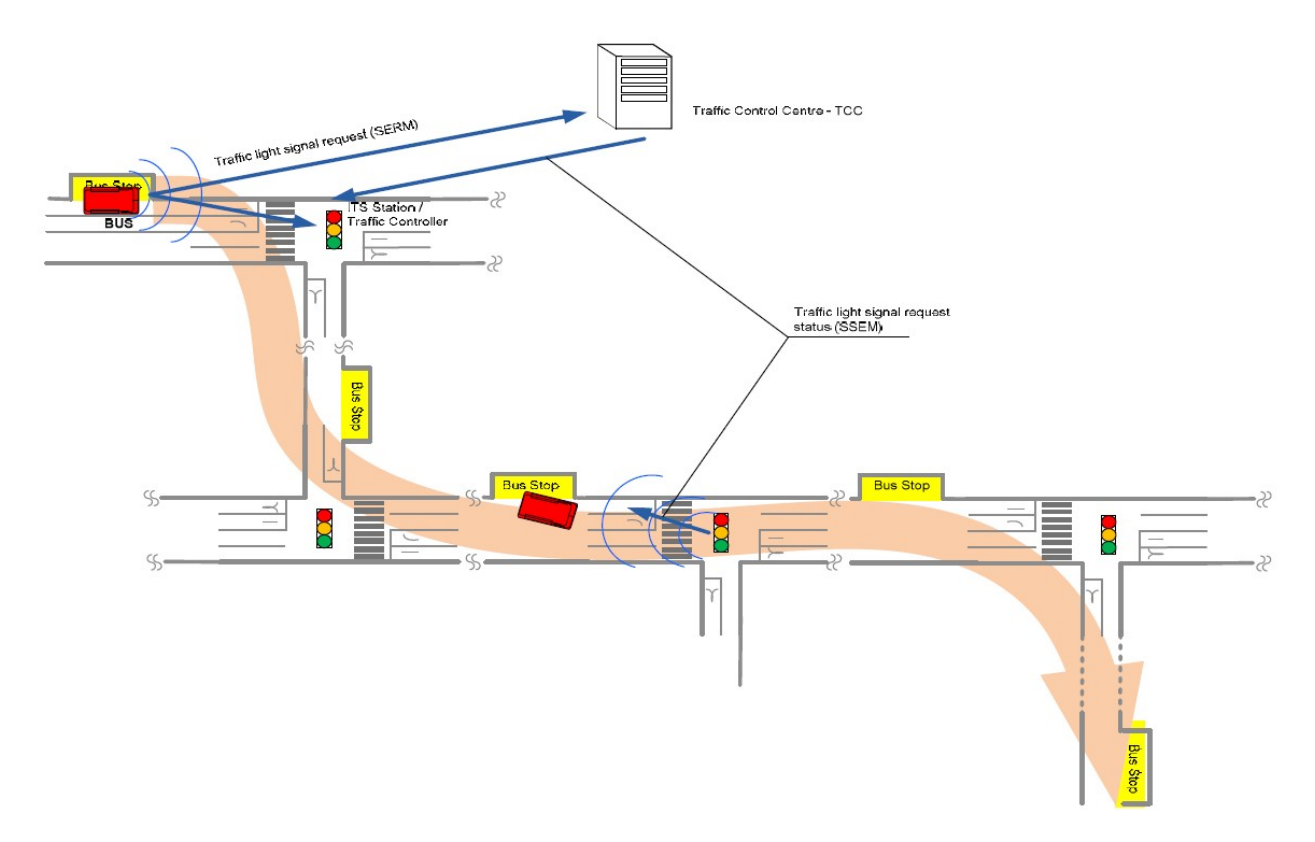

Obrázek 3.9: Příklad využití služby TLC pro průjezd autobusu (převzato z [\[34\]](#page-61-8))

Zjednodušenou strukturu zprávy SREM lze vidět na obrázku [3.8.](#page-29-1) Každá zpráva nese informace, kdy byla odeslána (*timeStamp* a *second*), a své sekvenční číslo (*sequenceNumber*). Každá zpráva může dále obsahovat několik požadavků na přednostní průjezd (*requests*). Každý požadavek se dále skládá z ID (*requestID*), typu požadavku (*requests*) a ID vjezdového a výjezdového pruhu (*inBoundLane* a *outBoundLane*), kde žádá prioritní průjezd. Parametry žadatele jsou dále uloženy v objektu (*requestor*) a slouží k bližší identifikaci vozidla pro možné poskytnutí prioritního průjezdu.

Jedná se o ID (*id*), typ (*type*), název stanice (*name*), název aktuálně projížděné trasy (*routeName*) a jízdního řádu (*transitSchedule*).

#### <span id="page-31-0"></span>**3.6 Služba a zprávy GEONW**

GEONW (GEONetWorking) je síťovou službou, která zajišťuje směrování všech typů zpráv v síti ad hoc pomocí protokolu stejného názvu "GeoNetworking" [\[37\]](#page-61-11). Pro přenos paketů využívá zeměpisné polohy. Protokol "GeoNetworking" podporuje komunikaci mezi jednotlivými stanicemi ITS i distribuci ITS zpráv. Službu GeoNetworking lze realizovat prostřednictvím různých přístupových technologií ITS pro bezdrátové technologie krátkého dosahu, jako je standard 802.11p nebo infračervená technologie [\[31\]](#page-61-5).

V ETSI standardech se nikde pojem "GEONW zpráva" nevyskytuje a je tedy nutno dodat, že pojmem GEONW se myslí již zmiňovaná síťová služba. Součástí některých ITS zpráv však nemusí být obsah, tzv. "payload" (např. objekt *IntersectionGeometry* u zprávy MAPEM), a bylo by teore-ticky možné je jako zprávy GEONW označit. Zprávy bez tzv. "payload" se nazývají "Beacon" [\[31\]](#page-61-5).

Hlavička, která definuje služby GeoNetworking (*GeoNetworking*) a která obsahuje důležité informace tohoto protokolu, je také obsažena u všech ITS zpráv (CAM, MAPEM, atd.), jelikož je tato služba součástí síťové vrstvy zásobníku ITS. Vzhledem k tomu, že obsah informací služby GeoNetworking nebyl vhodný pro vizualizaci, byla tato služba ve vytvořené aplikaci využita pouze minimálně. Z tohoto důvodu bude struktura paketů služby GeoNetworking popsána jen krátce.

Obecná struktura paketu protokolu GeoNetworking je zobrazena na obrázku [3.10.](#page-31-1) Zpráva obsahuje MAC (Media Access Control) a LLC (Logical Link Control) hlavičku, GeoNetworking hlavičku a již zmíněný (nepovinný) "payload". MAC a LLC hlavička obsahuje informace o datové vrstvě, která zajišťuje přenos dat do a z fyzického spoje v síti. Naproti tomu GeoNetworking hlavička obsahuje informace o pozici zařízení a směrování v síti.

<span id="page-31-1"></span>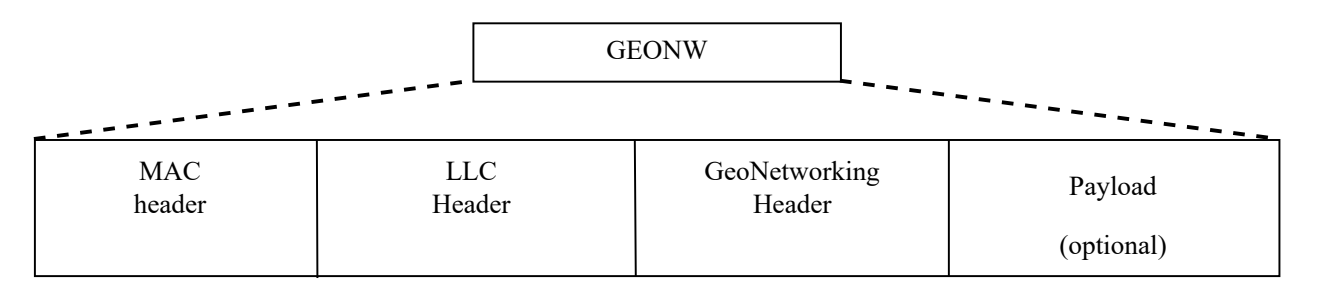

Obrázek 3.10: Obecná struktura paketu služby GEONW (upraveno dle [\[31\]](#page-61-5))

## <span id="page-32-0"></span>**Kapitola 4**

## **Vizualizace událostí ITS**

Vizualizace událostí v inteligentních dopravních systémech je důležitým aspektem umožňující řidičům činit informovaná rozhodnutí a zvyšovat bezpečnost na silnicích. V kontextu inteligentních dopravních systémů existují různé přístupy k vizualizaci událostí. Cílem této kapitoly je porovnat a analyzovat některé z těchto přístupů se zaměřením na vizualizace služeb kooperativní informovanosti (CA), topologie jízdních pruhů (RLT), řízení světelné signalizace (TLC), decentralizovaných environmentálních notifikací (DEN) a službu změny signalizace dle priority pomocí zpráv SREM a SSEM. Primárně se tato kapitola věnuje těm službám, které byly také vizualizovány ve vytvořené aplikaci, a tato vizualizace bude dále zobrazena a popsána v kapitole [5.](#page-40-0) Vzhledem k tomu, že služba GeoNetworking není v tomto případě vhodná pro vizualizaci, nebude v této kapitole dále popsána.

## <span id="page-32-1"></span>**4.1 Existující aplikace pro vizualizaci**

Mezi používané aplikace pro vizualizaci provozu v rámci ITS systémů patří aplikace pro zobrazování aktuální dopravní situace na silnicích. Tyto aplikace využívají často tzv. "heat mapy" nebo různé grafické prvky, které umožňují rychlé a přehledné zobrazení všech potřebných informací. Kromě těchto aplikací existuje celá řada dalších, které se zaměřují na specifické aspekty inteligentních dopravních systémů, jako jsou například plánování tras pro nákladní dopravu, optimalizace řízení křižovatek nebo monitorování emisí vozidel. V této sekci budou popsány ITS aplikace určené pro vizualizaci provozu. Tyto aplikace jsou využívány buď v HMI systému vozidel nebo jako simulační nástroj pro testování ITS systémů. Každá aplikace poskytuje různý přístup pro vizualizaci událostí a přijímání zpráv. Všechny dále zmíněné aplikace v této sekci jsou čistě proprietární.

#### **4.1.1 V2Deep**

V2Deep je software určený pro "hloubkovou" analýzu a vizualizaci všech typů zpráv V2X. Společnost, která tento systém vyvíjí, se nazývá Herman systems s.r.o. a poskytuje jak software V2Deep, tak komponenty pro ITS systémy. Lze jej připojit k libovolné jednotce vyrobené touto společností, která je vybavena komunikací V2X. Systém dokáže zobrazovat v reálném čase všechny přijaté a přenášené zprávy. Pomocí speciálně navrženého protokolu může libovolná jednotka V2X odesílat veškerý svůj provoz do softwaru V2Deep, který zpracovává všechny zprávy, interpretuje je a zobrazuje všechny relevantní informace na mapě. Program je proto užitečný pro místní analýzu provozu V2X a hlavně pro kontrolu, zda se všechny jednotky chovají správně. Program obsahuje vestavěný zásobník V2X, který podporuje všechny typy zpráv V2X, a to včetně aktuálních verzí norem [\[38\]](#page-61-12). Systém je aplikovatelný na jednotky UCU 5.0 a může být nasazen např. do tramvají nebo autobusů v MHD [\[38\]](#page-61-12).

#### **4.1.2 CANoe.Car2x**

CANoe.Car2x je software společnosti Vector určený pro vývoj, testování a analýzu řídicích jednotek založených na V2X, které si vyměňují informace s jinými vozidly nebo dopravní infrastrukturou pomocí aplikačních zpráv V2X. Podporuje protokoly a standardy z různých oblastí, například z Číny, Evropy a USA, včetně zpracování zpráv představených v kapitole [3.](#page-20-0) Umožňuje uživatelům také simulovat jednotlivé stanice ITS a dopravní scénáře pomocí editoru scénářů a zásobníku V2X a podporuje bezdrátový standard 802.11p [\[39\]](#page-61-13). Tento software není přímo určený pro HMI systém vozidla, ale poskytuje široké možnosti testování a vývoje ITS systémů.

<span id="page-33-0"></span>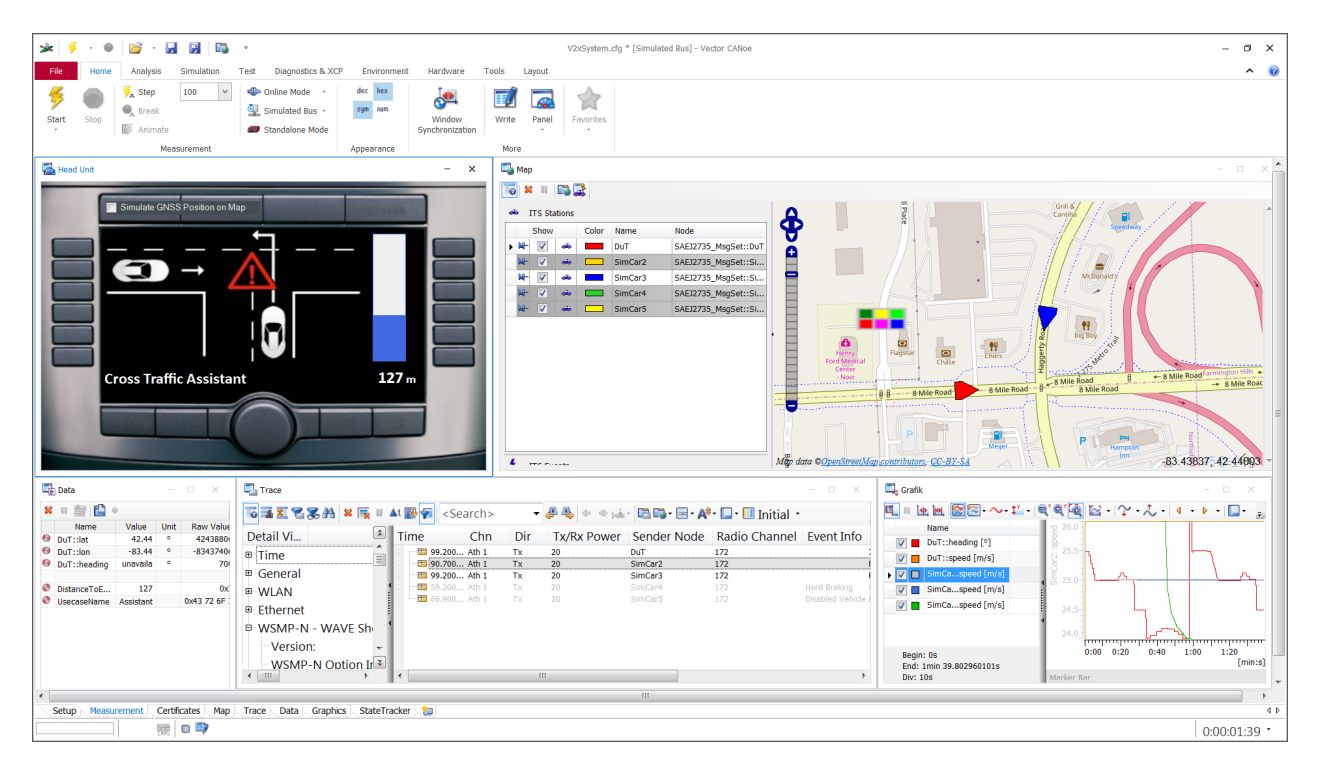

Obrázek 4.1: Příklad vizualizace služby kooperativní informovanosti v aplikaci CANoe.Car2x (převzato z [\[39\]](#page-61-13))

#### **4.1.3 Demo software společnosti Commsignia**

Společnost Commsignia vyvíjí komplexní řešení V2X, která umožňují jejich nasazení do chytrých měst. Společnost dodává HW systémy OBU a RSU a také integrovaný software na podporu funkcí souvisejících s konektivitou, bezpečností a aplikacemi V2X, které pomáhají vytvářet novou generaci autonomních vozidel a ekosystémů inteligentní mobility, díky nimž je jízda bezpečnější a dochází ke snížení dopravních zácp a emisí [\[40\]](#page-62-0). Jedna z jejich aplikací, Commsignia Central, je software pro správu, vizualizaci a monitoring zařízení V2X. Provozovatelé silnic mohou pomocí intuitivní aplikace snadno sledovat aktuální stav zařízení [\[40\]](#page-62-0). Jako příklad možné vizualizace ITS událostí budou v této kapitole zobrazeny snímky z tohoto demo softwaru, který byl testován v Americe.

### <span id="page-34-0"></span>**4.2 Vizualizace služby CA**

Díky službě CA jsou účastníci silničního provozu a silniční infrastruktury vzájemně informováni o své pozici, rychlosti, směru jízdy apod. Tato služba se dá dobře řidiči vizualizovat na mapě prostřednictvím HMI, a to díky informacím o pozici, směru a rychlosti jiných jednotek, které jsou předávány ve zprávách CAM. OBU jednotka vozidla může na mapě aktualizovat a zobrazovat řidiči reálné informace o těchto okolních jednotkách.

<span id="page-34-1"></span>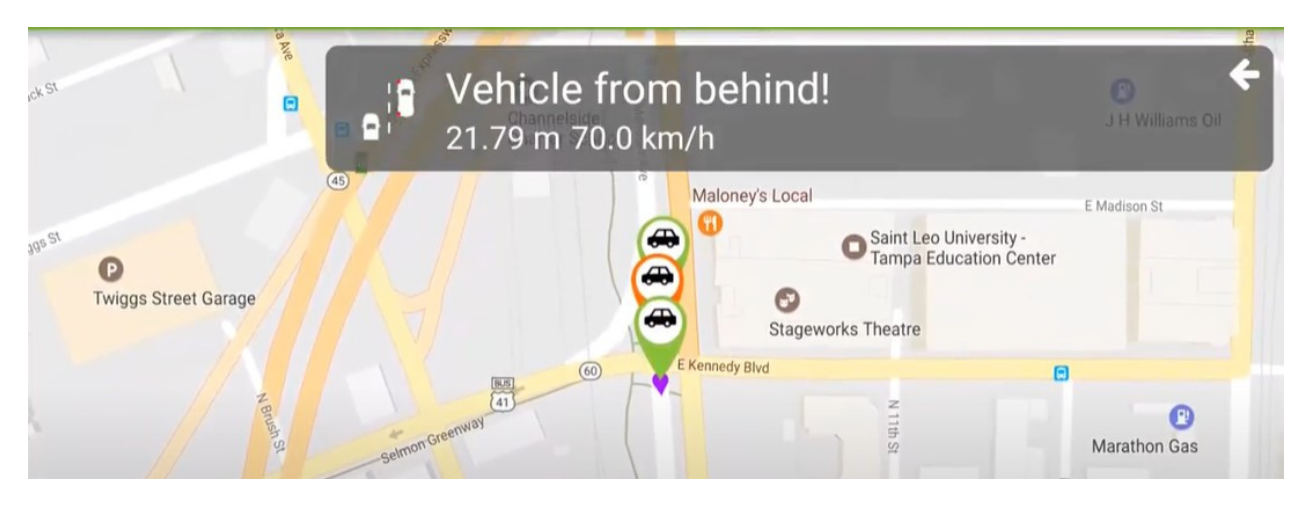

Obrázek 4.2: Příklad vizualizace služby CA v demo aplikaci společnosti Commsignia (převzato z [\[41\]](#page-62-1))

Na obrázku [4.2](#page-34-1) lze vidět příklad této vizualizace v demo aplikaci společnosti Commsignia [\[40\]](#page-62-0), kde každé vozidlo má svoji vlastní ikonu na mapě. Díky informacím obsaženým v CAM může např. OBU jednotka vyslat řidiči varování o zezadu rychle blížícím se vozidle, jak lze také vidět na tomto obrázku. Dalším zajímavým prvkem, který byl zahrnut i ve vytvořené aplikaci, je zobrazení vyskakovacího okna dodatečných informací o stanici (ty se zobrazí po jejím kliknutí). Může se jednat o historii trasy, stav vnějších světel apod. Podobně jako v aplikaci Commsignia jsou okolní ITS jednotky vizualizovány i ve vytvořené aplikaci a podrobněji se této vizualizaci věnuje kapitola [5.](#page-40-0)

### <span id="page-35-0"></span>**4.3 Vizualizace služby RLT**

Služba RLT je velmi důležitá pro vizualizaci, jelikož řidiči zobrazuje kritické informace o infrastruktuře a možnostech dopravního segmentu (nejčastěji křižovatky). Příklad vizualizace služby RLT na mapě lze vidět na obrázku [4.3.](#page-35-1) Tento obrázek byl pořízen v softwaru V2Deep společnosti Herman [\[38\]](#page-61-12). Lze na něm vidět nejen zobrazení jízdních pruhů (vjezdové - šedé, výjezdové - zelené), ale taky vizualizaci semaforů (více v sekci [4.4\)](#page-37-0).

Kromě rozložení jízdních pruhů lze také z informací pro službu RLT zobrazit napojení pruhů a jejich povolené manévry. Příkladem takové vizualizace může být obrázek [4.4,](#page-36-0) který je obsažen přímo v technické specifikaci organizace ETSI pro službu RLT [\[34\]](#page-61-8).

<span id="page-35-1"></span>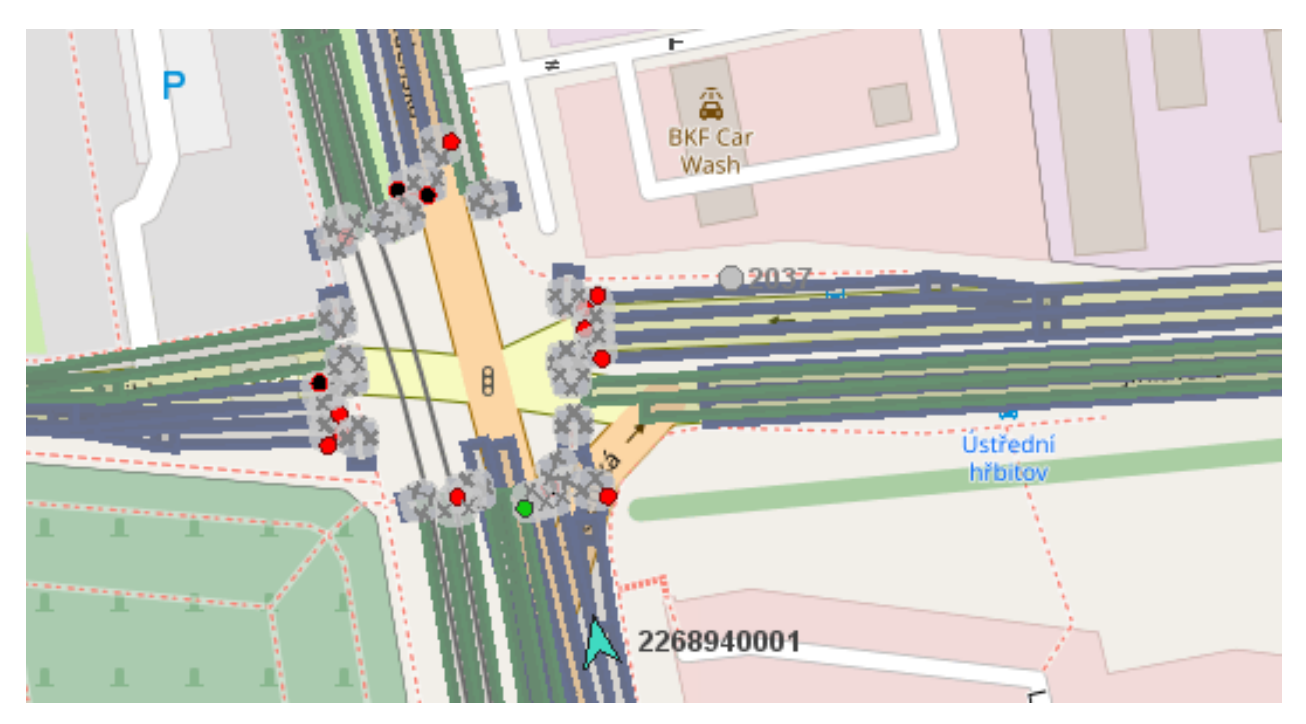

Obrázek 4.3: Příklad vizualizace služeb RLT a TLM v aplikaci V2Deep (převzato z [\[38\]](#page-61-12))

V neposlední řadě je nutno dodat, že systémy ITS se stále vyvíjí a ne všechny dopravní segmenty můžou posílat zprávy, které odpovídají přesnému reálnému rozložení segmentu. Například v říjnu roku 2020 jednotka RSU obsluhující křižovatku ulic Českobratrská x Nádražní v Ostravě vysílala MAPEM zprávy, které zobrazovaly rozložení jízdních pruhů na křižovatce s nemalými odchylkami, viz obrázek [4.5.](#page-36-1) Modré pruhy na obrázku označují pruhy vjezdové a oranžové pruhy výjezdové, a lze vidět, že se většina z nich výrazně odchyluje, což jde nejvíce znát na výjezdových pruzích. K odchylkám může obecně dojít např. z důvodu využití různých souřadnicových systémů. V tomto případě jsou ale souřadnicové systémy v pořádku. V době vydání této práce (duben 2023) dokonce přestala tato křižovatka zprávy MAPEM vysílat úplně.

<span id="page-36-0"></span>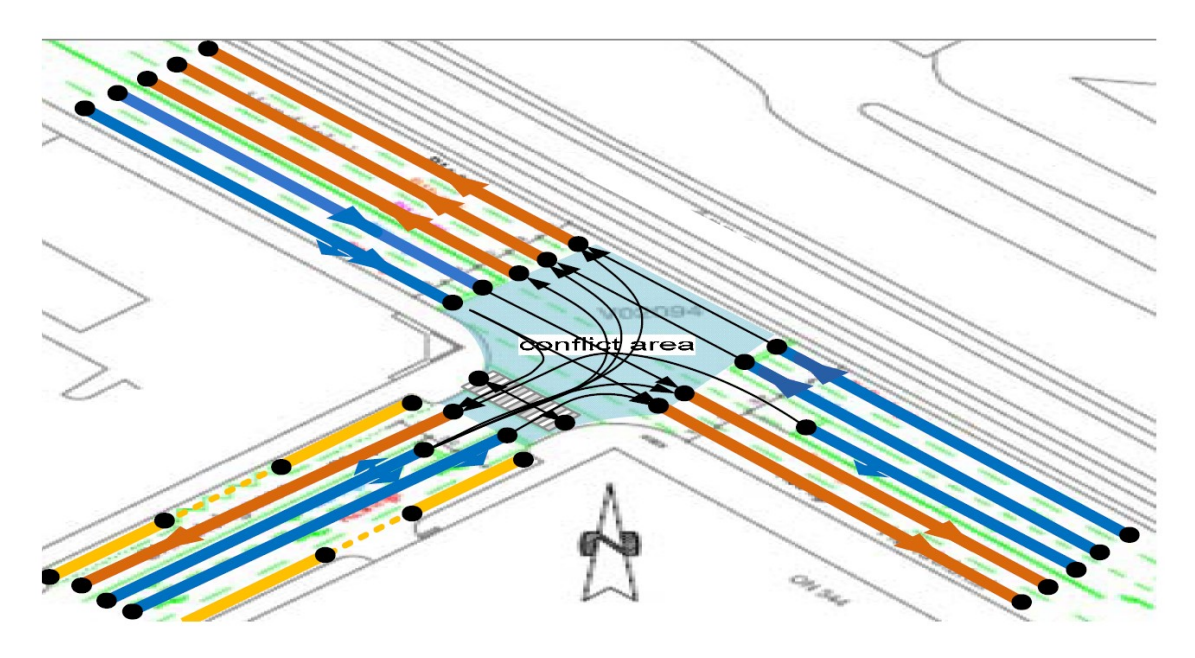

Obrázek 4.4: Příklad vizualizace služeb RLT podle TS ETSI (převzato z [\[34\]](#page-61-8))

<span id="page-36-1"></span>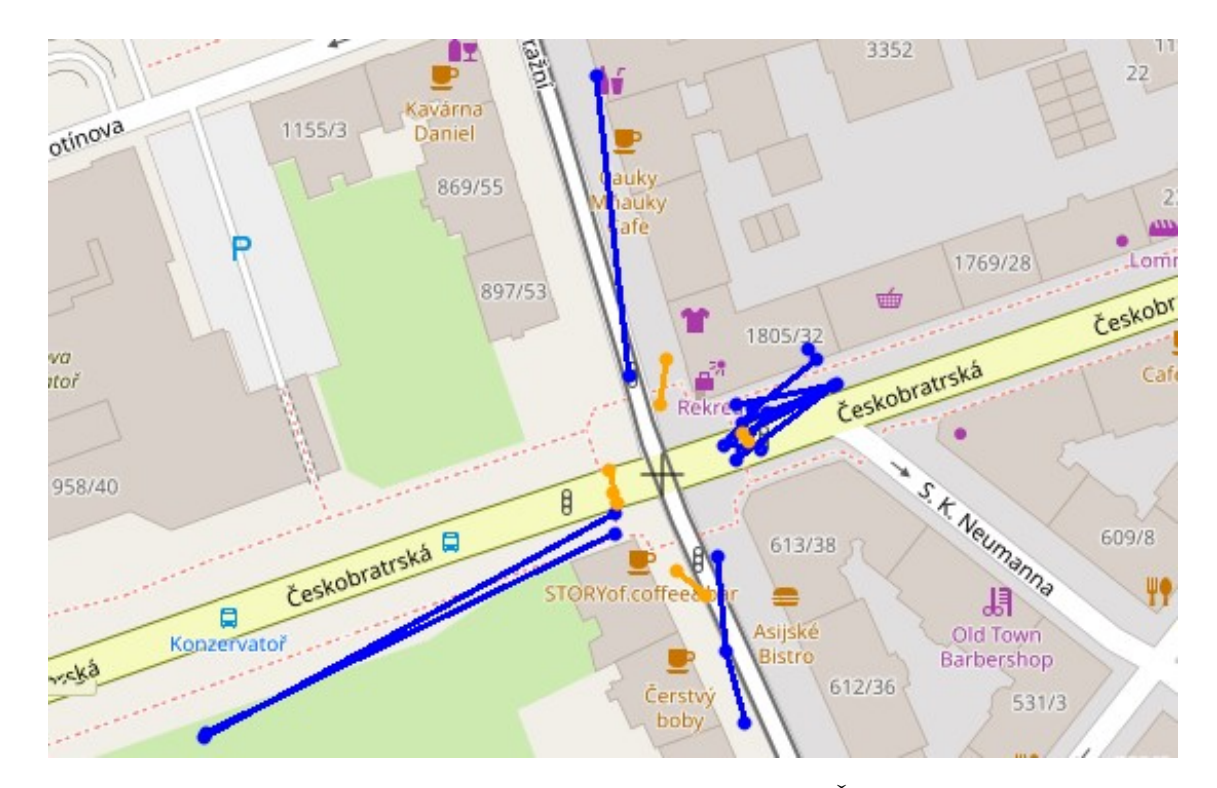

Obrázek 4.5: Příklad implementace služby RLT na křižovatce ulic Českobratrská x Nádražní v Ostravě s odchylkami pozic jízdních pruhů

#### <span id="page-37-0"></span>**4.4 Vizualizace služby TLM**

Další služba, která navazuje na službu RLT a poskytuje další důležité informace řidiči, je služba TLM. Díky této službě lze šířit mezi vozidla informace o stavu řadiče světelné signalizace, dopravní informace o křižovatce (nebo jiném dopravním segmentu) a informace o manévrech na křižovatce. Díky této službě se mohou řidiči do HMI přenášet informace o aktuálním a budoucím stavu semaforů. Na základě těchto informací může řidič rozhodnout o upravení rychlosti jízdy (a tím i ušetření paliva). Vizualizaci je možné provést např. vykreslením semaforu do mapy a vizualizací jeho světelných stavů. Na obrázku [4.6](#page-37-2) lze opět vidět příklad takové vizualizace křižovatky v demo aplikaci společnosti Commsignia. Na horní části obrazovky se také zobrazují informace o čase přepnutí signalizace. Dalším možným způsobem vizualizace aktuální signalizace je obarvení prvních bodů před konfliktní zónou křižovatky, to lze vidět např. na obrázku [4.3,](#page-35-1) který zobrazuje snímek z aplikace V2Deep. Podobně jako v aplikaci Commsignia jsou křižovatky zobrazovány i ve vytvořené aplikaci a podrobněji se této vizualizaci věnuje kapitola [5.](#page-40-0)

<span id="page-37-2"></span>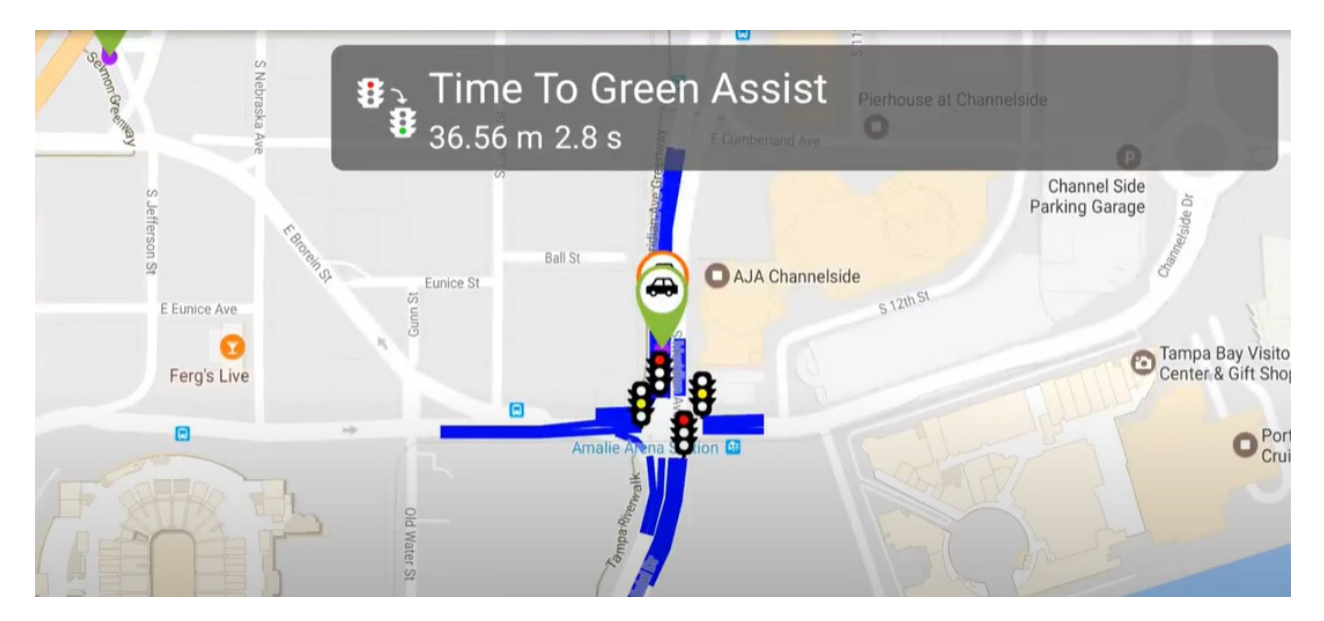

Obrázek 4.6: Příklad implementace služeb RLT a TLM v demo aplikaci společnosti Commsignia (převzato z [\[41\]](#page-62-1)

### <span id="page-37-1"></span>**4.5 Vizualizace služby DEN**

Služba DEN představuje základ pro varování řidičů před nebezpečím na silnici (RHW), jako jsou například práce na silnici, nepříznivé počasí, nehody a další environmentální faktory. K realizaci této služby slouží zprávy DENM, které řidiče v reálném čase informují o aktuálních podmínkách na silnici.

<span id="page-38-1"></span>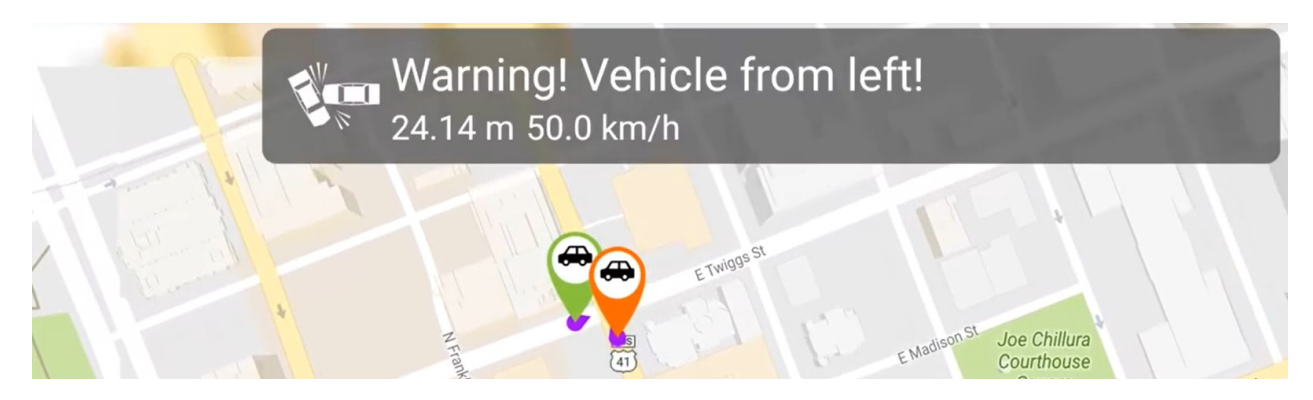

Obrázek 4.7: Příklad vizualizace služby DEN v demo aplikaci společnosti Commsignia

Na obrázku [4.7](#page-38-1) lze vidět vizualizaci DEN události v demo aplikaci společnosti Commsignia, kde hrozí potenciální střet vozidel. Systém ale dostatečně dopředu varuje řidiče skrze HMI a ten podle toho může upravit rychlost jízdy. Na obrázku [4.8](#page-38-2) je na mapě zobrazena DEN událost prací na silnici v aplikaci V2Deep. Společně s varováním o pozici, kde práce na silnici začínají, může také řidič vidět, na jak velkém úseku silnice práce probíhají. Podobných situací a varování je mnoho, a vizualizace proto může probíhat formou různých ikon událostí nebo oznámení.

<span id="page-38-2"></span>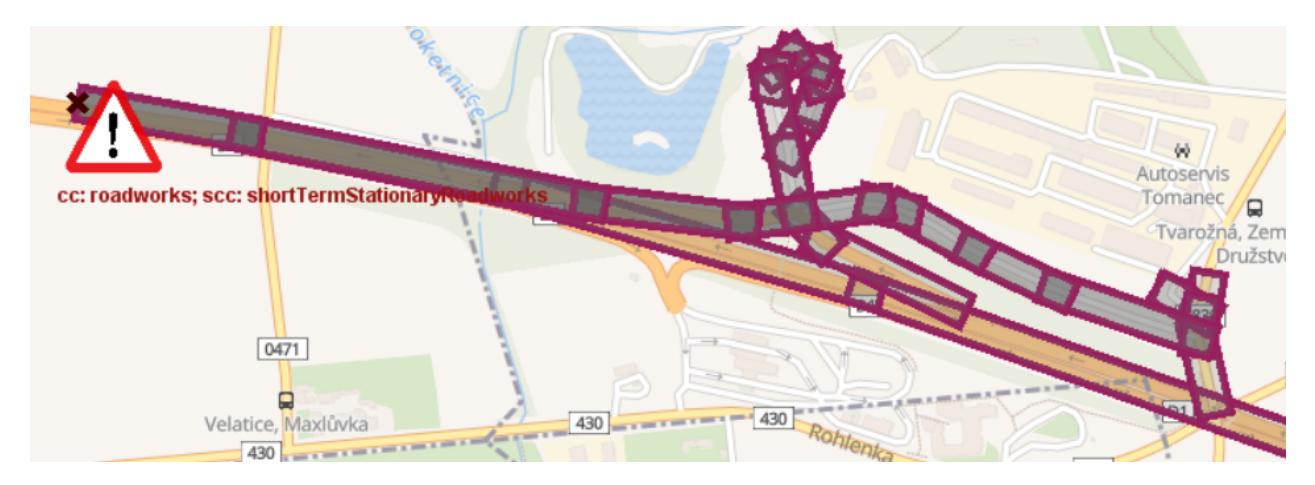

Obrázek 4.8: Příklad vizualizace služby DEN v aplikaci V2Deep

### <span id="page-38-0"></span>**4.6 Vizualizace vysílaných zpráv na mapě**

Součástí vytváření této práce byl sběr zpráv vysílaných z ITS systémů, které byly převážně zachytávány ve městě Ostrava, kde jsou ITS systémy nasazeny. Díky velkému množství nasbíraných zpráv a jejich analýze mohla být vytvořena výsledná aplikace pro vizualizaci. Z tohoto důvodu bylo nutné zjistit, kde se systémy ITS v Ostravě vyskytují a kde jsou zprávy ITS nejčastěji vysílány pro jejich další možný sběr. Užitečným řešením bylo načíst již zachycené ITS zprávy do tzv. "heat mapy", která dobře zobrazovala četnost a rozmístění vysílaných ITS zpráv ve městě. Na obrázku [4.9](#page-39-0) je zobrazena "heat mapa" města Ostravy, kde lze vidět, že největší četnost zachycených zpráv je v centru města (pravá strana). Výsledek je samozřejmě ovlivněn trasami, kde bylo nejčastěji použito zařízení pro zachytávání ITS zpráv. Jedná se však o užitečný nástroj, díky kterému mohly být plánovány další trasy pro zachytávání těchto zpráv.

<span id="page-39-0"></span>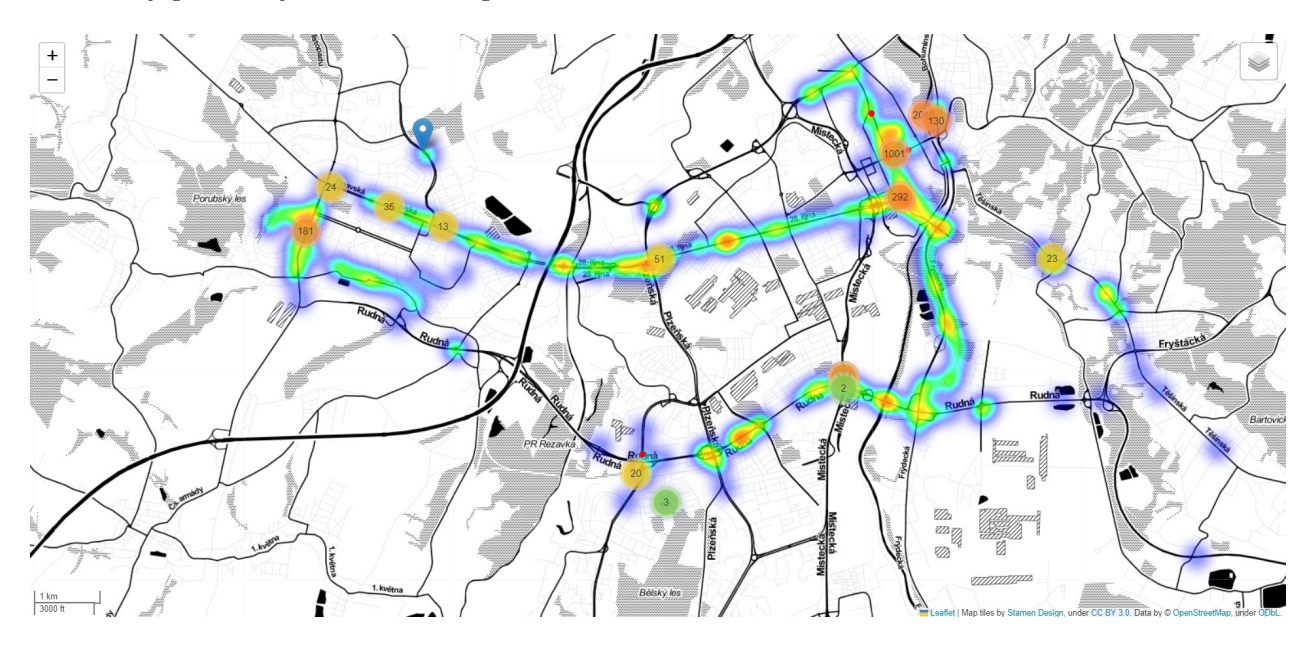

Obrázek 4.9: Zobrazení četnosti zachycených ITS zpráv v Ostravě pomocí tzv. "heat mapy"

## <span id="page-40-0"></span>**Kapitola 5**

## **Aplikace pro vizualizaci zpráv a událostí**

V této kapitole bude popsána aplikace, která byla vytvořena pro vizualizaci zpráv a událostí standardu 802.11p. Účelem této aplikace je poskytnout řidiči intuitivní a "uživatelsky přívětivé" rozhraní při interpretaci ITS zpráv, aby řidiči chápali dění kolem sebe a byli schopni včas reagovat na informace poskytované v HMI. Jedná se o informace o okolních vozidlech a infrastruktuře, varování před nebezpečím, efektivní průjezd křižovatkou a další. Dalším uplatněním této aplikace může být ověřování funkčnosti ITS systémů.

Aplikace byla vytvořena pro offline i online provoz. Může tedy řidiči zobrazovat ITS zprávy a události za jízdy ve vozidle (online režim), ale taky zpětně přehrávat zprávy ze souboru (offline režim). V online režimu zpráv poskytuje vizualizaci v reálném čase, což řidičům umožňuje rychle a snadno pochopit obsah zpráv a v případě potřeby přijmout příslušná opatření. Offline režim je důležitý pro testování provozu a odhalení nedokonalostí vysílaných zpráv ITS systémů. Dále v této kapitole popíši, kde může být aplikace nasazena, jak je vytvořena, jakou má funkcionalitu, jak je implementována a jak vypadá její uživatelské rozhraní.

### <span id="page-40-1"></span>**5.1 Nasazení**

Vytvořená aplikace je určena pro nasazení na operační systém Linux. Pro správné fungování aplikace je třeba zajistit, že jsou na tomto zařízení nainstalovány všechny potřebné knihovny a závislosti. Pro kompilaci zařízení na platformě Linux je třeba nainstalovat Qt framework verze 5.15 LTS a překladač C++11, např. GCC (GNU Compiler Collections). Pro zpracování GPS dat je třeba nainstalovat knihovnu GPSD [\[42\]](#page-62-2) (testováno s verzí 3.22) a pro načítání síťového provozu ITS je třeba nainstalovat aplikaci TShark [\[43\]](#page-62-3) (testováno s verzí 3.6.2). Tyto nástroje byly vybrány, aby zajistily co největší spolehlivost a efektivitu aplikace.

Po instalaci těchto nástrojů je aplikace schopna zobrazovat zprávy načtené ze souboru v režimu offline. Pro zachytávání ITS zpráv v reálném čase je nutné propojit aplikaci se zařízením, které je schopné zachytávat ITS komunikaci (podrobnosti o možnostech zařízení jsou popsány v kapitole [2\)](#page-12-0).

Pokud systém, na kterém je aplikace spuštěna, podporuje přímé zachytávání ITS zpráv, je možné tuto komunikaci směrovat rovnou do programu TShark, který je jako proces spuštěný přímo aplikací. Více informací o tomto procesu je popsáno v sekci [5.4.1.](#page-48-1)

Pokud systém, na kterém je aplikace spuštěna, nepodporuje přímé zachytávání ITS komunikace, ale je k dispozici vhodné zařízení, je možné se k tomuto zařízení vzdáleně připojit a směrovat výstup z tohoto zařízení na lokální instanci programu TShark. Více o tomto postupu jsou uvedeny v sekci [5.4.1.](#page-48-1) Toto připojení je možné realizovat přes SSH připojení pomocí programu sshdump [\[44\]](#page-62-4).

Přestože byla aplikace primárně navržena pro OS Linux, bylo by možné ji upravit pro použití na jiných platformách, a to díky tomu, že Qt framework je multiplatformní. Pro nasazení na jiné platformě by tedy bylo třeba vhodně upravit příkazy pro procesy načítání a přijímání dat, a nainstalovat na platformu programy GPSD a TShark. Testování aplikace na jiných platformách nicméně nebylo provedeno.

#### <span id="page-41-0"></span>**5.2 Architektura**

Aplikace byla primárně vyvíjena v programovacím jazyce C++11 s využitím knihovny Qt (verze 5.15 LTS). Qt je multiplatformní knihovna pro vývoj grafického uživatelského rozhraní a nabízí mnoho užitečných funkcí pro vývoj desktopových aplikací [\[45\]](#page-62-5). Vzhledem k nasazení na OS Linux byla aplikace na této platformě vyvíjena i testována. Vývoj probíhal v integrovaném vývojovém prostředí (IDE) Qt Creator (verze 5.0), které poskytuje solidní nástroje pro tvorbu grafického uživatelského rozhraní (GUI), ladění a kompilaci aplikace.

Pro vizualizaci zpráv a událostí bylo nutné vybrat vhodný element pro práci s mapou. Po zvážení výhod různých mapových zobrazovacích nástrojů byl vybrán jako základní mapový widget QMap-Control [\[46\]](#page-62-6). QMapControl je mapovací knihovna, která rozšiřuje klasický Qt::QWidget a přidává možnost manipulace s mapou, kreslení geometrie a vrstvení. Tento widget podporuje zobrazení mapového podkladu různých poskytovatelů map, např. Google, Bing nebo OpenStreetMap. Ve své implementaci jsem využil právě posledně zmíněné mapy poskytovatele OpenStreetMap. QMapControl je však tzv. "open-source" projekt, jehož vývoj skončil v roce 2015 a podporuje tedy nejvýše jen Qt verzi 5. Projekt není řádně zdokumentovaný a obsahuje také jisté nedokonalosti, proto byl v některých fázích vývoj komplikovaný. Na druhou stranu oproti jiným knihovnám pro práci s mapou je jeho nasazení a použití velmi jednoduché.

Architektura aplikace se skládá z několika komponent, které spolu úzce souvisí a umožňují efektivní zpracování zpráv ITS. Hlavní komponenty systému lze vidět v rámci třídního diagramu na obrázku [5.1.](#page-42-0) Lze zde vidět, že kritická třída, která je zodpovědná za práci skoro celého programu, je třída MainMapWindow. V této třídě se inicializuje celé uživatelské rozhraní, QMapControl widget pro práci s mapou a objekty, které jsou zodpovědné pro načítání a práci se zprávami.

Dalším důležitým prvkem je třída ProcessHandler. Tato třída je zodpovědná za start procesů pro načítání zpráv ze souboru nebo příjímání zpráv ze zařízení pro zachytávání. Dále třída DataHandler tato načtená/přijatá data ukládá, manipuluje s nimi a poskytuje je třídě Visualizer, která se stará o jejich vykreslení do mapového elementu QMapControl. Celý tok zprávy od jejího přijetí přes parsování a předávání mezi různými třídami až po vykreslení bude popsán v sekci [5.4.1.](#page-48-1) Mimo zmíněné třídy pro načítání, ukládání, parsování a vykreslování dat je v programu obsažena i třída EventHandler pro přehrávání dat, která bude popsána v sekci [5.3.5.](#page-46-1)

<span id="page-42-0"></span>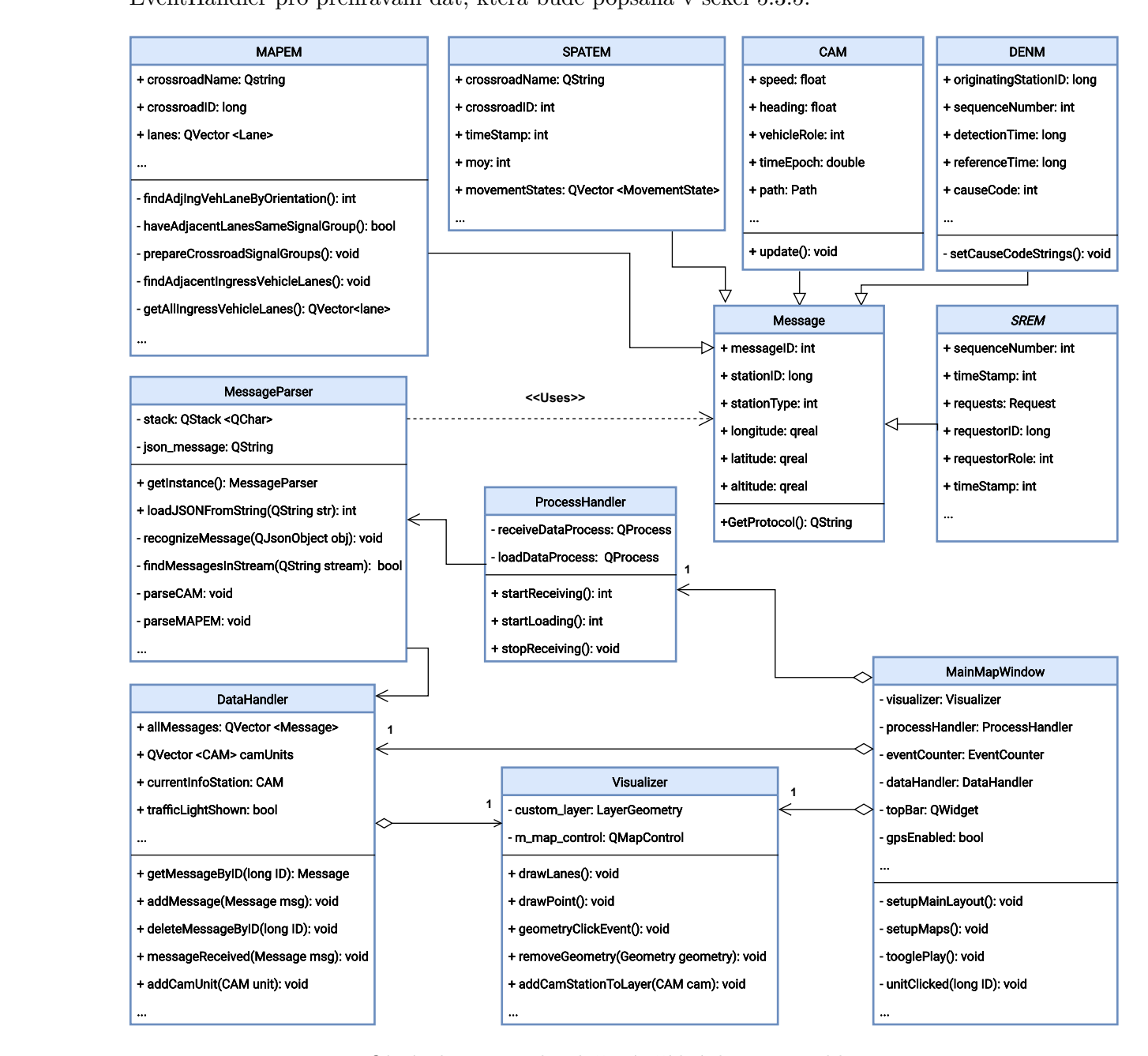

Obrázek 5.1: Zjednodušený třídní diagram aplikace

Dále je pro každý typ zpráv, který aplikace umí zpracovat, vytvořena konkrétní třída (CAM,

MAPEM, atd.). Vzhledem k tomu, že všechny tyto třídy mají společný základ, dědí část atributů a funkcí z třídy Message (base třída). Díky tomu je zajištěna větší přehlednost v kódu a zprávy se tak mohou posílat mezi metodami jako datový typ Message, což velmi usnadňuje režii. Je důležité zmínit, že toto předávání je možné díky tzv. castingu. Casting je proces konverze, při kterém lze data změnit z jednoho typu na jiný [\[47\]](#page-62-7). Díky tomu mohou být např. zprávy CAM vytvořené jako datový typ CAM a po castingu poslány v argumentu funkce jako base třída Message.

### <span id="page-43-0"></span>**5.3 Funkcionalita**

Jak bylo řečeno v úvodu kapitoly, aplikace byla navržena tak, aby usnadnila interpretaci ITS zpráv (jejichž třídy lze vidět v třídním diagramu na obrázku [5.1\)](#page-42-0) a usnadnila řidičům pochopení a reakci na poskytované informace. Jedná se o informace o okolních vozidlech a infrastruktuře, varování před nebezpečím, efektivní průjezd křižovatkou a další. Tato sekce se věnuje všem funkcionalitám, které vytvořená aplikace poskytuje.

Pro funkčnost celé aplikace je kritické parsování, zpracování dat a jejich následné uložení. Aplikace umí načíst a rozpoznat ITS zprávy CAM, MAPEM, SPATEM, DENM, SREM a GEONW. Vzhledem k tomu, že zprávy GEONW nebyly vhodné pro vizualizaci, se s nimi v aplikaci po parsování dále nepracuje, a je na budoucím rozšíření této aplikace tyto zprávy dále zpracovávat. Podobně jako zprávy GEONW nejsou pro vizualizaci vhodné ani zprávy SREM, avšak ty nakonec byly na mapě vizualizovány. To lze např. vidět na obrázku [5.4,](#page-46-0) kde stanice tramvaje vyslala SREM požadavek na prioritní přednost. Tento počin je vizualizován vykřičníkem u stanice. Další typy zpráv byly vizualizovány dle služeb standardu 802.11p.

#### **5.3.1 Vizualizace služby CA**

Velmi důležitou součástí aplikace je vizualizace služby CA, která informuje řidiče o okolních vozidlech nebo infrastruktuře. Aplikace si udržuje seznam aktivních CAM jednotek, které jsou vizualizovány na mapě. Pokud do aplikace přijde CAM zpráva od stejné stanice, aktualizují se její atributy. Jednotka je na mapě vizualizována podle typu vysílající stanice (např. auto, tramvaj, RSU nebo cyklista). Na obrázku [5.2](#page-44-0) lze na mapě vidět 4 CAM jednotky - dvě tramvaje, autobus a stanici s nedefinovaným typem. Po kliknutí na konkrétní stanici se v aplikaci otevře okno, které zobrazuje další informace o stanici (rychlost, velikost vozidla, roli a čas poslední aktualizace). V tomto otevíratelném okně je také zobrazena ikona typu stanice, která je natočená v reálném směru jízdy a zobrazuje stav směrových světel, pokud stanice zrovna odbočuje. Díky těmto informacím může řidič jiného vozidla sledovat dění okolo sebe a adekvátně podle toho reagovat. Pokud CAM stanice také vysílá svoji historii trasy, po kliknutí na tuto jednotku na mapě se její historie trasy vykreslí v podobě řetězce čar v oranžové barvě.

<span id="page-44-0"></span>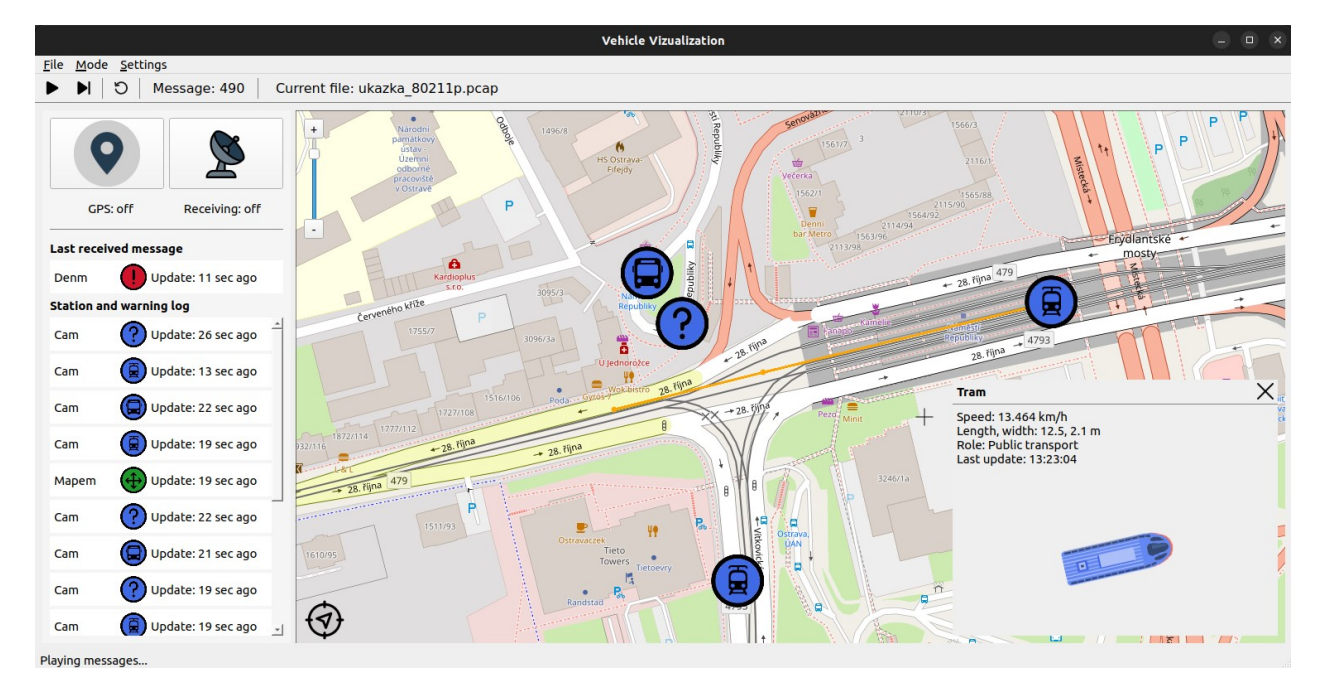

Obrázek 5.2: Vizualizace služby CA ve vytvořené aplikaci

#### <span id="page-44-1"></span>**5.3.2 Vizualizace služeb RLT a TLM**

Služby RLT a TLM spolu úzce souvisejí a lze je tak používat ve vzájemné kombinaci, aby řidiči získali komplexní přehled o silniční síti a dopravních pravidlech v reálném čase. Řidič může například obdržet informace RLT ve formě MAPEM zpráv o počtu jízdních pruhů a jejich značení na křižovatce a dále obdržet informace TLM ve formě SPATEM zpráv o aktuálních a nadcházejících fázích signálu na této křižovatce. Tyto informace mohou řidiči pomoci při bezpečnějším a efektivnějším rozhodování o jízdě, například o upravení rychlosti nebo o změně jízdního pruhu. Vizualizace RLT v aplikaci se tedy týká vykreslení jízdních pruhů a semaforů a lze ji vidět na obrázku [5.3.](#page-45-0)

Po vizualizaci a zpracování informací zpráv ze služby RLT je možné zobrazovat světelnou signalizaci semaforů díky službě TLM. Pokud křižovatka tuto službu podporuje, periodicky vysílá SPATEM zprávy obsahující informace o stavu řadiče světelné signalizace. Vizualizace světelné signalizace je zobrazena formou semaforů. Semafory a jejich stavy jsou vizualizovány jak na mapě samotné, tak ve speciálním okně, které se otevře po kliknutí na semafor na mapě. Toto okno lze také vidět na obrázku [5.3](#page-45-0) a zobrazuje dodatečné informace (pokud jsou dostupné) jako název křižovatky, povolené směry jízdy a časové informace o přepnutí stavu semaforu. V automatickém módu aplikace umí podle pozice vozidla řidiče a jeho směru rozpoznat, ke kterému nájezdu se vozidlo blíží, a podle toho otevřít příslušné okno se semafory tohoto nájezdu. Implementace služeb RLT a TLM byla mnohem více komplexní než implementace ostatních služeb, a proto bude detailněji popsána v sekci [5.4.3.](#page-51-0)

<span id="page-45-0"></span>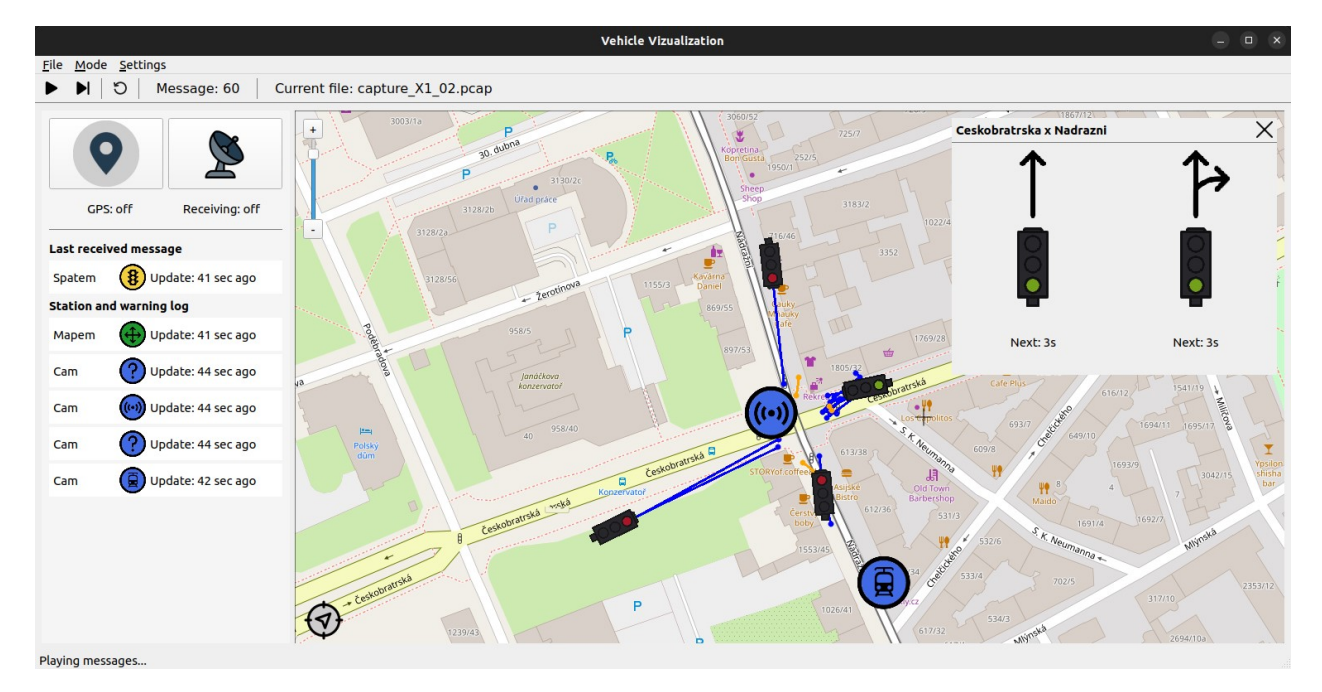

Obrázek 5.3: Vizualizace služby RLT a TLM ve vytvořené aplikaci

#### **5.3.3 Vizualizace služby DEN**

Služba DEN je základem pro varování před nebezpečím na silnici (RHW). Může se jednat o oznámení prací na silnici, počasí, nehod a dalších environmentálních faktorů. Cílem zpráv DENM vysílaných pro účely této služby je v reálném čase informovat řidiče o těchto podmínkách. Pokud taková zpráva do aplikace přijde, je vizualizována podobně jako zpráva CAM pomocí ikony na mapě a po jejím rozkliknutí se o ní zobrazí dodatečné informace.

Na obrázku [5.4](#page-46-0) je zobrazeno varování o nehybném vozidle na stanici MHD. Typů varování je mnoho, a proto je jejich specifikace umístěna do vyskakovacího okna na pravé straně obrazovky, přestože by každé varování mohlo mít jiný typ ikony podle typu události. Specifikace DEN událostí formou ikon je tedy na budoucím rozšíření aplikace.

#### **5.3.4 Vizualizace GPS pozice**

Informace o GPS pozici vozidla řidiče jsou pro aplikaci velmi důležité. Řidič díky tomu stále vidí, kde se na mapě nachází a jaké události/stanice jsou okolo něj přítomny. Když se vozidlo blíží ke křižovatce, díky pozici a orientaci vozidla se vypočítává nejpravděpodobnější nájezd do křižovatky, podle čehož je následně otevřeno speciální okno se semafory nájezdu (více v sekci [5.3.2\)](#page-44-1). GPS bod je na mapě také vizualizován, podobně jako v běžných aplikacích pro navigaci na mapě (vizualizaci bodu lze vidět na obrázku [5.5\)](#page-47-0). V aplikaci je na mapě (v levém dolním rohu) také tlačítko, které po kliknutí vycentruje mapu na GPS bod a začne GPS bod sledovat. Řidič tak má vždy mapu

vycentrovanou, dokud s ní sám nepohne a sledování se tak automaticky nezastaví. Tuto GPS službu s poskytováním pozice vozidla lze kdykoliv zapnout/vypnout přes tlačítko v levé části aplikace.

<span id="page-46-0"></span>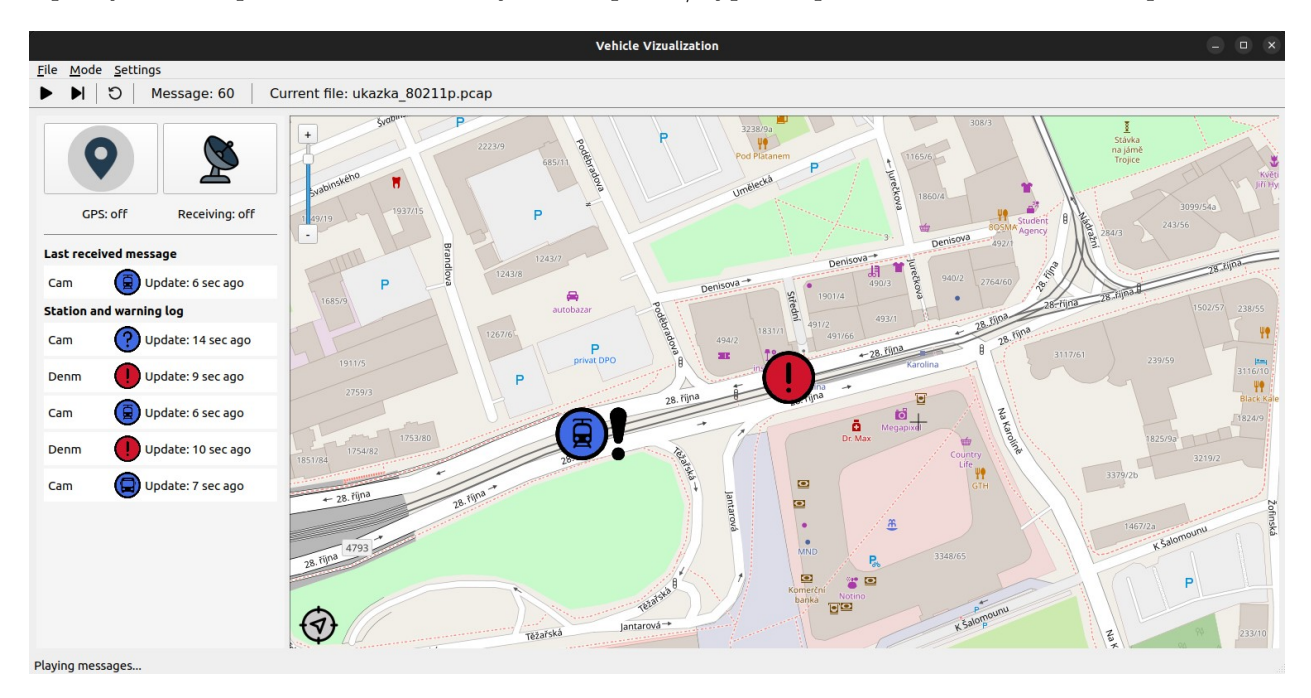

Obrázek 5.4: Vizualizace služby DEN ve vytvořené aplikaci

#### <span id="page-46-1"></span>**5.3.5 Uživatelské rozhraní a režimy aplikace**

Uživatelské rozhraní (UI) vyvinuté pro tuto práci se skládá ze tří hlavních částí: horní lišty pro ovládání přehrávání zpráv, levého panelu pro zaznamenávání jednotek ITS z přijatých zpráv a pravého panelu pro vizualizaci služeb poskytovaných stanicemi ITS na mapě. UI aplikace lze vidět na obrázku [5.5.](#page-47-0) Součástí aplikace je také menu, které nabízí možnost načtení nového souboru s ITS zprávami a možnost přepínání dvou užitečných režimů (módů).

První z režimů - offline režim (v aplikaci označen jako mód *Manual*) - uživateli umožňuje ovládat přehrávání zpráv ze souborů s příponou *.pcap*. Horní lišta poskytuje uživatelům možnost ovládat přehrávání zpráv. Obsahuje tlačítka pro přehrávání/zastavení simulace, jakož i tlačítka pro zobrazení další zprávy a restart přehrávání. Díky této funkci lze zprávy postupně přehrávat a testovat tak systémové funkce aplikace nebo kontrolovat správnost vysílaných těchto ITS zpráv.

Druhý režim - online režim (v aplikaci označen jako mód *Auto*) - byl vytvořen pro použití ve vozidle v reálném provozu. Při spuštění tohoto režimu se automaticky zapne načítání GPS pozice, příjem zpráv z okolí, zvětší se písmo a skryje se horní lišta pro přehrávání zpráv. V tomto režimu aplikace dokáže rozpoznat, ke kterému nájezdu se vozidlo blíží, a podle toho otevřít vyskakovací okno se semafory tohoto nájezdu. V obou režimech je k dispozici levý i pravý panel pro záznam (logování) zpráv a jejich vizualizaci na mapě. Na levém panelu se při běhu aplikace zobrazuje seznam všech přijatých jednotek CAM, MAPEM a také události služby DEN. U každé jednotky/události

je zobrazen její protokol a čas poslední aktualizace. Pokud jednotka/událost není po určitou dobu aktualizovaná a aplikace se rozhodne o jejím smazání, je také smazána z tohoto seznamu (více v sekci [5.4.1\)](#page-48-1). Řidič tak má k dispozici aktualizovaný seznam jednotek/událostí, na které může kliknout. Po kliknutí na jednotku/událost v seznamu se mapa vycentruje na zvolenou jednotku/událost a řidič si může zobrazit její informace.

Pravý panel zobrazuje mapu oblasti simulace s vizualizací zpráv ITS a službami pomocí ikon nebo jiných vizuálních ukazatelů zakreslených do mapy. Uživatelé mohou mapu přibližovat, oddalovat a také se posouvat do libovolných oblastí. Kliknutím na ikonu stanice ITS nebo služby se ve vyskakovacím okně zobrazí další informace o dané stanici nebo službě. Na obrázku [5.5](#page-47-0) je ukázka z offline režimu, kde byl pro přehrávání zpráv zvolen soubor *ukazka\_80211p.pcap*. Na obrázku lze také vidět dvě vyskakovací okna pro zobrazení semaforu křižovatky a informace o kolem projíždějícím vozidle.

<span id="page-47-0"></span>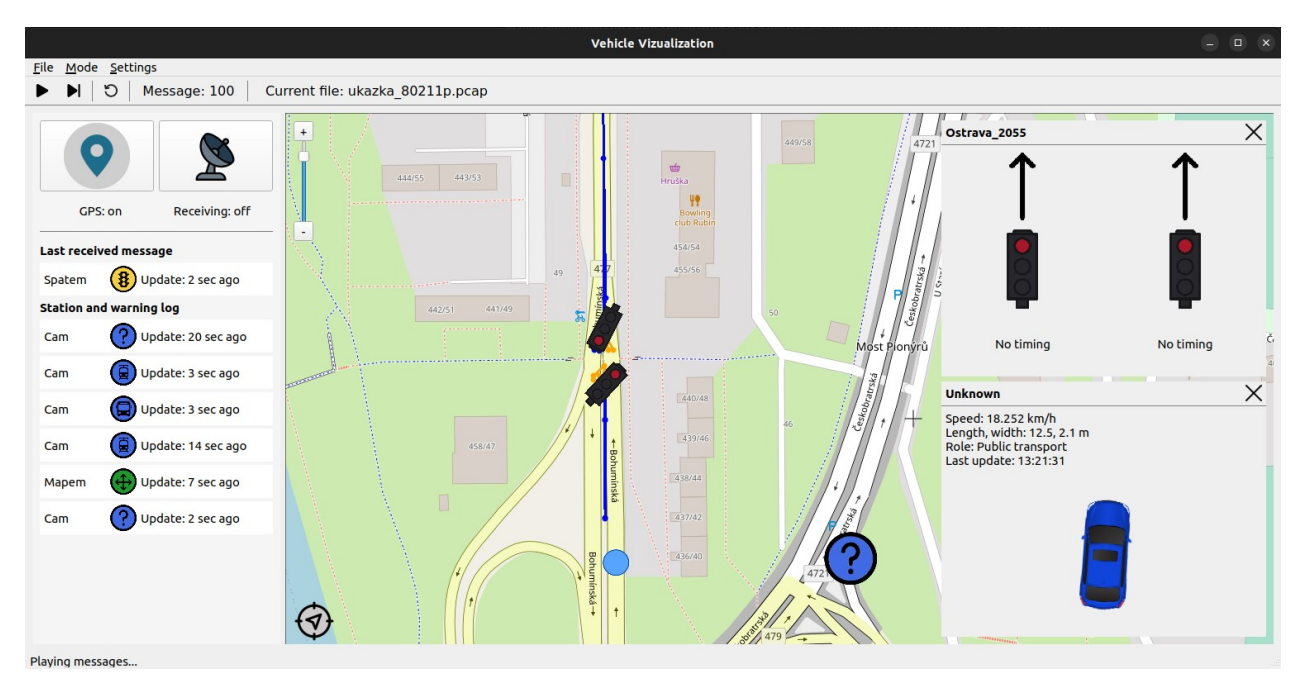

Obrázek 5.5: Uživatelské rozhraní aplikace, mapa je zaměřená na křižovatku v Bohumínské ulici v Ostravě

V horní menu liště má uživatel možnost maximalizovat, minimalizovat nebo přepnout okno aplikace do tzv. "fullscreen" režimu a zvětšit písmo pro lepší viditelnost během řízení. Dále je zde také možnost konfigurace systémových cest k projektu, nastavení portu a adresy pro server GPSD a změny Linux příkazů pro načítání/přijímání dat. Tato konfigurace je poté uložena způsobem odpovídajícím typu platformy.

#### <span id="page-48-0"></span>**5.4 Implementace**

Implementace aplikace představovala několik výzev, včetně správy využití paměti. Vzhledem k velkému množství dat, která aplikace zpracovává, bylo nutné efektivně využívat paměť, aby se předešlo problémům s výkonem. Během vývoje se v aplikaci vyskytlo několik úniků paměti (memory leaks), které vyžadovaly ladění a řešení problémů. Tyto úniky byly odhaleny nástrojem Valgrind, který je součástí Qt Creator IDE. Valgrind je instrumentační framework pro vytváření nástrojů dynamické analýzy [\[48\]](#page-62-8). Tento nástroj dokáže automaticky odhalit mnoho chyb ve správě paměti, vláknech a podrobně analyzovat programy. Navzdory všem výzvám nejen s pamětí byla nakonec implementace úspěšná a výsledná aplikace poskytuje spolehlivý a intuitivní způsob vizualizace zpráv ITS. V této sekci se budu věnovat hlavním implementačním výzvám, které provázely vytváření aplikace.

Pro řešení optimalizace aplikace a zabránění možným únikům paměti byly použity tzv. chytré ukazatele (smart pointers) místo tzv. hrubých (klasických) ukazatelů (raw pointerů). Chytrý ukazatel je obalová třída nad klasickým ukazatelem s přetíženými operátory. Objekty třídy chytrých ukazatelů vypadají jako běžné ukazatele. Na rozdíl od normálních ukazatelů však umí dealokovat a uvolňovat paměť zničeného objektu [\[49\]](#page-62-9). Použití chytrých ukazatelů mi umožnilo zjednodušit kód a snížit pravděpodobnost výskytu chyb souvisejících se správou paměti. Například každá ITS zpráva je tedy vytvořena jako chytrý ukazatel, což velmi usnadňuje její další manipulaci a předávání mezi třídami.

Dalším důležitým aspektem implementace bylo použití slotů a signálů z knihovny Qt [\[50\]](#page-62-10). Sloty a signály jsou klíčové součásti architektury Qt řízené událostmi, které umožňují vytvářet responzivní a interaktivní aplikaci. Signál je emitován, když nastane určitá událost, zatímco slot je funkce, která je volána v reakci na signál. Kromě vytvoření přívětivého uživatelského rozhraní využitím této techniky bylo také možno spolehlivě předávat data mezi objekty, a zajistit tak, že různé části kódu mohou mezi sebou spolehlivě komunikovat, aniž by musely být těsně provázány. Například při přijetí nové ITS zprávy je emitován signál, který upozorní a pošle referenci na ITS zprávu objektu DataHandler. Podobně je při posunutí mapy emitován signál, který upozorní widget QMapControl, aby došlo k překreslení mapy. Bylo však třeba dávat při implementaci pozor na to, aby se signály a sloty při vytváření a ničení objektů správně připojovaly a odpojovaly, aby nedocházelo k únikům paměti a dalším problémům.

#### <span id="page-48-1"></span>**5.4.1 Životní cyklus zpráv**

Celý tok přijetí a zpracování zprávy lze vidět na sekvenčním diagramu [5.7.](#page-50-0) Pokud chce uživatel přehrát zprávy ze souboru nebo zapnout zachytávání zpráv, obojí je řízeno třídou ProcessHandler, která spustí vhodný příkaz. Pokud chce např. uživatel načíst zprávy ze souboru, je spuštěn Qt::QProcess ve třídě ProcessHandler s příkazem pro OS Linux (listing [5.1\)](#page-49-1).

<span id="page-49-0"></span>

| Open $\vee$    | test.json<br>ान<br>~/Desktop/message_testing                   | Save | Ξ | $\Box$ | $\times$ |
|----------------|----------------------------------------------------------------|------|---|--------|----------|
| $1$ [          |                                                                |      |   |        |          |
| $2^{\circ}$    |                                                                |      |   |        |          |
| 3              | " index": "packets-2021-05-13",                                |      |   |        |          |
| $\ddot{4}$     | " type": "doc",                                                |      |   |        |          |
| 5<br>б         | " score": null,                                                |      |   |        |          |
| $\overline{7}$ | $"$ source $"$ : {                                             |      |   |        |          |
| 8              | "layers": $\{$<br>"frame": $\{$                                |      |   |        |          |
| 9              | "frame.encap type": "23",                                      |      |   |        |          |
| 10             | "frame.time": "May 13, 2021 15:20:44.145075000 CEST",          |      |   |        |          |
| 11             | "frame.offset shift": "0.000000000",                           |      |   |        |          |
| 12             | "frame.time epoch": "1620912044.145075000",                    |      |   |        |          |
| 13             | "frame.time delta": "0.000000000",                             |      |   |        |          |
| 14             | "frame.time delta displayed": "0.0000000000",                  |      |   |        |          |
| 15             | "frame.time relative": "0.000000000",                          |      |   |        |          |
| 16             | "frame.number": "1".                                           |      |   |        |          |
| 17             | "frame.len": "297",                                            |      |   |        |          |
| 18             | "frame.cap len": "297",                                        |      |   |        |          |
| 19             | "frame.marked": "0",                                           |      |   |        |          |
| 20             | "frame.ignored": "0",                                          |      |   |        |          |
| 21             | "frame.protocols": "radiotap:wlan radio:wlan:llc:qnw:btpb:its" |      |   |        |          |
| 22             | },                                                             |      |   |        |          |

Obrázek 5.6: Příklad JSON souboru na jeho začátku vytvořený programem TShark

Za proces je zodpovědný program TShark, který načte soubor *file.pcap* ve formátu JSON (JavaScript Object Notation), což velmi usnadňuje čtení zpráv. Příklad toho, jak takový JSON soubor vypadá, lze vidět na obrázku [5.6.](#page-49-0) V případě přijímání zpráv v reálném provozu je příkaz sestaven velmi podobně. Rozdíl je v tom, že místo *.pcap* souboru je přidána tzv. "named pipe" ("pojmenovaná pípa") */tmp/tcpdump\_data* do které se načítají ITS data ze systému. Pokud jsou data v obou případech procesů na jejich standardním výstupu připravena, můžou být dále poslána třídě MessageParser pro další zpracování.

```
/bin/sh -c tshark -r file.pcap -T json
```
Listing 5.1: Příkaz pro načtení souboru ve formátu JSON programem TShark

Tok zpráv ze standardního výstupu ale není ve všech případech souvislý. Vzhledem k tomu, že tok procesu pro přijímání zpráv není ukončen, dokud jej uživatel sám nezastaví nebo program není ukončen, JSON výstup není nikdy kompletní a vždy chybí poslední uzavírací závorka. V aplikaci byl proto vytvořen algoritmus pro vyčítání zpráv z toku standardního výstupu na základě platných závorek (funkce *findMessagesInStream()*). Princip tohoto algoritmu spočívá v procházení standardního výstupu ve formátu JSON a umístění všech otevíracích závorek do zásobníku. Kdykoli program narazí na uzavírací závorku, vyhledá, zda je na vrcholu zásobníku otevírací závorka stejného typu. Pokud to platí, zásobník se vysune a pokračuje se v iteraci. Až je nakonec zásobník prázdný, znamená to, že všechny závorky jsou dobře sestavené a zpráva je kompletní. V opačném případě nejsou vyvážené a algoritmus pokračuje dále.

<span id="page-50-0"></span>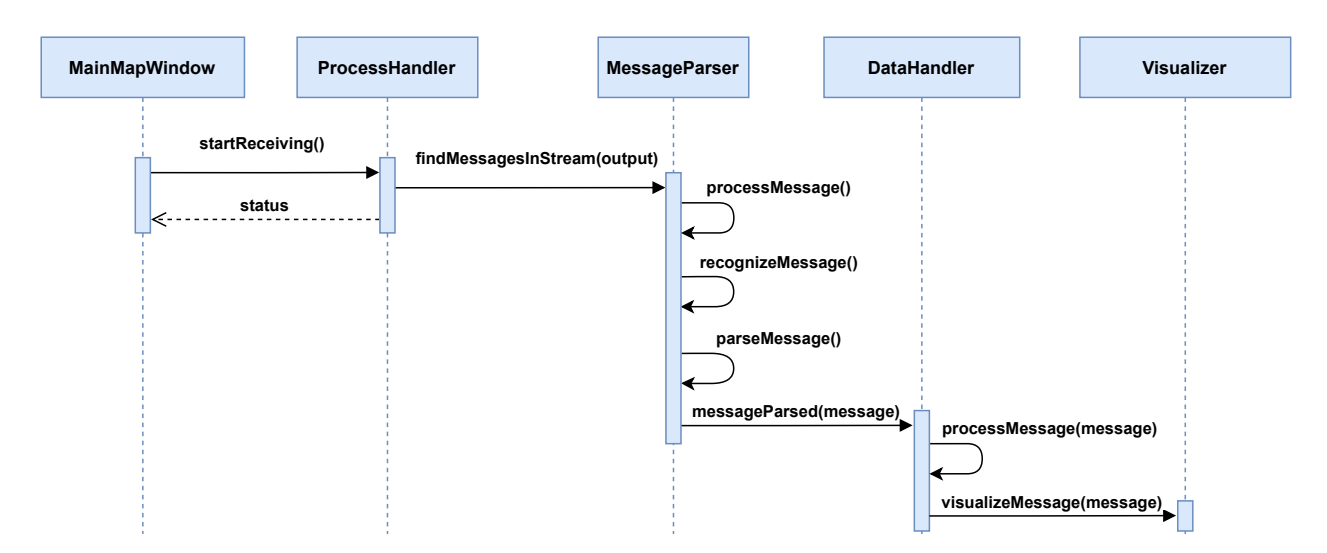

Obrázek 5.7: Sekvenční diagram toku zprávy ITS

Následně je zpráva rozpoznána podle parametru *messageID* v hlavičce *ITS PDU header*. Podle tohoto parametru je zpráva dále zpracována a poté poslána do třídy DataHandler. Zde je zpráva uložena do seznamu všech zpráv (vektor *allMessages*). Další postup se liší dle typu zprávy. Pro příklad lze uvést cyklus zprávy CAM. Na začátku se zkontroluje, zda zpráva již nebyla přijata. Pokud nebyla, zpráva je přidána do seznamu CAM stanic (*camUnits*) a může být zobrazena na mapě (např. obrázek [5.5\)](#page-47-0). Pokud zpráva stejné CAM stanice již byla přijata, můžou se její atributy aktualizovat. Zároveň dochází k překreslení objektu na mapě na nově přijaté souřadnice. Ke zprávám se tedy vážou konkrétní stanice, jejichž životní cyklus končí, pokud není jednotka pravidelně aktualizovaná příslušnými zprávami. Pro různé zprávy jsou v aplikaci nastavené různé délky životnosti. Pokud např. jednotka CAM není aktualizována déle než 60 sekund, je smazána. Díky tomuto systému GC (Garbage Collector) se z programu odstraní stanice, které jsou již mimo dosah příjmu, a může tak být uvolněna jejich alokovaná paměť. Geometrie (ikony, čáry, body, atd.) vykreslená do mapy je v rámci odstranění stanice odstraněna také. V případě offline přehrávání zpráv zde životní cyklus zprávy ale nekončí. Zpráva má totiž kopii ve vektoru *allMessages* a může proto být v kódu použita pro opětovné přehrání.

#### **5.4.2 Zpracování GPS dat**

Aplikace umí načítat GPS data ze služby GPSD a zobrazovat tak uživateli na mapě jeho pozici. GPSD je "daemon" služba, která monitoruje jeden nebo více přijímačů GPS připojených k hostitelskému počítači prostřednictvím sériového portu nebo portu USB a zpřístupňuje všechna data o poloze/kurzu/rychlosti senzorů k dotazování na portu 2947 hostitelského počítače [\[42\]](#page-62-2). Systém GPSD je v mobilních vestavěných systémech celkem častý. Je základem mapové služby v telefonech se systémem Android. Je přítomen v dronech, robotických ponorkách a autech bez řidiče. Stále častěji se objevuje v pilotovaných letadlech, námořních navigačních systémech a vojenských vozidlech [\[42\]](#page-62-2).

V průběhu vytváření této práce bylo nutné GPS pozici simulovat. Byly tak vytvořeny soubory s příponou *.nmea*, které obsahovaly pozice GPS dat na mapě pro různé trasy. Tento soubor musel být řádek po řádku přečten a poslán službě GPSD jako UDP paket skrze lokálně vytvořený server. Byl proto vytvořen BASH skript, který každou sekundu tato data posílá na server. Díky tomu mohla být simulovaná GPS data aplikací čtena.

#### <span id="page-51-0"></span>**5.4.3 Implementace vizualizace služeb**

Implementace vizualizace pro různé služby ITS, jako jsou RLT, TLM, CA nebo DEN, může být náročná z důvodu komplexnosti dat a jejich nedostatečné dokumentaci (např. co se týče jejich propojenosti, závislostí nebo datových typů). Největší problém však představovala implementace vizualizace křižovatek dle služeb RLT a TLM, a proto se jí budu dále podrobně věnovat.

V aplikaci je implementován pouze systém, který vizualizuje topologii a signalizaci křižovatky pro běžná vozidla. Z dat posílaných zprávami MAPEM a SPATEM lze ale vyčíst prvky topologie a signalizace i pro další účastníky provozu, jako přechody pro chodce nebo tramvajovou dopravu. Ty však do aplikace nebyly implementovány z důvodu přehlednosti výsledné vizualizace pro řidiče automobilů (jejichž vizualizace byla záměrem). Je na budoucím rozšíření aplikace tyto topologie a signalizace implementovat a poskytnout tak vhled do okolního dění např. i pro řidiče tramvají.

Předtím, než může aplikace řidiči poskytnout vizualizaci služby TLM pro dopravní segment, musí nejdříve přijmout MAPEM zprávu dopravního segmentu a vytvořit novou MAPEM jednotku (služba RLT). Aplikace si udržuje seznam MAPEM jednotek, které jsou vizualizovány na mapě (*mapemUnits*). MAPEM jednotka si udržuje pozice jízdních pruhů, propojení pruhů a manévry. Zprávy MAPEM však neobsahují exaktní informace o množství semaforů, a proto je třeba při zpracování MAPEM zpráv počet semaforů determinovat z dostupných informací, konkrétně signálních skupin křižovatky. Nalezení signálních skupin není problém, jelikož jsou obsaženy v jednotlivých pruzích křižovatky a jejich napojení. Problém nastává ve vytvoření množin jízdních pruhů, které spolu tvoří jeden nájezd, a v určení počtu semaforů pro tento nájezd.

Množiny pruhů tvořící jeden nájezd lze determinovat z ID parametru *ingressApproach* obsažený v objektu křižovatky. Je v programu nutné projít všechny pruhy, které mají stejné *ingressApproach* ID, a vytvořit tak množiny nájezdů. Pro každý nájezd z této množiny je poté možné determinovat příslušný počet semaforů. Jeden nájezd křižovatky může mít jeden a více semaforů, které se vážou k signálním skupinám. Ve zjednodušeném pojetí lze tvrdit, že počet signálních skupin nájezdu je roven počtu semaforů. Příklad je zobrazen na obrázku [5.8,](#page-52-0) kde jsou pruhy označeny písmenem L a signální skupiny písmeny SG. Z tohoto náčrtu nájezdu křižovatky je jasné, že nájezd obsahuje dva semafory, první pro SG1 a druhý pro SG2. Ne vždy je ale počet fyzických semaforů je roven počtu signálních skupin. U velkých křižovatek může existovat semafor pro každý pruh a záleží tak

vždy na návrhu křižovatky a výsledném programu pro vizualizaci. Příklad na obrázku [5.8](#page-52-0) může být tedy vizualizován buď dvěma semafory, nebo třemi (dva pro přímý směr a jeden pro odbočovací směr).

V aplikaci tedy mohou nastat dva případy, co se počtu semaforů týče. Pokud celý nájezd křižovatky má dohromady jednu signální skupinu (což většinou bývá u nájezdů s méně pruhy), aplikace vytvoří pro nájezd jeden semafor. Pokud však nájezd má více signálních skupin, aplikace vytvoří pro nájezd tolik semaforů, kolik je pruhů, a dále netvoří podmnožiny stejných signálních grup. Tento přístup je zjednodušený, a tedy přehledný pro menší křižovatky. Vzhledem k tomu, že v České republice není velké množství komplexních křižovatek (např. v porovnání s USA), měl by být tento systém dostačující a je na budoucím rozšíření aplikace vytvořit důmyslnější systém vytváření podmnožin signálních skupin a pruhů pro semafory.

<span id="page-52-0"></span>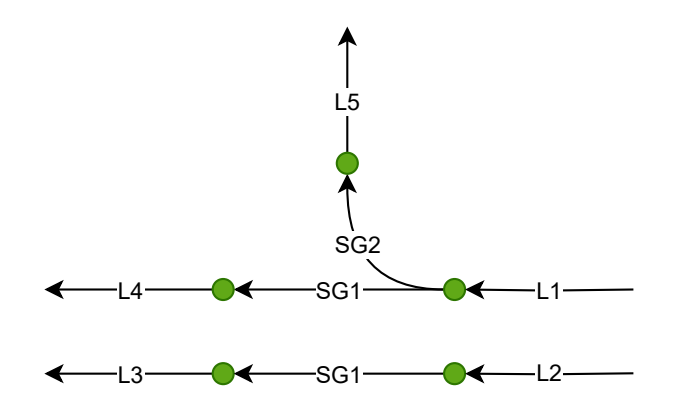

Obrázek 5.8: Příklad nájezdu křižovatky s dvěma signálními skupinami

#### **5.4.4 Nutné modifikace widgetu QMapControl**

Vývoj s pomocí knihovny QMapControl nebyl jednoduchý, jelikož obsahovala pár nedokonalostí, které byly zásadní pro běh aplikace. První problém byl v tom, že aplikace načítala mapy jen v omezeném přiblížení a nebylo tak možné přiblížit mapu pro větší detail křižovatky. Maximální přiblížení mapy je zásadní pro zobrazení jízdních pruhů, semaforů a dalších účastníků provozu. Tento problém byl opraven a aplikace tak může načítat maximálně přiblížené mapy z OpenStreetMap (maximální zoom 19).

K dalšímu problému docházelo, když byla na mapě vykreslena ikona s CAM jednotkou. Knihovna špatně počítala s vykreslováním a škálováním ikon na mapě, a proto byl její tzv. "bounding box" posunutý. Kliknutí na jednotku tedy z tohoto důvodu nebylo možné. Po opravení tohoto problému ale následoval další. Pokud totiž CAM jednotka byla aktualizována a změnila na mapě svoji pozici, "bounding box" se neposunul zároveň se souřadnicí jednotky a nebylo možné po posunu na jednotku kliknout. Tento problém zatím nebyl zcela opraven, ale byl eliminován díky úpravě kódu při posunutí CAM jednotky. Pokud je totiž jednotka před aktualizací souřadnic nejdříve z mapy smazána, po novém vykreslení na nové souřadnici se změní i její "bounding box" a jednotka je znovu klikatelná. Toto řešení není optimální, jelikož se takto zbytečně opakovaně dealokuje a alokuje paměť na vykreslení nové jednotky na mapě. I přes všechny tyto problémy a další nutné modifikace byla aplikace úspěšně implementována a otestována v reálném provozu, čemuž se věnuje další kapitola.

## <span id="page-54-0"></span>**Kapitola 6**

## **Testování aplikace v reálném provozu**

Testování aplikace v reálném provozu je klíčovou částí procesu vývoje. Pro ověření funkčnosti a spolehlivosti aplikace bylo provedeno několik testovacích jízd v Ostravě. Testování bylo provedeno v autě značky Kia XCeed, které je vybaveno standardním infotainment systémem s OS Android, který je připojen na zařízení pro zachytávání dat umístěné v kufru automobilu.

Celkově testování proběhlo na dvou různých zařízeních s různými operačními systémy a jinou architekturou procesoru. Poprvé byla aplikace otestována v systému Linux Ubuntu 22.04 LTS. Toto zařízení disponovalo procesorem společnosti Intel s 64 bitovou architekturou. Dále byla aplikace testována v již zmiňovaném autě Kia se zařízením ODROID-N2+ [\[51\]](#page-62-11), které je vybaveno procesorem ARM, také s 64 bitovou architekturou.

Hlavní trasa testování většinou začínala u budovy Vysoké školy Báňské v Ostravě a vedla přes křižovatku ulic Českobratrská x Nádražní, přes ulici Bohumínská až k terminálu Hranečník. Během cesty byla aplikace využívána v reálném čase, což umožnilo testování funkčnosti aplikace v prostředí s reálným provozem. Ukázka funkčnosti aplikace během provozu je zobrazena na obrázcích [6.1,](#page-55-0) [6.2](#page-56-0) a [6.3.](#page-57-0) Na této trase frekventovaně jezdí vozidla MHD, která vysílají ITS zprávy, a jsou zde také přítomny křižovatky vysílající zprávy MAPEM a SPATEM. Díky tomu bylo možné vizualizovat různé informace o vozidlech a jejich polohách a bylo také možné sledovat stav světelné signalizace na křižovatkách.

Celkově lze testování hodnotit jako úspěšné, vyskytly se pouze marginální problémy. Aplikace dokázala fungovat po celou dobu jízdy a vhodně zobrazovala ITS zprávy vozidel a infrastruktury v okolí testovacího vozidla. Na obrázku [6.1](#page-55-0) lze vidět běh aplikace na infotainmentu vozu Kia XCeed, kde byla zachycena 4 vozidla MHD. Jedno z vozidel je označeno jako neznámé, avšak jedná se o trolejbus. Jelikož trolejbusy nejsou dle ETSI definované v seznamu typů vozidel [\[31\]](#page-61-5), jsou označeny jako "unknown". V pravém horním rohu na pozadí je vidět tramvaj (modro-žluté vozidlo), která byla také zachycena v aplikaci. Na obrázku [6.3](#page-57-0) je zachycen i interiér vozidla spolu s okolním provozem. V tomto případě je v aplikaci tramvaj v pozadí dobře vidět a je zde také několik dalších vozidel, z nichž jedno odesílá zprávu SREM pro získání prioritní přednosti při průjezdu. Tento snímek byl pořízen na podobném místě jako předchozí fotografie.

<span id="page-55-0"></span>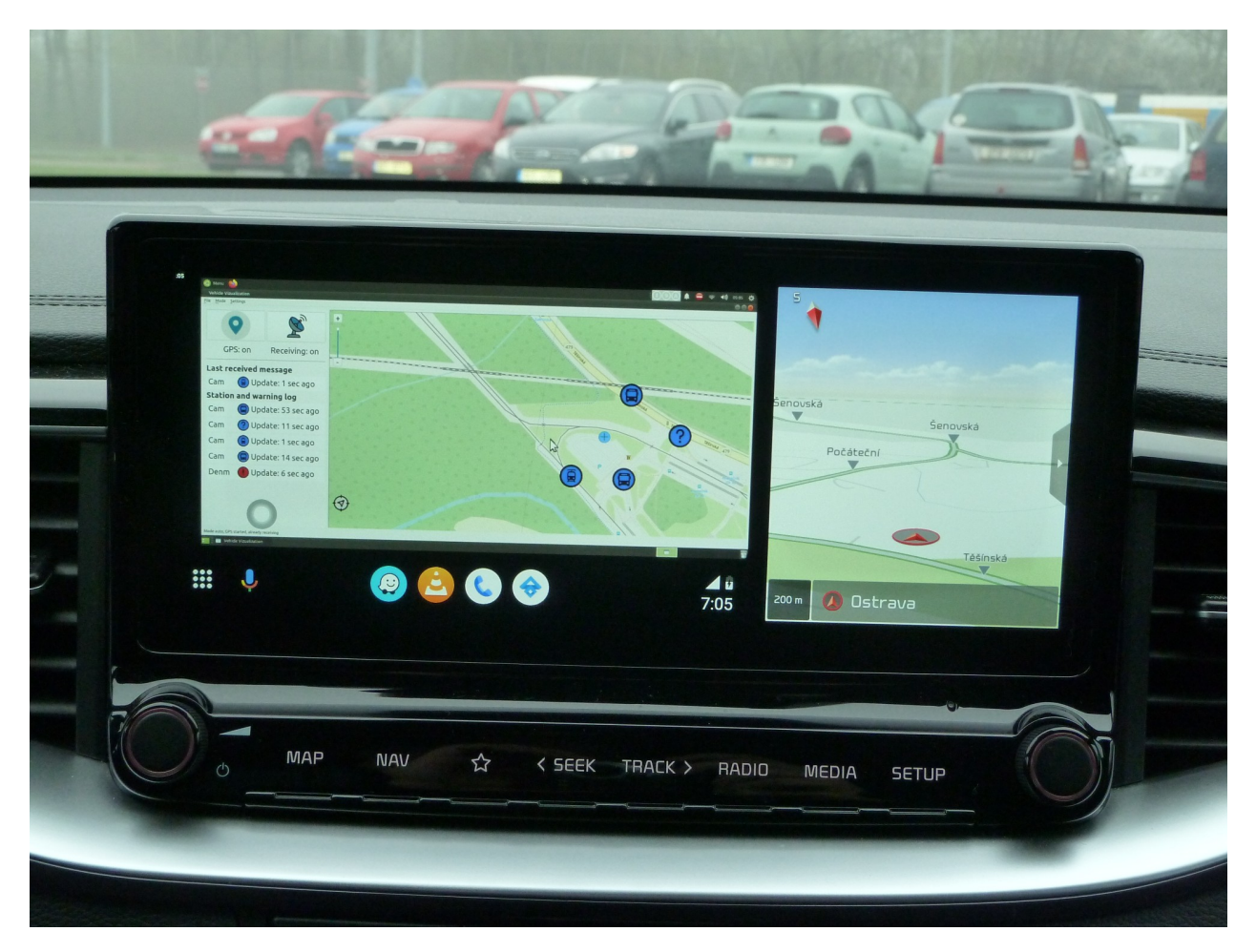

Obrázek 6.1: Bližší pohled na infotainment ve vozidle Kia XCeed s otevřenou vizualizační aplikací (vlevo) a s otevřenou navigací (vpravo) v okolí terminálu Hranečník v Ostravě

Na obrázku [6.2](#page-56-0) je v pozadí zachycena světelná křižovatka na Bohumínské ulici, která zrovna přepíná signalizaci z červené barvy na zelenou. Po přiblížení obrázku jsou stavy signalizace shodné, avšak při testování se při přepnutí signalizace v aplikaci vyskytlo mírné zpoždění (cca půl sekundy). Navzdory krátkému zpoždění se ukázalo, že aplikace zvládá v reálném čase zobrazovat informace světelné signalizace. Bohužel tato křižovatka nevysílá časování změny světelné signalizace, a tak nemohla být tato funkcionalita otestována. Ve městě Ostrava nebyla také nalezena křižovatka, která by časování změny signalizace aktuálně podporovala (duben 2023). Na obrázku lze pozorovat mírné odchýlení semaforů na mapě. Toto odchýlení je způsobeno vychýlením bodů jízdních pruhů, na jejichž základě jsou orientovány obrázky semaforů.

<span id="page-56-0"></span>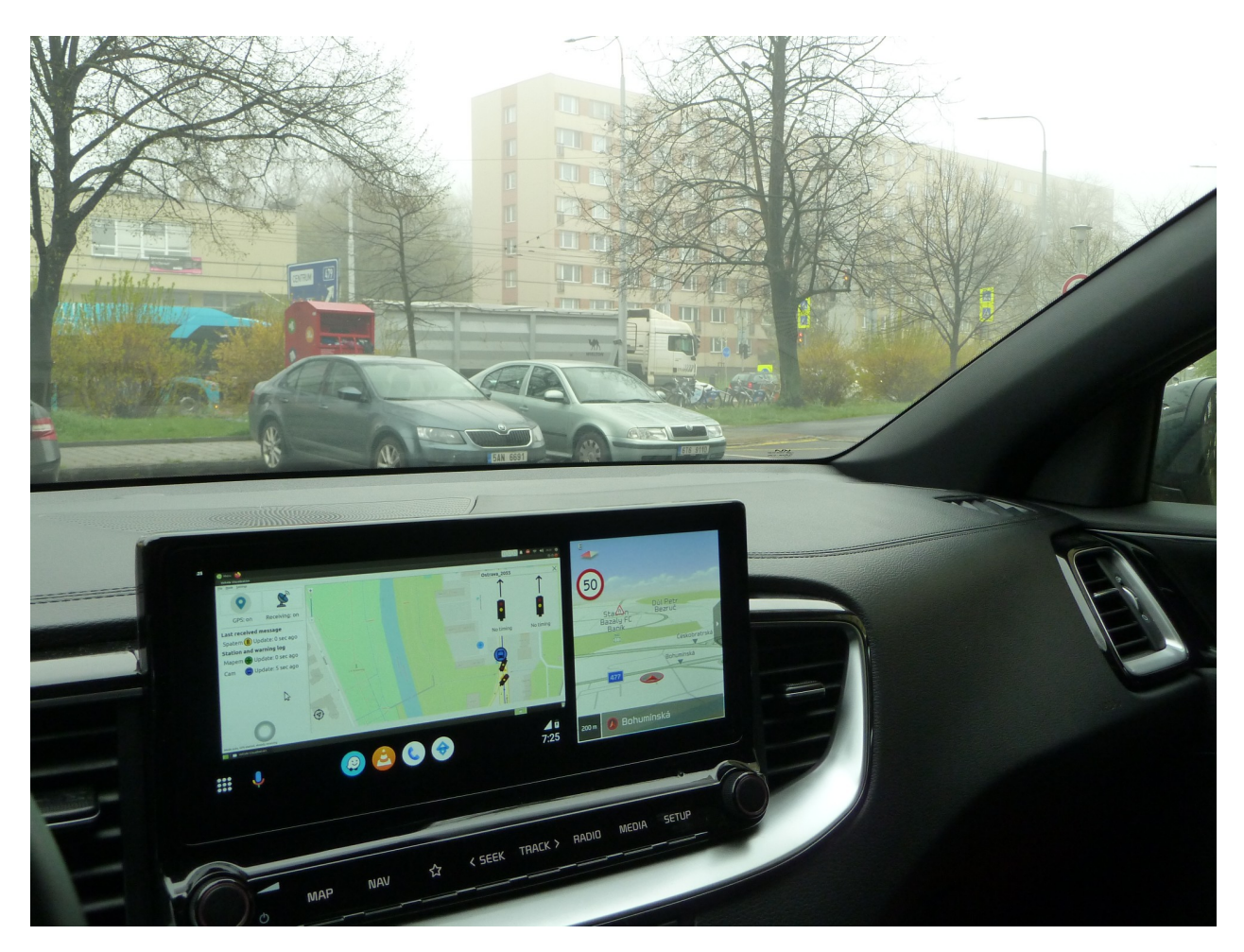

Obrázek 6.2: Testování aplikace u křižovatky na ulici Bohumínská

Je důležité poznamenat, že aplikace momentálně nepodporuje offline načítání dat a vyžaduje připojení k internetu během celé jízdy. To může být problém v oblastech se špatným připojením a v budoucnu by do aplikace bylo vhodné zahrnout možnost zálohování map pro danou oblast před jízdou. Při testování aplikace se objevil taky problém s konfigurací aplikace v testovacím autě. Souborový systém zařízení ODROID-N2+ je totiž během jízdy omezen pouze na čtení, aby se předešlo poškození dat z důvodu přerušeného zápisu v případě vypnutí zapalování. Proto bylo nutné před první jízdou manuálně přepnout konfiguraci na režim čtení/zápis a přepsat a uložit konfiguraci aplikace. Po prvním nastavení je však tato konfigurace trvale uložena a další úpravy již nejsou nutné.

<span id="page-57-0"></span>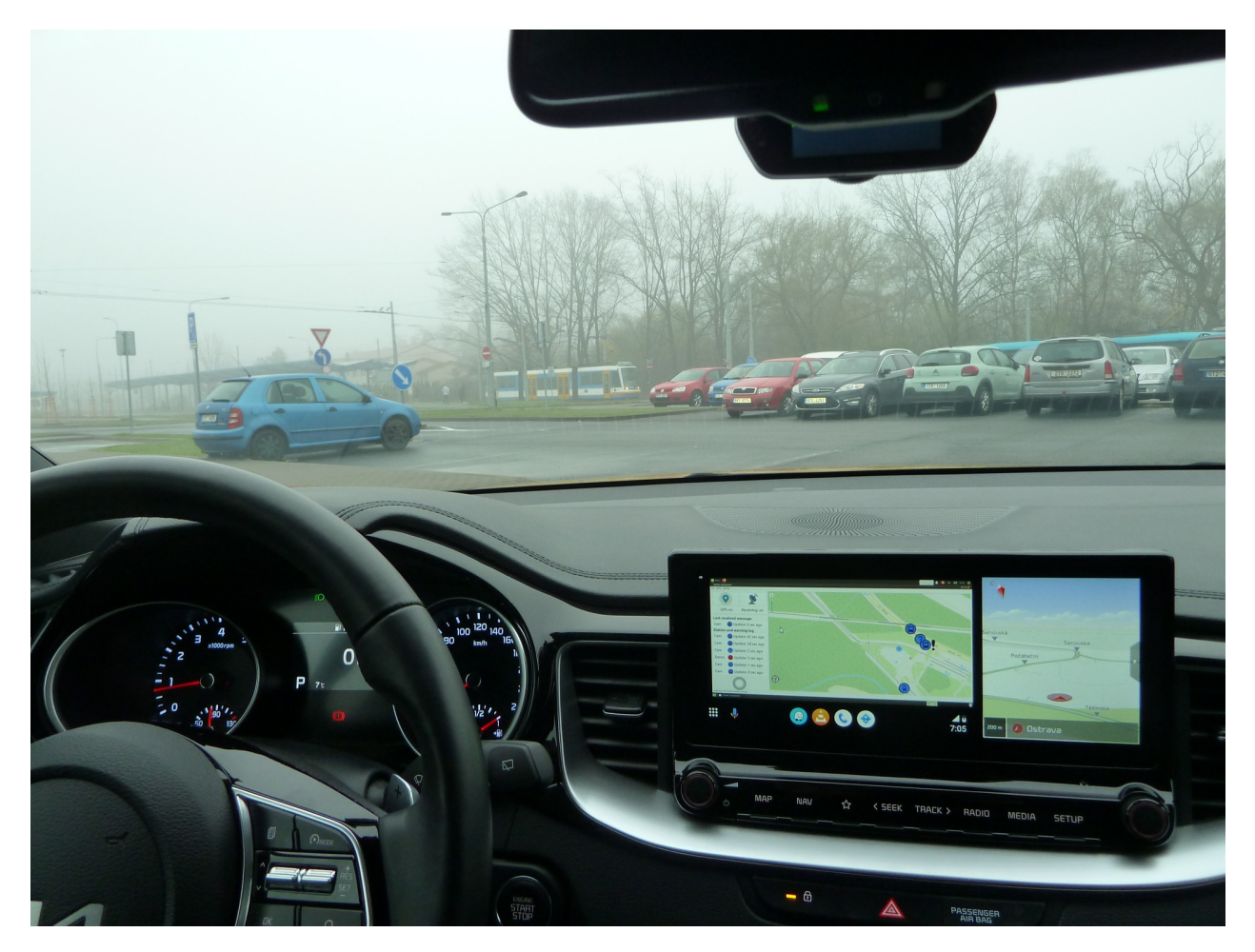

Obrázek 6.3: Testování aplikace v okolí terminálu Hranečník v Ostravě

Přestože se během testování v reálném provozu vyskytly problémy se zpožděním a s výpadky přenosu dat, byla aplikace schopna efektivně zpracovávat a vizualizovat CAM, MAPEM, SPATEM, DENM, GEONW a SREM zprávy v reálném čase. Kromě několika testovacích jízd v reálném provozu byla aplikace otestována také offline na velkém množství nasbíraných *.pcap* souborů. Během testování bylo zjištěno, že v současné době jen několik křižovatek v Ostravě podporuje služby TLM a RLT. To ukazuje na potřebu dalšího vývoje a implementace těchto služeb, aby mohl být standard 802.11p plně využit. Celkově lze říci, že testování aplikace bylo úspěšné a potvrdilo funkčnost a spolehlivost aplikace. Zároveň však ukázalo na možné oblasti vylepšení a rozšíření služeb standardu 802.11p.

## <span id="page-58-0"></span>**Kapitola 7**

## **Závěr**

Cílem této diplomové práce bylo navrhnout vhodné řešení pro vizualizaci standardu 802.11p a vytvořit prostředí pro zobrazení zpráv a událostí tohoto standardu řidiči. Po úvodním seznámení se standardem 802.11p byla vytvořena aplikace, která dokáže zpracovávat a analyzovat ITS zprávy a poskytuje vizualizaci na mapě pro služby CA, RLT, TLM a DEN. Aplikace je schopna pracovat ve dvou režimech - online a offline. V režimu online může aplikace přijímat zprávy v reálném čase a zobrazovat je řidiči, zatímco v režimu offline může uživatel aplikace zpětně přehrávat zachycené zprávy ze souboru. Ačkoliv během vývoje bylo nutné vyřešit mnoho problémů, aplikace spolehlivě funguje a byla úspěšně otestována v reálném provozu na silnici.

Aplikace má velký potenciál pro budoucí rozšíření o další služby standardu 802.11p. Jedním z takových rozšíření může být například systém pro optimalizaci rychlosti [\[30\]](#page-61-4), který na základě služeb RLT a TLM vypočítává optimální rychlost vozidla pro průjezd dopravním segmentem. Další rozšíření služeb RLT a TLM by mohlo zahrnovat zobrazování jízdních pruhů a světelné signalizace pro všechny účastníky silničního provozu. Vzhledem k tomu, že ITS zprávy jsou velmi obsáhlé, nabízí se v budoucnu prostor pro další optimalizace jejího běhu. Dále by bylo možné zvážit výměnu knihovny QMapControl, kterou aplikace využívá pro zobrazení mapy, za modernější a podporovanou alternativu.

Tato práce přináší nový vizualizační nástroj standardu 802.11p, který není proprietární, a její kód je veřejně dostupný v GitHub repozitáři [\[52\]](#page-62-12). Nicméně, během sběru dat ITS systémů v Ostravě bylo zjištěno, že pouze několik křižovatek momentálně podporuje služby TLM a RLT. Aby mohly být možnosti standardu 802.11p do budoucna plně využity, ukazuje se, že je potřebný další vývoj a širší implementace těchto služeb. Celkový vývoj aplikace však potvrdil potenciál tohoto standardu v oblasti zlepšení bezpečnosti a efektivity na silnicích a zdůraznil důležitost dalšího vývoje a implementace služeb ITS. Věřím, že tato práce bude přínosem k dalšímu rozvoji inteligentních dopravních systémů.

## <span id="page-59-0"></span>**Literatura**

- <span id="page-59-1"></span>1. European Telecommunications Standards Institute, ETSI EN 302 665 V1.1.1 Intelligent Transport Systems (ITS); Communications Architecture. 2010.
- <span id="page-59-2"></span>2. *IEEE Standard for Information technology– Local and metropolitan area networks– Specific requirements– Part 11: Wireless LAN Medium Access Control (MAC) and Physical Layer (PHY) Specifications Amendment 6: Wireless Access in Vehicular Environments* [online]. [B.r.]. Dostupné také z: <https://standards.ieee.org/ieee/802.11p/3953/>.
- <span id="page-59-3"></span>3. *V2X - Komunikace vozidla s okolím* [online]. [B.r.]. Dostupné také z: [https://www.herman.](https://www.herman.cz/cs/produkty/isrd/komunikace-v2x/) [cz/cs/produkty/isrd/komunikace-v2x/](https://www.herman.cz/cs/produkty/isrd/komunikace-v2x/).
- <span id="page-59-4"></span>4. *What is IEEE 802.11p?* [Online]. [B.r.]. Dostupné také z: [https://www.everythingrf.com/](https://www.everythingrf.com/community/what-is-ieee-802-11p) [community/what-is-ieee-802-11p](https://www.everythingrf.com/community/what-is-ieee-802-11p).
- <span id="page-59-5"></span>5. WANG, Yunpeng; DUAN, Xuting; TIAN, Daxin; LU, Guangquan; YU, Haiyang. Throughput and Delay Limits of 802.11p and its Influence on Highway Capacity. *Procedia - Social and Behavioral Sciences*. 2013, roč. 96, s. 2096–2104. ISSN 1877-0428. Dostupné z DOI: [https :](https://doi.org/https://doi.org/10.1016/j.sbspro.2013.08.236) [//doi.org/10.1016/j.sbspro.2013.08.236](https://doi.org/https://doi.org/10.1016/j.sbspro.2013.08.236).
- <span id="page-59-9"></span>6. HERZOG, Tanja. *Cars and Transport Systems* [online]. [B.r.]. Dostupné také z: [https://www.](https://www.its-rde.net/society/cars-and-transport-systems/) [its-rde.net/society/cars-and-transport-systems/](https://www.its-rde.net/society/cars-and-transport-systems/).
- <span id="page-59-6"></span>7. SONG, Caixia. Performance Analysis of the IEEE 802.11p Multichannel MAC Protocol in Vehicular Ad Hoc Networks. *Sensors*. 2017, roč. 17, č. 12. Dostupné z doi: [10.3390/s17122890](https://doi.org/10.3390/s17122890).
- <span id="page-59-7"></span>8. EENENNAAM, Martijn van; VENIS, Anne van de; KARAGIANNIS, Georgios. Impact of IEEE 1609.4 channel switching on the IEEE 802.11p beaconing performance. In: *2012 IFIP Wireless Days.* 2012, s. 1-8. Dostupné z DOI: [10.1109/WD.2012.6402853](https://doi.org/10.1109/WD.2012.6402853).
- <span id="page-59-8"></span>9. KHOSHELHAM, Kourosh. Comparing Localization Performance of IEEE 802.11p and LTE-V V2I Communications. 2021. Dostupné také z: [https://www.ncbi.nlm.nih.gov/pmc/](https://www.ncbi.nlm.nih.gov/pmc/articles/PMC7998953/) [articles/PMC7998953/](https://www.ncbi.nlm.nih.gov/pmc/articles/PMC7998953/).
- <span id="page-59-10"></span>10. HUOTARI, Allen. *What is 802.11r? Why is this Important?* [Online]. 2015. Dostupné také z: <https://blogs.cisco.com/networking/what-is-802-11r-why-is-this-important>.
- <span id="page-59-11"></span>11. *ETSI ITS* [online]. [B.r.]. Dostupné také z: <https://www.etsi.org/committee/its>.
- <span id="page-60-0"></span>12. *Successes major cities have achieved with ITS* [online]. [B.r.]. Dostupné také z: [https://www.](https://www.asmag.com/showpost/24993.aspx) [asmag.com/showpost/24993.aspx](https://www.asmag.com/showpost/24993.aspx).
- <span id="page-60-1"></span>13. *How ITC can benefit from 5G* [online]. [B.r.]. Dostupné také z: [https://www.asmag.com/](https://www.asmag.com/showpost/28059.aspx) [showpost/28059.aspx](https://www.asmag.com/showpost/28059.aspx).
- <span id="page-60-2"></span>14. SHEN, Xia; CHENG, Xiang; ZHANG, Rongqing; JIAO, Bingli; YANG, Yang. Distributed Congestion Control Approaches for the IEEE 802.11p Vehicular Networks. *IEEE Intelligent Transportation Systems Magazine.* 2013, roč. 5, č. 4, s. 50–61. Dostupné z doi: [10.1109/MITS.](https://doi.org/10.1109/MITS.2013.2279176) [2013.2279176](https://doi.org/10.1109/MITS.2013.2279176).
- <span id="page-60-3"></span>15. ERSKINE, Samuel Kofi; ELLEITHY, Khaled M. Real-Time Detection of DoS Attacks in IEEE 802.11p Using Fog Computing for a Secure Intelligent Vehicular Network. *Electronics*. 2019, roč. 8, č. 7. ISSN 2079-9292. Dostupné z DOI: [10.3390/electronics8070776](https://doi.org/10.3390/electronics8070776).
- <span id="page-60-4"></span>16. *The Future Begins with The Road Side Unit* [online]. [B.r.]. Dostupné také z: [https://medium.](https://medium.com/predict/edge-computing-is-so-much-more-fun-ac2a8a23e696) [com/predict/edge-computing-is-so-much-more-fun-ac2a8a23e696](https://medium.com/predict/edge-computing-is-so-much-more-fun-ac2a8a23e696).
- <span id="page-60-5"></span>17. *RSU event* [online]. [B.r.]. Dostupné také z: [https://media.springernature.com/lw685/](https://media.springernature.com/lw685/springer-static/image/art\%3A10.1007\%2Fs11276-019-02039-x/MediaObjects/11276_2019_2039_Fig1_HTML.png) [springer - static / image / art \ %3A10 . 1007 \ %2Fs11276 - 019 - 02039 - x / MediaObjects /](https://media.springernature.com/lw685/springer-static/image/art\%3A10.1007\%2Fs11276-019-02039-x/MediaObjects/11276_2019_2039_Fig1_HTML.png) [11276\\_2019\\_2039\\_Fig1\\_HTML.png](https://media.springernature.com/lw685/springer-static/image/art\%3A10.1007\%2Fs11276-019-02039-x/MediaObjects/11276_2019_2039_Fig1_HTML.png).
- <span id="page-60-6"></span>18. SHIVALDOVA, Veronika; PAIER, Alexander; SMELY, Dieter; MECKLENBRÄUKER, Christoph. On roadside unit antenna measurements for vehicle-to-infrastructure communications. In: 2012-09, s. 1295–1299. isbn 978-1-4673-2566-0. Dostupné z doi: [10.1109/PIMRC.2012.](https://doi.org/10.1109/PIMRC.2012.6362546) [6362546](https://doi.org/10.1109/PIMRC.2012.6362546).
- <span id="page-60-7"></span>19. *C-Roads* [online]. [B.r.]. Dostupné také z: <https://www.c-roads.eu/platform.html>.
- <span id="page-60-8"></span>20. *C-Roads* [online]. [B.r.]. Dostupné také z: [https://www.c-roads.eu/pilots/core-members/](https://www.c-roads.eu/pilots/core-members/czech-republic/Partner/project/show/c-roads-czech-republic.html) [czech-republic/Partner/project/show/c-roads-czech-republic.html](https://www.c-roads.eu/pilots/core-members/czech-republic/Partner/project/show/c-roads-czech-republic.html).
- <span id="page-60-9"></span>21. *ITS America* [online]. [B.r.]. Dostupné také z: <https://itsa.org>.
- <span id="page-60-10"></span>22. *Ford tests C-V2X technology for the first time on public roads in China* [online]. [B.r.]. Dostupné také z: [https://media.ford.com/content/fordmedia/fap/cn/en/news/2018/09/17/](https://media.ford.com/content/fordmedia/fap/cn/en/news/2018/09/17/Ford\_Tests\_C-V2X\_Technology\_for\_the\_First\_Time\_on\_Public\_Roads\_in\_China.html\#) [Ford\\\_Tests\\\_C-V2X\\\_Technology\\\_for\\\_the\\\_First\\\_Time\\\_on\\\_Public\\\_Roads\\\_in\](https://media.ford.com/content/fordmedia/fap/cn/en/news/2018/09/17/Ford\_Tests\_C-V2X\_Technology\_for\_the\_First\_Time\_on\_Public\_Roads\_in\_China.html\#)  $_\text{China.html}$ .
- <span id="page-60-11"></span>23. *Application for ITS visualization* [online]. [B.r.]. Dostupné také z: [https://media.ford.com/](https://media.ford.com/content/dam/fordmedia/Asia\%20Pacific/cn/2018/0917\_CV2X/C-V2X-01-EN.jpg/jcr:content/renditions/cq5dam.web.881.495.jpeg) [content/dam/fordmedia/Asia\%20Pacific/cn/2018/0917\\\_CV2X/C-V2X-01-EN.jpg/jcr:](https://media.ford.com/content/dam/fordmedia/Asia\%20Pacific/cn/2018/0917\_CV2X/C-V2X-01-EN.jpg/jcr:content/renditions/cq5dam.web.881.495.jpeg) [content/renditions/cq5dam.web.881.495.jpeg](https://media.ford.com/content/dam/fordmedia/Asia\%20Pacific/cn/2018/0917\_CV2X/C-V2X-01-EN.jpg/jcr:content/renditions/cq5dam.web.881.495.jpeg).
- <span id="page-60-12"></span>24. *Harrison's Sandbox* [online]. [B.r.]. Dostupné také z: [https://harrisonsand.com/posts/802-](https://harrisonsand.com/posts/802-11p-v2x-hunting/) [11p-v2x-hunting/](https://harrisonsand.com/posts/802-11p-v2x-hunting/).
- <span id="page-60-13"></span>25. *OpenWrt Project* [online]. [B.r.]. Dostupné také z: <https://openwrt.org>.
- <span id="page-61-0"></span>26. *OpenC2X* [online]. [B.r.]. Dostupné také z: [https://github.com/florianklingler/OpenC2X](https://github.com/florianklingler/OpenC2X-embedded)[embedded](https://github.com/florianklingler/OpenC2X-embedded).
- <span id="page-61-1"></span>27. LISOVÝ, R.; SOJKA, M.; HANZÁLEK, Z. *IEEE 802.11p Linux Kernel Implementation* [online]. Czech Technical University in Prague, 2014. Dostupné také z: [https://rtime.felk.](https://rtime.felk.cvut.cz/publications/public/ieee80211p_linux_2014_final_report.pdf) [cvut.cz/publications/public/ieee80211p\\_linux\\_2014\\_final\\_report.pdf](https://rtime.felk.cvut.cz/publications/public/ieee80211p_linux_2014_final_report.pdf).
- <span id="page-61-2"></span>28. European Telecommunications Standards Institute, ETSI EN 302 637-2 V1.3.2 Intelligent Transport Systems (ITS); Vehicular Communications; Basic Set of Applications; Part 2: Specification of Cooperative Awareness Basic Service. 2014.
- <span id="page-61-3"></span>29. European Telecommunications Standards Institute, ETSI EN 302 637-3 V1.2.1 Intelligent Transport Systems (ITS); Vehicular Communications; Basic Set of Applications; Part 3: Specifications of Decentralized Environmental Notification Basic Service. 2014.
- <span id="page-61-4"></span>30. European Telecommunications Standards Institute, ETSI TS 102 637 V1.1.1 Intelligent Transport Systems (ITS); Vehicular Communications; Basic Set of Applications; Part 1: Functional Requirements. 2010.
- <span id="page-61-5"></span>31. Intelligent Transport Systems (ITS); Vehicular Communications; GeoNetworking; Part 4: Geographical addressing and forwarding for point-to-point and point-to-multipoint communications; Sub-part 1: Media-Independent Functionality. 2014.
- <span id="page-61-6"></span>32. *Wireshark* [online]. [B.r.]. Dostupné také z: <https://www.wireshark.org>.
- <span id="page-61-7"></span>33. FESTAG, Andreas. Cooperative intelligent transport systems standards in Europe. *Communications Magazine, IEEE.* 2014-12, roč. 52, s. 166–172. Dostupné z DOI: [10.1109/MCOM.2014.](https://doi.org/10.1109/MCOM.2014.6979970) [6979970](https://doi.org/10.1109/MCOM.2014.6979970).
- <span id="page-61-8"></span>34. European Telecommunications Standards Institute, ETSI TS 103 301 V1.1.1 Intelligent Transport Systems (ITS); Vehicular Communications; Basic Set of Applications; Facilities layer protocols and communication requirements for infrastructure services. 2016.
- <span id="page-61-9"></span>35. *Architecture and interface specification of the co-simulation environment* [online]. [B.r.]. Dostupné také z: https://inframix.eu/wp-content/uploads/D2.2\_architecture\_and\_ [interface\\_specification\\_co\\_simulation.pdf](https://inframix.eu/wp-content/uploads/D2.2_architecture_and_interface_specification_co_simulation.pdf).
- <span id="page-61-10"></span>36. *Transport and Main Roads PSTS013 ARLW Use Case Specification – Advanced Red Light Warning*. State of Queensland (Department of Transport a Main Roads), 2021.
- <span id="page-61-11"></span>37. Intelligent Transport Systems (ITS); Vehicular Communications; GeoNetworking; Part 3: Network Architecture. 2014.
- <span id="page-61-12"></span>38. *Software V2Deep* [online]. [B.r.]. Dostupné také z: [https://www.herman.cz/produkty/isrd/](https://www.herman.cz/produkty/isrd/komunikace-v2x/software-v2xdeep/) [komunikace-v2x/software-v2xdeep/](https://www.herman.cz/produkty/isrd/komunikace-v2x/software-v2xdeep/).
- <span id="page-61-13"></span>39. *CANoe.Car2x* [online]. [B.r.]. Dostupné také z: [https://www.vector.com/at/en/products/](https://www.vector.com/at/en/products/products-a-z/software/canoe/option-car2x/\#c221114) [products-a-z/software/canoe/option-car2x/\#c221114](https://www.vector.com/at/en/products/products-a-z/software/canoe/option-car2x/\#c221114).
- <span id="page-62-0"></span>40. *Commsignia* [online]. [B.r.]. Dostupné také z: <https://www.commsignia.com>.
- <span id="page-62-1"></span>41. *V2X Showcase Demo Recording* [online]. [B.r.]. Dostupné také z: [https://www.youtube.com/](https://www.youtube.com/watch?v=0C7a-g1Y32c) [watch?v=0C7a-g1Y32c](https://www.youtube.com/watch?v=0C7a-g1Y32c).
- <span id="page-62-2"></span>42. *GPSD - a GPS service daemon* [online]. [B.r.]. Dostupné také z: [https://gpsd.gitlab.io/](https://gpsd.gitlab.io/gpsd/\#documentation) [gpsd/\#documentation](https://gpsd.gitlab.io/gpsd/\#documentation).
- <span id="page-62-3"></span>43. *TShark* [online]. [B.r.]. Dostupné také z: [https://www.wireshark.org/docs/man- pages/](https://www.wireshark.org/docs/man-pages/tshark.html) [tshark.html](https://www.wireshark.org/docs/man-pages/tshark.html).
- <span id="page-62-4"></span>44. *sshdump* [online]. [B.r.]. Dostupné také z: [https://www.wireshark.org/docs/man-pages/](https://www.wireshark.org/docs/man-pages/sshdump.html) [sshdump.html](https://www.wireshark.org/docs/man-pages/sshdump.html).
- <span id="page-62-5"></span>45. *Qt* [online]. [B.r.]. Dostupné také z: <https://www.qt.io>.
- <span id="page-62-6"></span>46. *QMapControl* [online]. [B.r.]. Dostupné také z: <https://github.com/TheDZhon/QMapControl>.
- <span id="page-62-7"></span>47. *Casting* [online]. [B.r.]. Dostupné také z: <https://cplusplus.com/articles/iG3hAqkS/>.
- <span id="page-62-8"></span>48. *Valgrind* [online]. [B.r.]. Dostupné také z: <https://valgrind.org>.
- <span id="page-62-9"></span>49. *Smart Pointers* [online]. [B.r.]. Dostupné také z: [https://www.geeksforgeeks.org/smart](https://www.geeksforgeeks.org/smart-pointers-cpp/)[pointers-cpp/](https://www.geeksforgeeks.org/smart-pointers-cpp/).
- <span id="page-62-10"></span>50. *Signals & Slots* [online]. [B.r.]. Dostupné také z: [https://doc.qt.io/qt-6/signalsandslots.](https://doc.qt.io/qt-6/signalsandslots.html) [html](https://doc.qt.io/qt-6/signalsandslots.html).
- <span id="page-62-11"></span>51. *ODROID-N2+ 4GB RAM* [online]. [B.r.]. Dostupné také z: [https://rpishop.cz/odroid](https://rpishop.cz/odroid-n2/2818-odroid-n2-4gb-ram.html)[n2/2818-odroid-n2-4gb-ram.html](https://rpishop.cz/odroid-n2/2818-odroid-n2-4gb-ram.html).
- <span id="page-62-12"></span>52. *Vehicle Visualization* [online]. [B.r.]. Dostupné také z: [https : / / github . com / krivmi /](https://github.com/krivmi/VehicleVisualization) [VehicleVisualization](https://github.com/krivmi/VehicleVisualization).